## **UNIVERSIDADE DE CAXIAS DO SUL Centro de Computação e Tecnologia da Informação Curso de Bacharelado em Ciência da Computação**

**Henrique Fiorio**

# **PROTÓTIPO DE UM CONVERSOR DE RELATÓRIOS ORACLE REPORTS PARA JASPERREPORTS**

**Caxias do Sul**

**2011**

**Henrique Fiorio**

# **PROTÓTIPO DE UM CONVERSOR DE RELATÓRIOS ORACLE REPORTS PARA JASPERREPORTS**

Trabalho de Conclusão de Curso para obtenção do Grau de Bacharel em Ciência da Computação da Universidade de Caxias do Sul.

**Daniel Luís Notari Orientador**

**Caxias do Sul**

**2011**

# **AGRADECIMENTOS**

Agradeço a minha família por acreditar e me apoiar durante a minha vida, a minha namorada, Juliana de Lima, por me ajudar e corrigir inúmeras vezes meus textos, e pelo companheirismo.

### **RESUMO**

A empresa NL Informática possui o seu ERP desenvolvido com a tecnologia Oracle Forms e Oracle Reports na versão 6i. Existem, atualmente, aproximadamente 1700 relatórios desenvolvidos nesta tecnologia. Por mudanças nas políticas de comercialização dos produtos da Oracle, a empresa optou pela migração de seus produtos para tecnologia Java. Desta forma, optou-se pela ferramenta de criação de relatórios JasperReports. Este trabalho tem o objetivo de desenvolver um conversor para migrar os relatórios desenvolvidos em Oracle Reports para JasperReports. Serão apresentadas as funcionalidades das ferramentas citadas, bem como, a forma que elas armazenam os relatórios utilizando a estrutura XML. Além disto, será feita a modelagem e implementação do *software* de conversão.

**Palavras-chaves:** Relatórios Gerenciais, Oracle Reports, JasperReports.

# **LISTA DE FIGURAS**

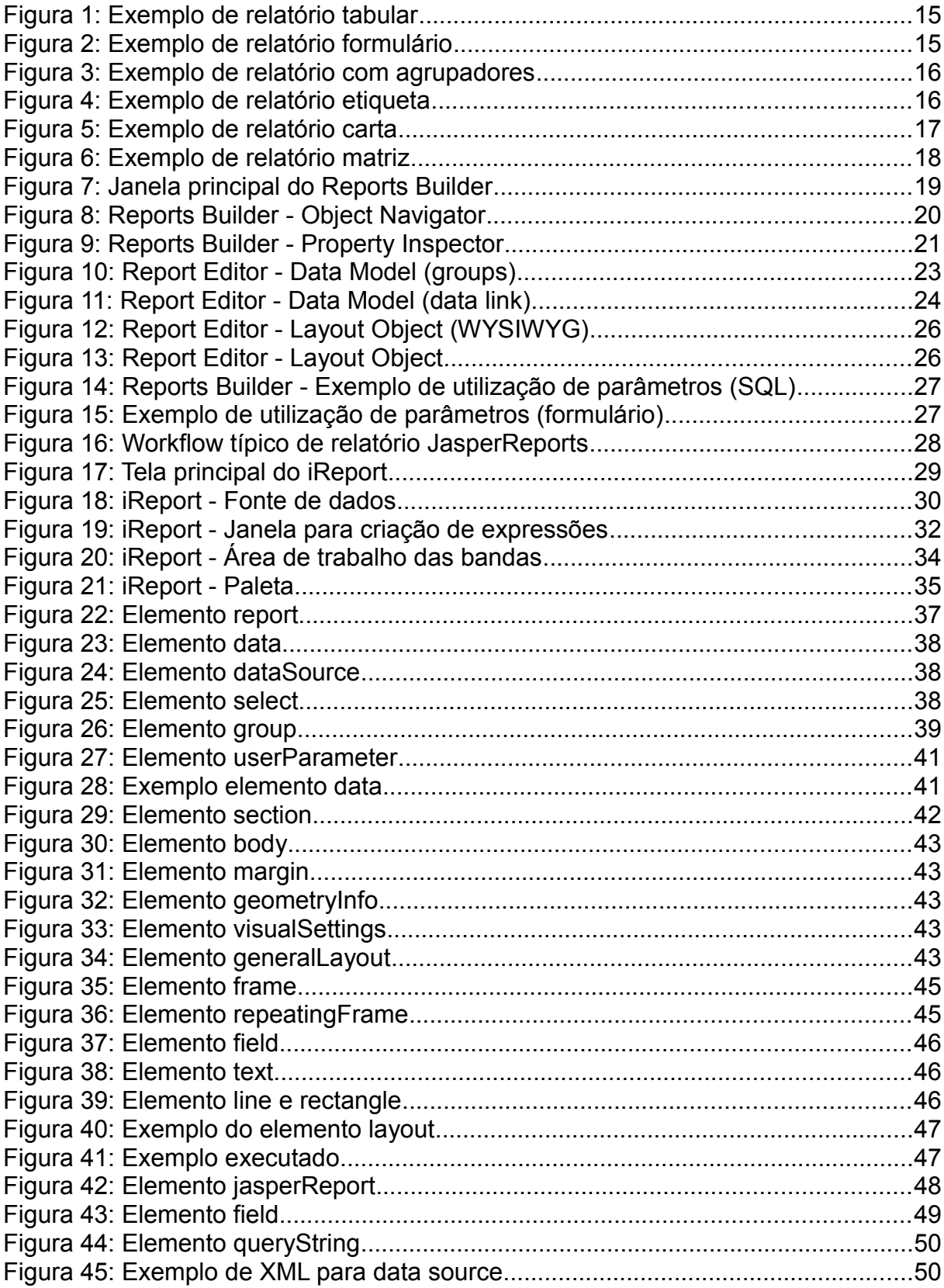

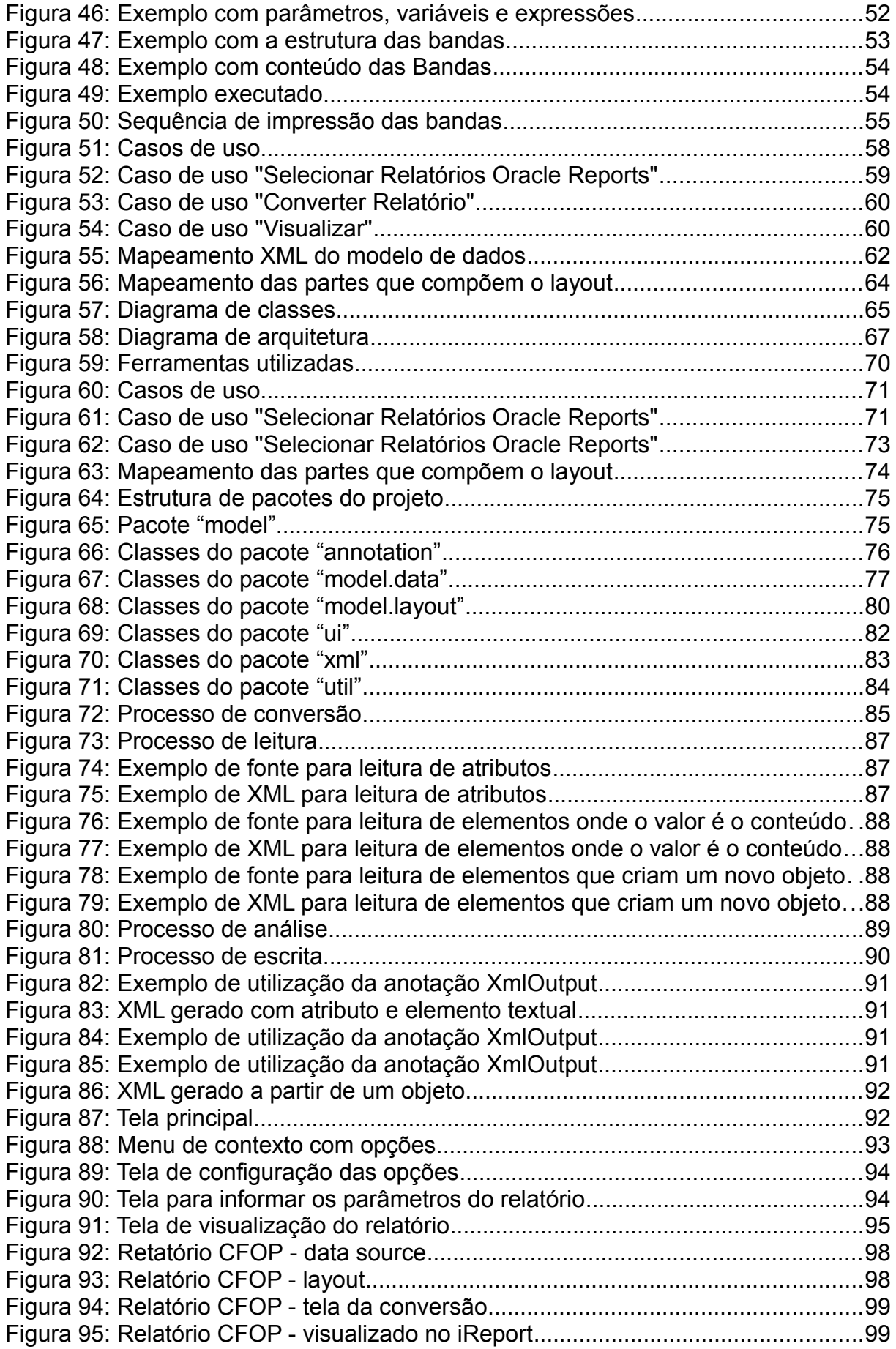

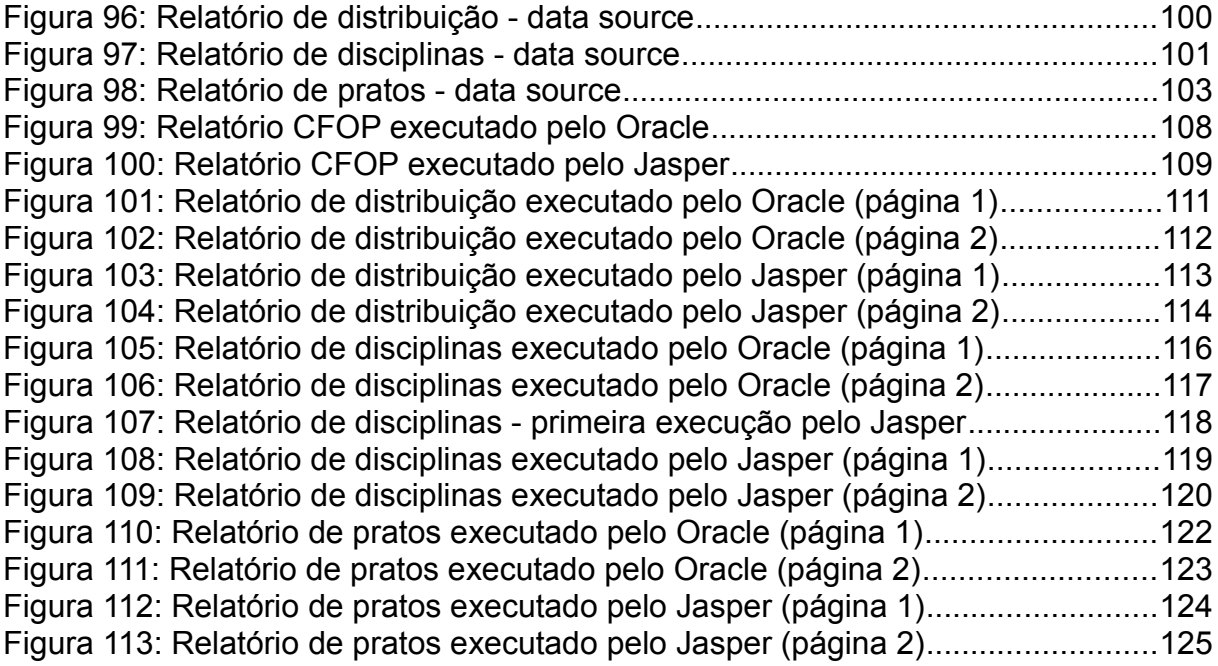

# **LISTA DE TABELAS**

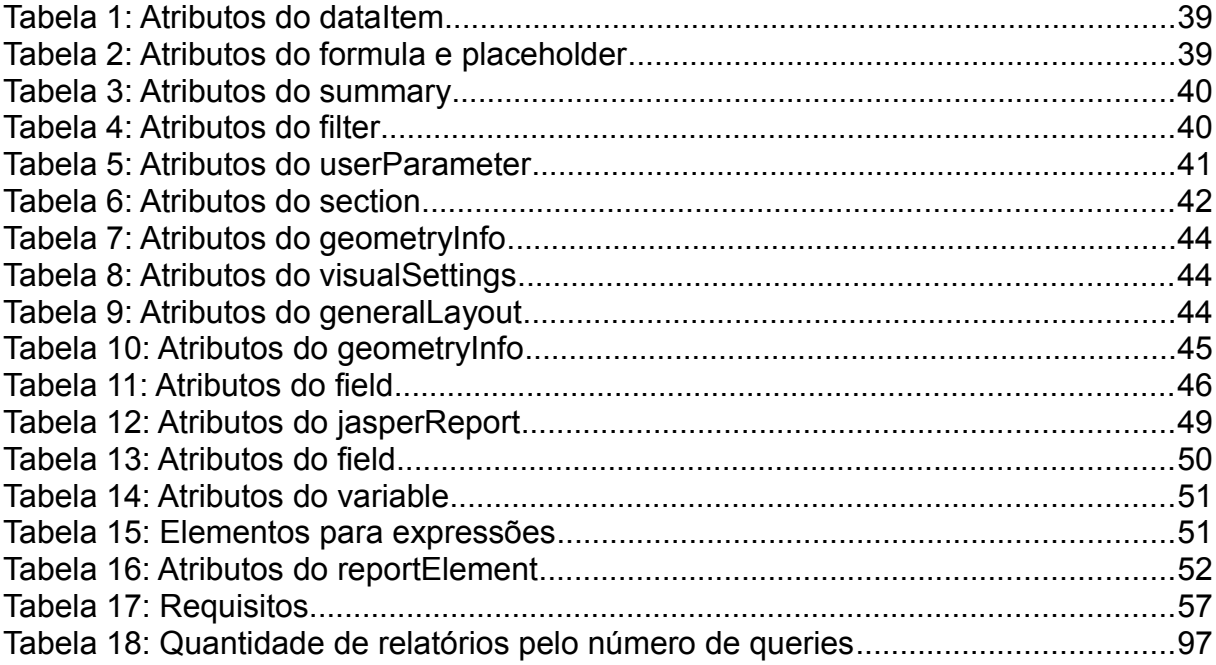

# **LISTA DE ABREVIATURAS E SIGLAS**

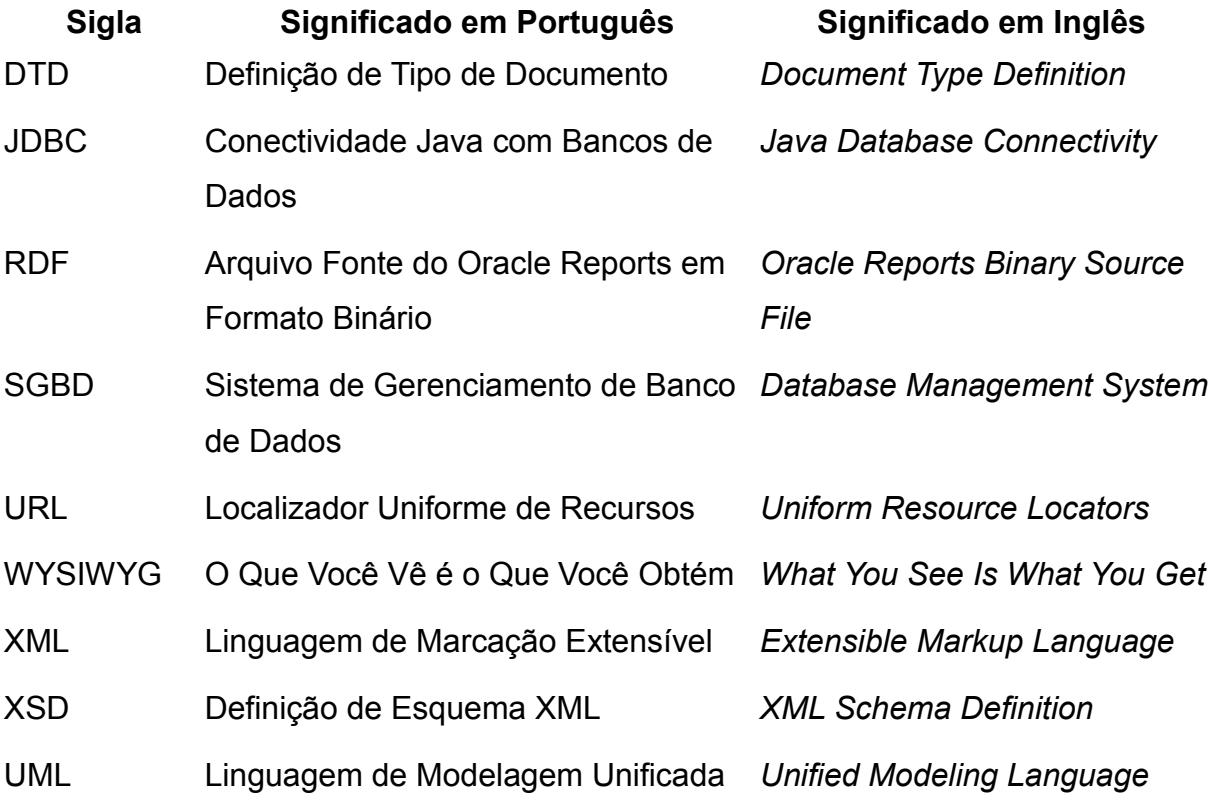

# **SUMÁRIO**

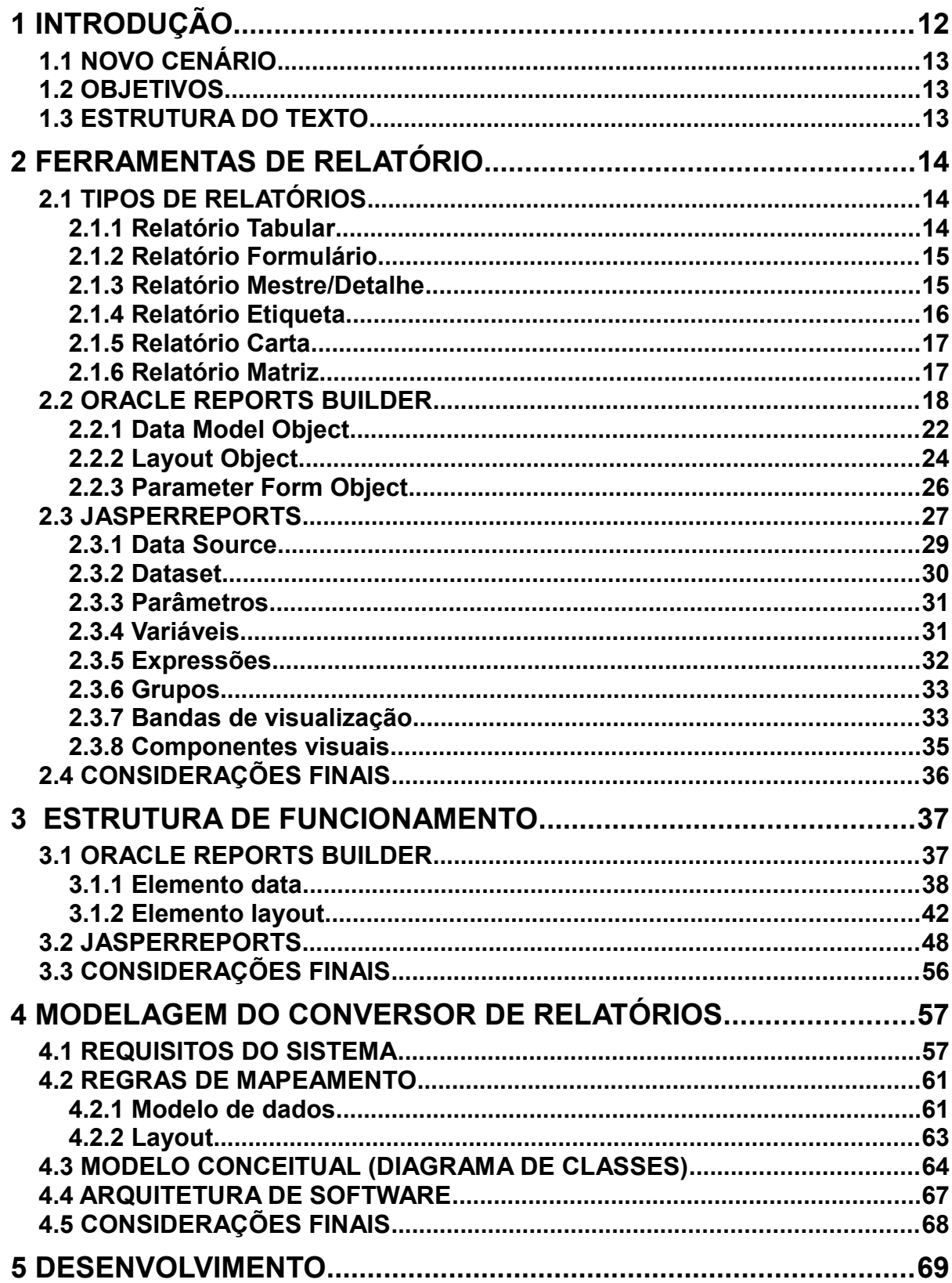

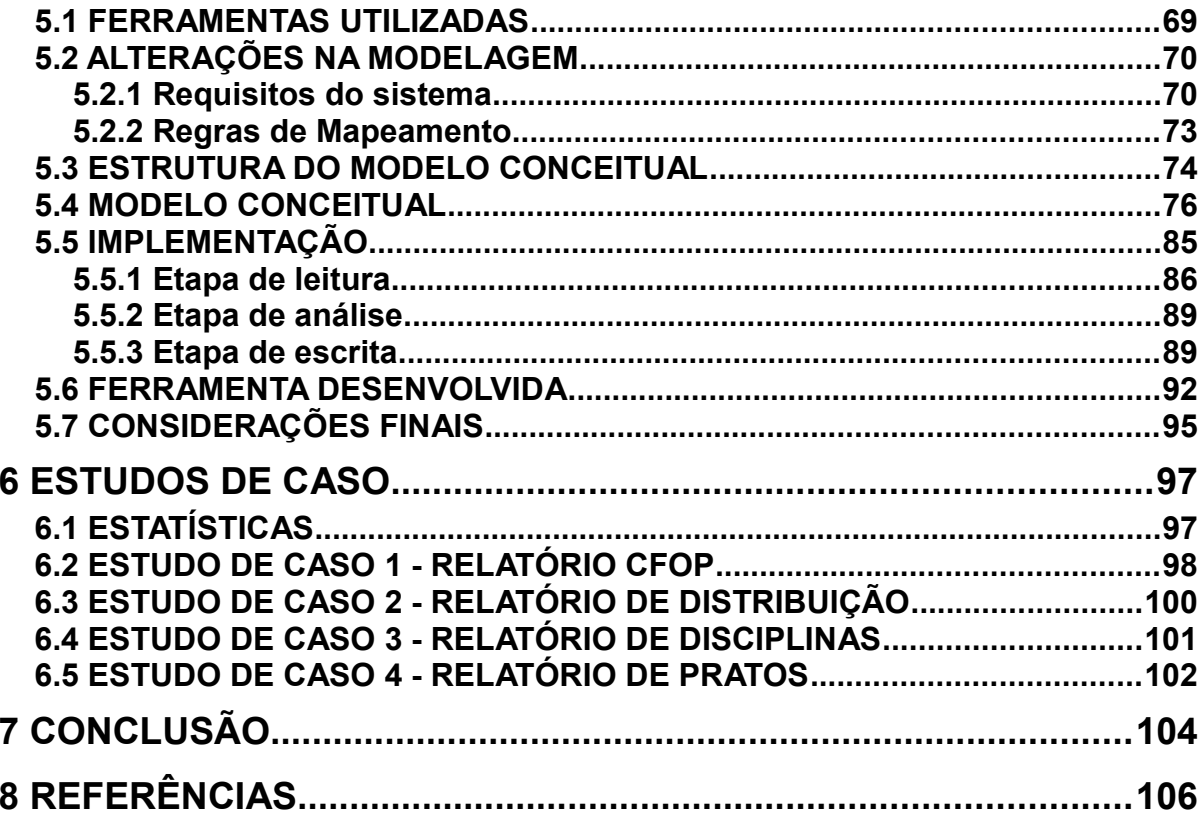

# **1 INTRODUÇÃO**

A empresa NL Informática<sup>[1](#page-11-0)</sup>, fundada em Caxias do Sul há 29 anos tem como principal produto o ERP NL Gestão, que ao longo de sua trajetória passou por inúmeras transformações, dentre elas quatro migrações de tecnologias de desenvolvimento. Atualmente possui o ERP desenvolvido com tecnologia Oracle, como Oracle Forms e Reports na versão 6i.

Relatórios são documentos bem formatados com informações geradas a partir de uma fonte de dados, que são utilizados para o apoio na tomada de decisões gerenciais em uma organização (STAIR & REYNOLDS, 2002).

Oracle Reports Builder é a ferramenta de geração de relatórios da *Oracle Corporation*, distribuído no pacote de desenvolvimento Oracle Developer Suite. Neste trabalho será utilizada versão *10g* que oferece a opção de salvar o arquivo descritor do relatório em formato XML, que será utilizado para o desenvolvimento do trabalho (SNEDECOR, 2005).

Por mudanças nas políticas de comercialização dos produtos Oracle, em especial Forms e Reports, a NL optou pela criação de novas funcionalidades utilizando a tecnologia Java e não mais Oracle, além de migrar gradualmente as já existentes. A opção de utilização do Java deve-se ao fato de não possuir custo de licenciamento, pela sua portabilidade e principalmente pela necessidade de disponibilizar aos clientes seus produtos com acesso via web.

Atualmente a NL possui aproximadamente 1700 relatórios desenvolvidos na tecnologia Oracle Reports. Realizar a migração manual destes relatórios geraria um elevado custo de mão de obra e seria necessário muito tempo de desenvolvimento, além disto, no processo manual, existe a possibilidade de ocorrerem erros. Por estes motivos se torna viável o investimento em uma ferramenta que possibilite a conversão automática.

<span id="page-11-0"></span><sup>1</sup> www.nl.com.br

#### **1.1 NOVO CENÁRIO**

Com o novo cenário de desenvolvimento utilizando Java, foi escolhido como ferramenta de geração de relatórios o JasperReports, que é uma biblioteca *open source,* inteiramente escrita em Java, que fornece aos desenvolvedores a capacidade de criar, visualizar, imprimir e exportar em uma variedade de formatos de documentos, incluindo HTML, PDF, Excel, Word e OpenOffice (SIDDIQUI, 2010).

#### **1.2 OBJETIVOS**

.

O objetivo deste trabalho é desenvolver um *software* aplicativo *desktop*, que tenha a capacidade de converter relatórios criados a partir da ferramenta Oracle Reports na versão 6i, exportados em formato XML, para relatórios que possam ser executados em Java utilizando a biblioteca *open source* JasperReports.

#### **1.3 ESTRUTURA DO TEXTO**

O trabalho está estruturado da seguinte maneira:

No capítulo 2 são apresentados os tipos de relatórios existentes, bem como são apresentadas as ferramentas utilizadas para criação de relatórios: Oracle Reports e JasperReports.

O capítulo 3 apresenta a estrutura dos arquivos descritores dos relatórios. O capitulo 4 apresenta a modelagem do *software.* O capítulo 5 mostra como o software foi desenvolvido, quais as ferramentas utilizadas e como foi implementado.

No capitulo 6 são apresentados quatro casos de uso, com relatórios desenvolvidos pela empresa NL. E, por fim, o capitulo 7 apresenta as conclusões sobre o projeto.

13

## **2 FERRAMENTAS DE RELATÓRIO**

Relatórios são documentos bem formatados com informações geradas a partir de uma fonte de dados, que são utilizados para o apoio na tomada de decisões gerenciais em uma organização (STAIR & REYNOLDS, 2002).

Neste capítulo será apresentada uma visão geral sobre as ferramentas de geração de relatórios que serão estudadas neste trabalho: Oracle Reports Builder e JarperReports. Inicialmente se discorrerá sobre os tipos mais comuns de relatórios.

#### **2.1 TIPOS DE RELATÓRIOS**

De acordo com as pesquisas realizadas em ferramentas de desenvolvimento de relatório, com base nos *templates e helps* disponibilizados por elas, pode-se identificar alguns tipos básicos de relatórios (ORACLE, 2010; MICROSOFT, 2010; IRE-PORT, 2010):

- a) tabular
- b) formulário
- c) mestre/detalhe
- d) etiqueta
- e) carta
- f) matriz

Os tipos de relatório serão explicados e exemplificados a seguir. Os dados utilizados para criação dos exemplos foram retirados do esquema modelo disponibilizado junto da instalação do banco de dados da Oracle.

#### **2.1.1 Relatório Tabular**

O formato tabular é o formato mais básico de relatório. Neste formato os dados são apresentados como uma planilha. Os campos são dispostos em colunas, onde o rótulo fica na parte superior e os dados relativos ao campo ficam alinhados abaixo, onde cada linha representa um registro. A [Figura 1](#page-14-0) apresentada um exemplo de relatório tabular.

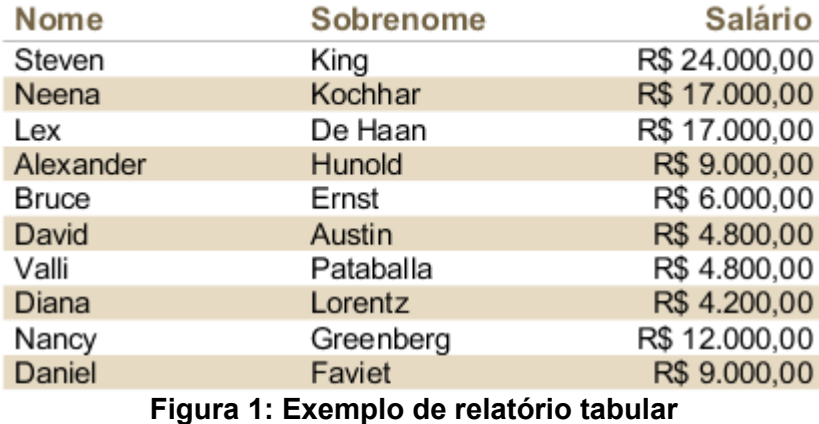

<span id="page-14-0"></span>*Fonte*: Elaborado pelo autor

#### **2.1.2 Relatório Formulário**

O formato formulário ou empilhado apresenta os dados de um registro em grupos, um campo abaixo do outro, geralmente com o rótulo do campo aparecendo à esquerda ou sobre o valor. Este formato é utilizado em casos onde os dados a serem apresentados não cabem em apenas uma linha e precisam estar mais espaçados para uma melhor legibilidade. Na [Figura 2](#page-14-1) pode-se visualizar como ficaria o mesmo exemplo da Figura 1 em formato de formulário.

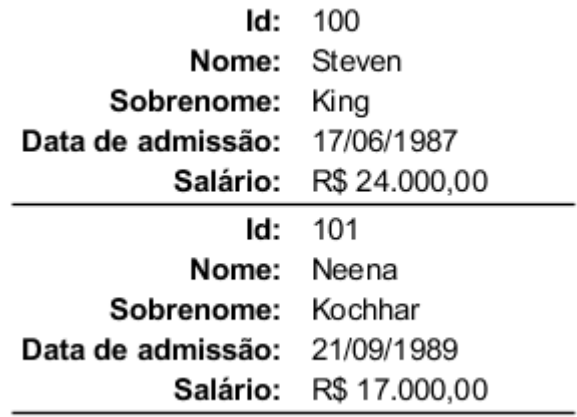

<span id="page-14-1"></span>**Figura 2: Exemplo de relatório formulário** *Fonte*: Elaborado pelo autor

#### **2.1.3 Relatório Mestre/Detalhe**

Relatórios mestre/detalhe são uma variação para os formatos tabular e/ou for-

mulário utilizando agrupadores. Neste formato são apresentados para cada registro (mestre) informações detalhadas referentes a ele, e podem ainda ter informações com totalizadores para cada grupo. Como mostra a [Figura 3,](#page-15-1) onde constam, por exemplo, os funcionários de cada departamento.

| ID  | <b>NOME</b>       | <b>SALÁRIO</b> |  |
|-----|-------------------|----------------|--|
| 10  | Administração     |                |  |
| 200 | Jennifer Whalen   | R\$4.400,00    |  |
|     |                   | R\$4.400,00    |  |
| 20  | <b>Marketing</b>  |                |  |
| 201 | Michael Hartstein | R\$ 13.000,00  |  |
| 202 | Pat Fay           | R\$ 6.000,00   |  |
|     |                   | R\$ 19.000,00  |  |
| 30  | Compras           |                |  |
| 114 | Den Raphaely      | R\$ 11.000,00  |  |
| 115 | Alexander Khoo    | R\$ 3.100,00   |  |
| 116 | Shelli Baida      | R\$ 2.900,00   |  |
| 117 | Sigal Tobias      | R\$ 2.800,00   |  |
| 118 | Guy Himuro        | R\$ 2.600,00   |  |
| 119 | Karen Colmenares  | R\$ 2.500,00   |  |
|     |                   | R\$ 24.900,00  |  |

<span id="page-15-1"></span>**Figura 3: Exemplo de relatório com agrupadores** *Fonte*: Elaborado pelo autor

## **2.1.4 Relatório Etiqueta**

O formato etiqueta é utilizado para criar rótulos informativos, como por exemplo, para endereços de envelopes de cartas, para identificação de mercadorias e para envio de mala direta. Normalmente possui um papel específico para impressão, com tamanho e posições pré-definidos. Cada registro pode ser replicado tanto na vertical quanto na horizontal, como mostra a [Figura 4.](#page-15-0)

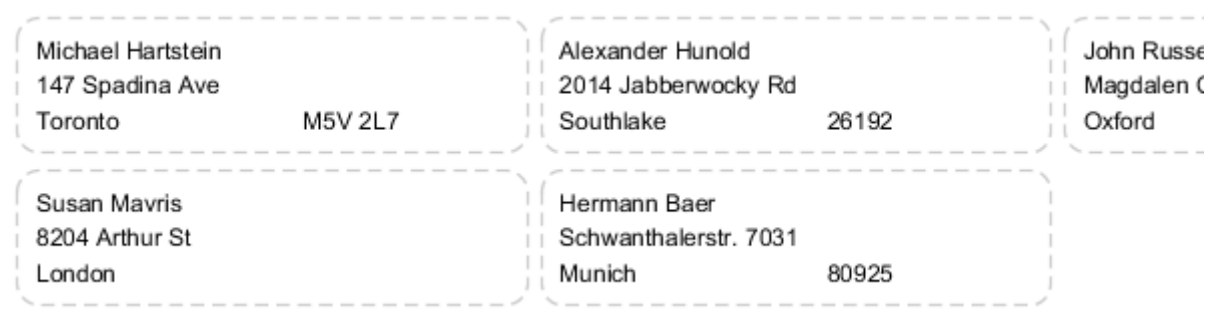

<span id="page-15-0"></span>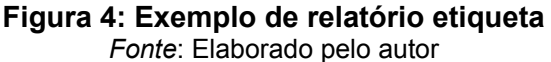

#### **2.1.5 Relatório Carta**

O formato carta é utilizado para criação de cartas onde o conteúdo principal é um texto fixo com algumas informações variáveis, como por exemplo, mala direta, uma carta de um comunicado de banco, que apresenta ao longo do conteúdo, informações diferentes de cada cliente, como nome e número de cadastro. Isto é útil, pois permite criar milhares de cartas com conteúdos semelhantes, porém distintos, de uma única vez. A [Figura 5](#page-16-0) mostra um exemplo de como pode ser feita uma carta.

<span id="page-16-0"></span>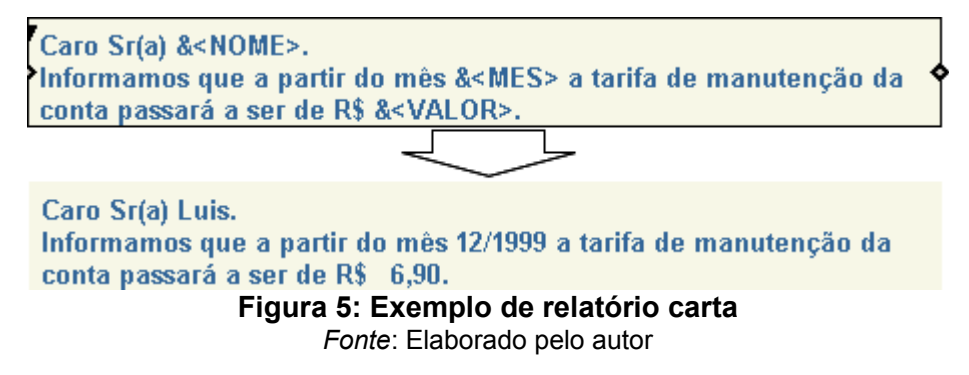

#### **2.1.6 Relatório Matriz**

O formato matriz, também conhecido como tabela de referência cruzada, é utilizado para facilitar a visualização dos dados do resultado do cruzamento de informações. Esse formato pode ser utilizado em situações como, por exemplo, em uma concessionária de veículos, para obter as informações das vendas de cada modelo de carro e as vendas realizadas por cada vendedor.

Por exemplo, usando a abordagem comum com formato tabular e agrupamento precisa-se de dois relatórios: um agrupando por modelos e outro agrupando por vendedores. Enquanto utilizando uma abordagem com relatório matriz obtêm-se todas as informações em um só relatório. Este exemplo é mostrado na [Figura 6.](#page-17-0)

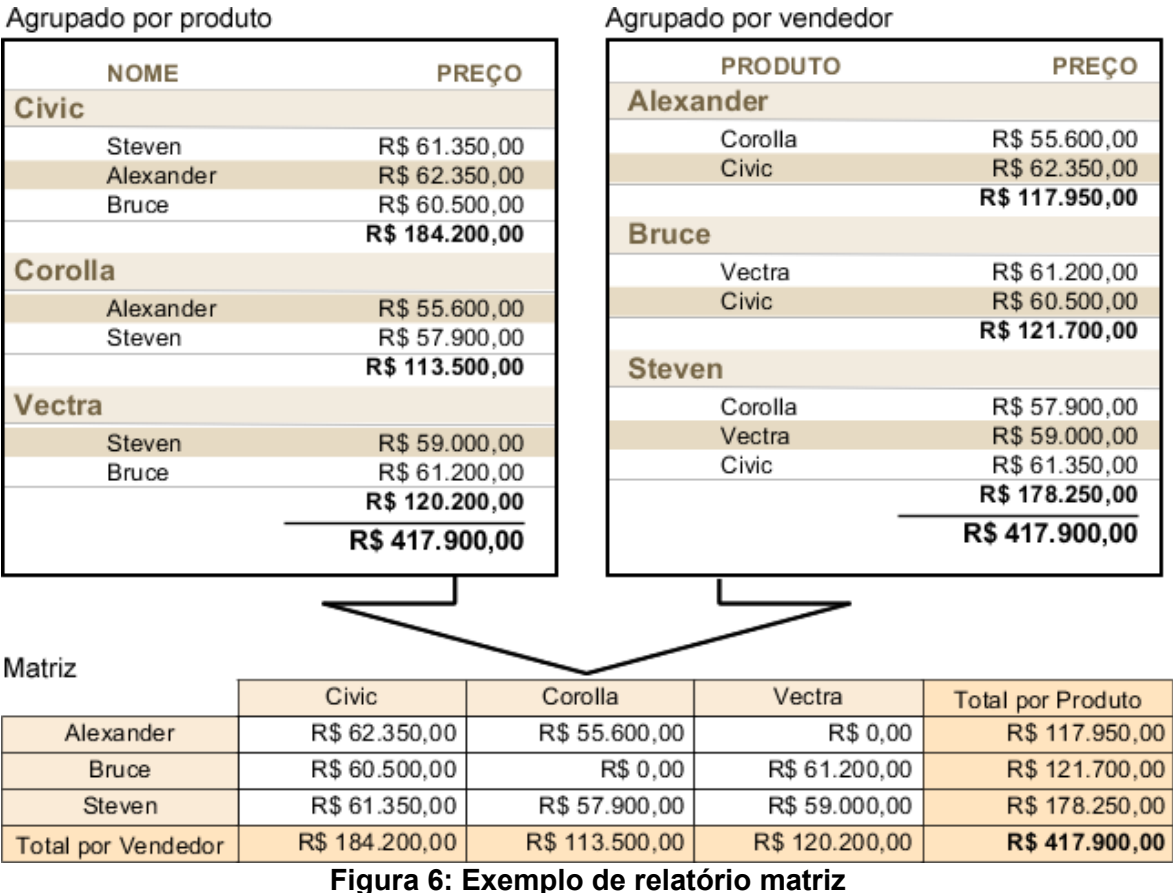

<span id="page-17-0"></span>*Fonte*: Elaborado pelo autor

Geradores de relatórios são ferramentas que facilitam a criação de relatórios (BARNFIELD, 1998). Um dos recursos dessas ferramentas é a manipulação do *layout*, que possibilita o manuseio dos elementos com o *mouse*, por exemplo, fazendo o posicionamento do elemento dentro do relatório. Outro recurso destas ferramentas é a criação das fontes de dados, que no momento da execução fornecem os dados para a montagem do documento.

A seguir são apresentadas as ferramentas de geração de relatório da Oracle[2](#page-17-1) e da Jaspersoft<sup>[3](#page-17-2)</sup>.

## **2.2 ORACLE REPORTS BUILDER**

Para o desenvolvimento desta seção foi utilizada como bibliografia a docu-mentação disponibilizada pela Oracle que pode ser encontrada em seu site<sup>[4](#page-17-3)</sup>.

<span id="page-17-1"></span><sup>2</sup> www.oracle.com

<span id="page-17-2"></span><sup>3</sup> www.jaspersoft.com

<span id="page-17-3"></span><sup>4</sup> http://www.oracle.com/technetwork/middleware/reports/documentation/index.html

Oracle Reports Builder é a ferramenta de geração de relatórios da Oracle Corporation, distribuído no pacote de desenvolvimento Oracle Developer Suite. Neste trabalho será utilizada versão *10g* que oferece a opção de salvar o arquivo descritor do relatório em formato XML, que será utilizado para o desenvolvimento do trabalho (SNEDECOR, 2005).

A [Figura 7](#page-18-0) apresenta a tela principal e as principais ferramentas utilizadas no Reports Builder.

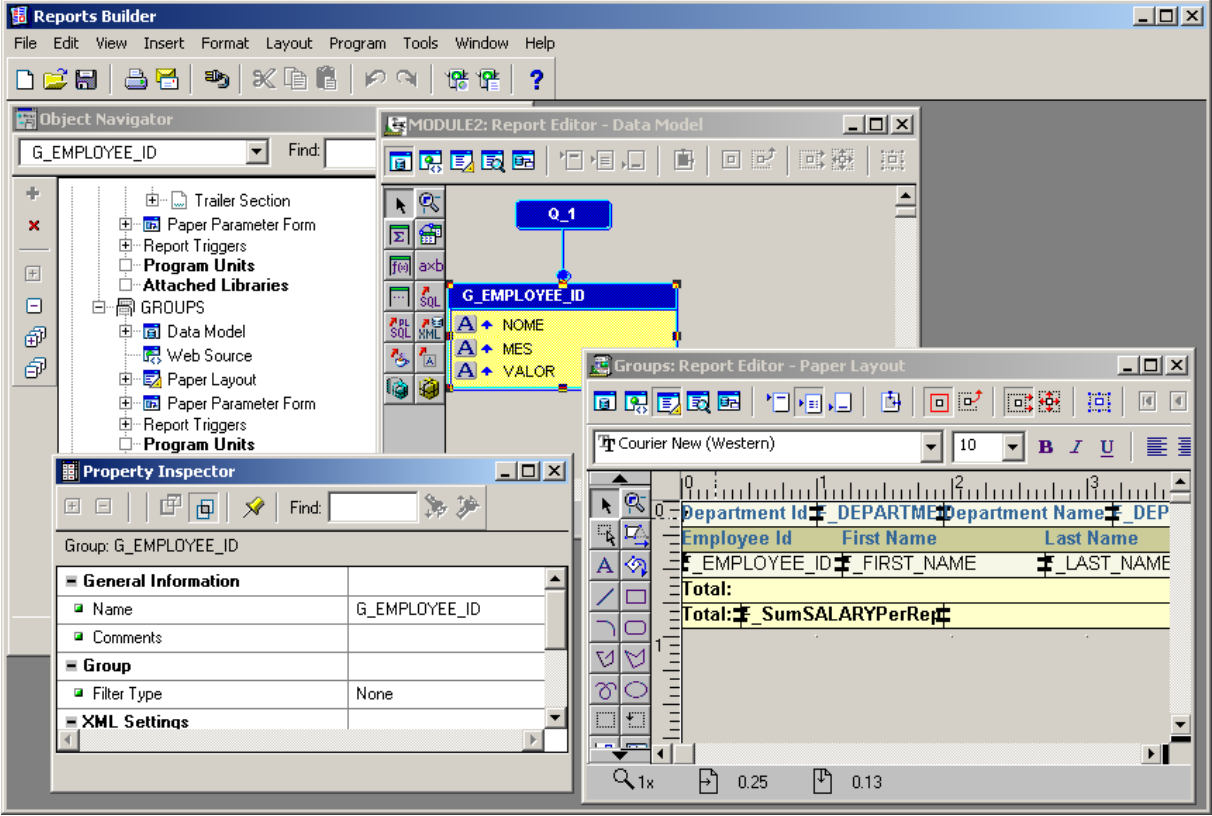

<span id="page-18-0"></span>**Figura 7: Janela principal do Reports Builder** *Fonte:* Elaborado pelo autor

No Reports Builder*,* o relatório é desenvolvido editando os objetos que compõem o relatório. Estes objetos podem ser acessados dentro da ferramenta através do *Object Navigator,* nele pode ser visualizada a hierarquia dos objetos que integram o relatório, dentre eles, os principais são (BARNFIELD, 2008):

- a) *Data Model Object*
- b) *Layout Object*
- c) *Parameter Form Object*
- d) *Reports trigger/Program Units*

Além da visão hierárquica dos objetos também é possível visualizar os objetos agrupando-os por tipo. Através do *Object Navigator,* apresentado na [Figura 8,](#page-19-0) pode-se abrir o *Report Editor* e também o *Property Inspector.*

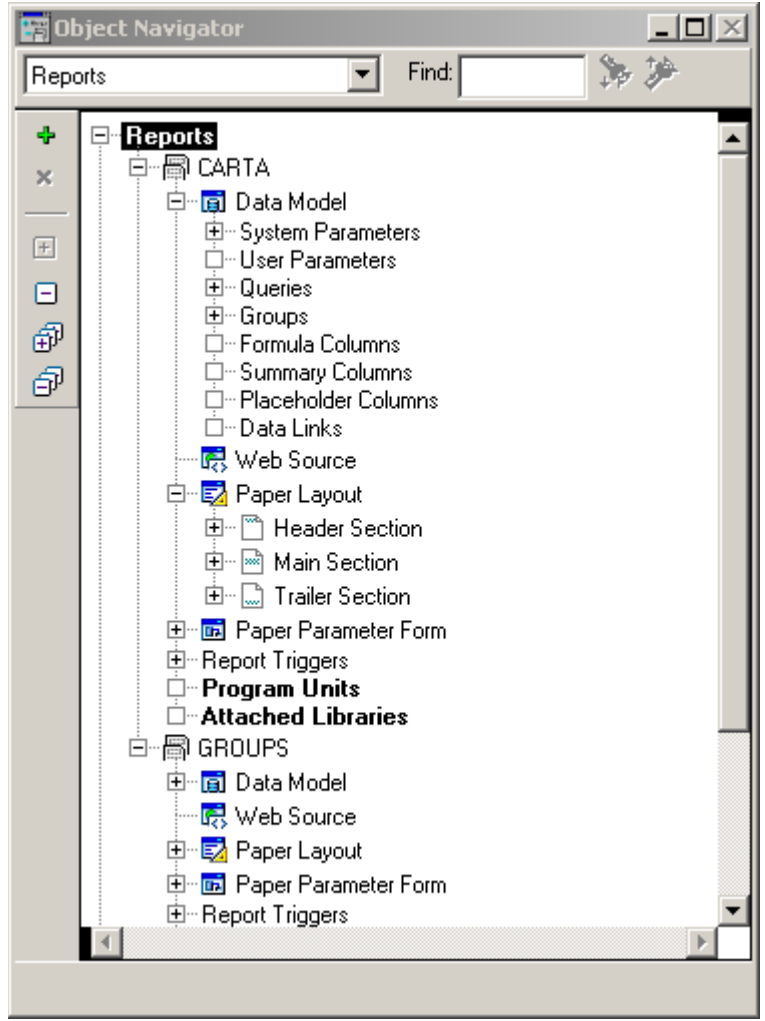

**Figura 8: Reports Builder - Object Navigator** *Fonte:* Elaborado pelo autor

<span id="page-19-0"></span>O *Property Inspector* é uma janela onde são apresentadas todas as propriedades de um elemento do relatório. Ela pode ser acessada utilizando o *menu* de contexto do elemento ou usando a tecla de atalho F4. Quando aberta, apresenta automaticamente as propriedades do elemento corrente e conforme o usuário seleciona os elementos ele mostra as propriedades relativas aos mesmos, mas também possui o recurso de fixar a um determinado elemento, isso permite que possa ser utilizado, por exemplo, para comparação de propriedades de dois elementos diferentes (SNEDECOR, 2005). Na [Figura 9](#page-20-0) pode-se visualizar esta funcionalidade*.*

| 體 Property Inspector<br>ΓŦ<br>$+$ | Find:<br>甸                   |                               | $ \boxed{ \Box } \times$ |                         |  |
|-----------------------------------|------------------------------|-------------------------------|--------------------------|-------------------------|--|
| Frame: M_G_CODIGO_GRPFR           |                              |                               |                          |                         |  |
| $\equiv$ General Information      |                              |                               |                          | Fixar no elemento       |  |
| <b>□</b> Name                     |                              | M_G_CODIGO_G <del>DP</del> FF |                          |                         |  |
| <b>■</b> Comments                 |                              |                               |                          |                         |  |
| ≣ Web Settings                    | 謂 Property Inspector         |                               |                          | $  $ o $ $ $\times$ $ $ |  |
| ■ Hyperlink                       |                              |                               |                          |                         |  |
| ■ Hyperlink Destir                | $\boxed{+}$                  | Find:<br>画                    |                          |                         |  |
| <b>■</b> Bookmark                 | Repeating Frame: R_G_CODIGO  |                               |                          |                         |  |
| <b>■ CSS Class Nam</b>            | $\equiv$ General Information |                               |                          |                         |  |
| Application Con                   | <b>□</b> Name                |                               | R_G_CODIGO               |                         |  |
| ■ Table Attributes                | <b>■</b> Comments            |                               |                          |                         |  |
|                                   | Repeating Frame              |                               |                          |                         |  |
| Enter a hypertext des             | <b>■</b> Source              |                               | G_CODIGO                 |                         |  |
|                                   | ■ Print Direction            |                               | Down                     |                         |  |
|                                   | ■ Maximum Records per Page   |                               | 0                        |                         |  |
|                                   | ■ Minimum Widow Records      |                               | 0                        |                         |  |
|                                   | <b>□</b> Column Mode         |                               | No                       |                         |  |
|                                   |                              | ■ Horiz, Space Between Frames | 0                        |                         |  |
| ■ Vert. Space Between Frames      |                              |                               | 0                        |                         |  |
| ≡ Group                           |                              |                               |                          |                         |  |
|                                   |                              |                               |                          |                         |  |
|                                   |                              |                               |                          |                         |  |

<span id="page-20-0"></span>**Figura 9: Reports Builder - Property Inspector** *Fonte:* Elaborado pelo autor

*O Report Editor* é a janela com a área de trabalho onde pode-se manipular os objetos do relatório diretamente ou alterar suas propriedades utilizando o *Property Inspector.* Nesta janela pode-se editar os objetos do relatório de diferentes pontos de vista. Possui uma visualização para o *Data Model,* uma para o *Layout Model e* uma para o *Parameter Form,* além disso, possui uma visualização em modo WYSIWYG que permite alterar o *layout* do relatório em tempo real com dados, preenchendo o relatório, facilitando o posicionamento de cada elemento no mesmo (SNEDECOR, 2005). Estes itens serão explicados nas próximas subseções.

#### **2.2.1 Data Model Object**

O D*ata Model Object* é o local onde são informadas as fontes de dados para o preenchimento das informações do relatório. Estas fontes são adicionadas ao *data model através* de elementos chamados *queries.* Elas podem obter os dados de diferentes maneiras (SNEDECOR, 2005):

- SQL conectado diretamente no banco de dados Oracle;
- arquivo XML;
- arquivo texto com largura variável delimitado por vírgula;
- arquivo texto com largura fixa delimitado por espaço;
- SQL conectado por JDBC;
- etc.

Os relatórios mais comuns possuem apenas uma *query,* que pode ser usada para criar relatórios nos formatos tabular, formulário, etiqueta, carta e com agrupadores. Para criar os agrupadores utiliza-se o elemento chamado *group,* obtendo-se um relatório do tipo mestre/detalhe.

Num mesmo relatório podem ser adicionadas mais de uma *query,* isso é útil quando se deseja (SNEDECOR, 2005):

- Produzir relatórios com múltiplas partes, com dados independentes, que é frequentemente chamado de relatório mestre/mestre;
- Produzir relatórios com múltiplas partes, com dados relacionados, ou seja, relatório mestre/detalhe. Esta relação entre as *queries* é feita pelo elemento *Data Link;*
- Diminuir a complexidade dos comandos SQL para facilitar caso haja a necessidade de manutenção futura. Ao invés de criar comandos SQL complexos para obter os dados e utilizar *groups* para criar os agrupamentos, podem ser criadas várias *queries* relacionadas com comandos SQL simples, obtendo o mesmo efeito.
- Mostrar os mesmo dados com critérios de ordenação ou filtragem diferentes.

Os grupos são criados para organizar as colunas no relatório. Eles possuem duas funcionalidades: separar os dados da *query* em conjuntos e filtrar os dados da mesma*.* Ao criar uma *query* o Reports Builder cria automaticamente um grupo que contém todas as colunas selecionadas na *query.* Grupos adicionais podem ser criados para obter níveis de quebra no relatório (mestre/detalhe), isso pode ser realizado manualmente no *Report Editor*, os grupos também são criados quando utilizado o *Report Wizard*. Todos os grupos criados pelo usuário são grupos de quebra (*break groups*), com exceção dos *cross-product groups,* que são utilizados para a criação de relatórios tipo matriz.

Para restringir condicionalmente os registros apresentados por um grupo, usa-se os *Group filters*, que possui três opções de filtros (SNEDECOR, 2005):

- *Fisrt* são apresentados os primeiros *n* registros da *query;*
- *Last* são apresentados os últimos *n* registros da *query;*
- PL/SQL o usuário cria uma função utilizando linguagem PL/SQL, que deve retornar um valor booleano. Essa função é invocada para cada registro do grupo e conforme o retorno, o registro é incluído ou excluído do relatório.

Além das colunas obtidas através da *query,* existe a possibilidade de adicionar colunas calculadas. Estas colunas podem ser, por exemplo, para apresentar subtotais para os grupos, ou fórmulas calculadas com base nas outras colunas da *query.* Estas fórmulas são calculadas através de funções escritas em linguagem PL/SQL.

Nas Figuras [10](#page-22-0) e [11](#page-23-0) pode-se visualizar a janela do *Report Editor* na visualização *Data Model,* com dois exemplos de definição de dados, um utilizando grupos para realizar as quebras de níveis e outro utilizando duas *queries* com *data link.*

<span id="page-22-0"></span>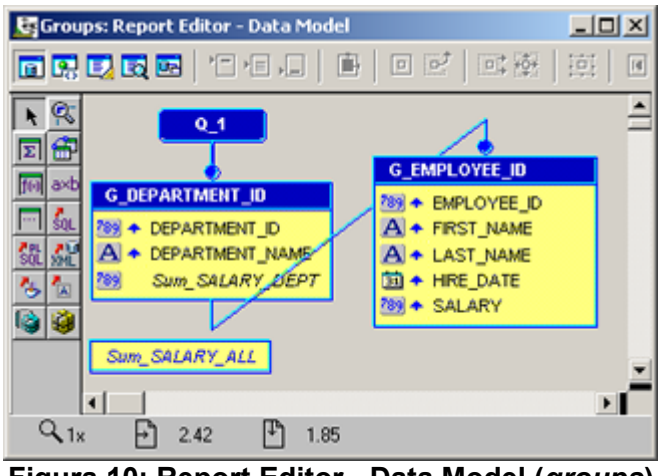

**Figura 10: Report Editor - Data Model (***groups***)** *Fonte*: Elaborado pelo autor

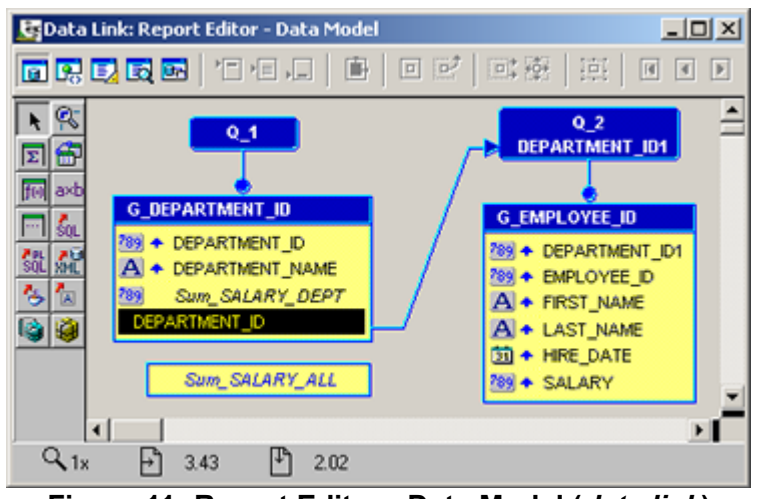

<span id="page-23-0"></span>**Figura 11: Report Editor - Data Model (***data link***)** *Fonte*: Elaborado pelo autor

## **2.2.2 Layout Object**

O *layout object* é onde são definidos os componentes visuais apresentados no relatório. Ele é divido em três seções (SNEDECOR, 2005):

- • *Header* é o cabeçalho do relatório, a primeira parte apresentada, uma vez em cada relatório, antes dos dados.
- • *Main* é o corpo do relatório, onde é apresentado o conteúdo, os dados do relatório. É composto por corpo e margem, sendo que no corpo são incluídos os componentes que apresentam os dados do relatório e a margem é apresentada em cada página, utilizada para apresentar, por exemplo, um cabeçalho, ou rodapé de página, ou uma numeração de páginas, ou totalizadores.
- • *Trailer* é o rodapé do relatório, a última parte apresentada, uma vez em cada relatório, após dos dados.

Os componentes são adicionados no relatório em uma estrutura hierárquica, disponibilizados para criação do relatório, que são (SNEDECOR, 2005):

- *Frames*
- *Repeating frames*
- *Fields*
- *Boilerplate objects*
- *Graphics*

Os *frames* são usados para agrupar outros componentes e marcar áreas. Eles têm a função de envolver e proteger para que esses componentes não sejam "empurrados" ou sobrepostos por outros componentes. São usados, por exemplo, para colocar os componentes de um grupo, cabeçalho de colunas ou totalizadores. *Frames* aceitam qualquer outro componente como "filho".

Os *repeating frames são* atrelados a um grupo e dentro deles são adicionados os campos pertencentes a este grupo. Na execução do relatório ele imprime uma vez para cada registro, o conteúdo disposto dentro dele. Assim com os *frames* aceitam qualquer outro componente como "filho", inclusive outros *repeating frames. Q*uando aninhados são utilizados para reproduzir as quebras dos grupos criando relatórios mestre/detalhe, para cada registro do *repeating frame* mais *e*xterno, será preenchido o *repeating frame* mais interno com os registros relacionados de acordo com o grupo. O *Report Builder* cria um *repeating frame* automaticamente para cada grupo criado, quando para isso, é utilizado o *wizard.*

O *field* é o componente utilizado para apresentar os dados textuais. Nele são vinculadas as colunas dos grupos, colunas calculadas, parâmetros, valores, como número das páginas, data atual, etc. Para uma melhor visualização, esse componente permite informar uma máscara para formatação.

Os *Boilerplate Objects* são os componentes com conteúdo estático, como formas gráficas (linhas, retângulos, elipses, etc.), textos e imagens.

Com o componente *Graphics* é possível a criação de gráficos dinâmicos com base nos dados em formatos como barras, pizza, linhas, etc.

Na [Figura 13](#page-25-1) pode-se visualizar o *Report Editor* em modo de edição do *Layout Object, e na [Figura 12](#page-25-0)* em modo WYSIWYG, o que possibilita que o *layout* seja manipulado visualizando o relatório com mesma aparência do resultado final.

25

|                                                                                          | 周 Groups: Report Editor - Paper Design                                                                                                    |                             |                     |                  |                  |                | $\Box$ |
|------------------------------------------------------------------------------------------|----------------------------------------------------------------------------------------------------|-----------------------------|---------------------|------------------|------------------|----------------|--------|
|                                                                                          | 同变<br>抽<br>面隔尾圆圈 "口目口   由 <br>臣<br>$\boxed{1}$ $\boxed{1}$ $\boxed{1}$ $\boxed{1}$ $\boxed{1}$ $\boxed{2}$ $\boxed{3}$ $\boxed{3}$ $\boxed{4}$ $\boxed{4}$ $\boxed{5}$ $\boxed{1}$<br>$\boxed{0}$ |                             |                     |                  |                  |                |        |
| The Courier New (Western)<br>10                                                          |                                                                                                    |                             |                     |                  |                  |                |        |
| <u> Administrativitatio Rataria Rataria in India ta ta Rataria Rataria India India R</u> |                                                                                                    |                             |                     |                  |                  |                |        |
|                                                                                          | <b>Id Depto.</b>                                                                                                    | 10                          | <b>Departamento</b> | Administração    |                  |                |        |
|                                                                                          |                                                                                                    | <b>Id do Empregado Nome</b> | <b>Sobrenome</b>    |                  | Data de admissão | <b>Salário</b> |        |
|                                                                                          | 200                                                                                                    | Jennifer                    | Whalen              |                  | 17/09/1987       | \$4,400.00     |        |
| 画                                                                                        | <b>Total:</b>                                                                                                    |                             |                     |                  |                  | \$4,400.00     |        |
|                                                                                          | <b>Id Depto.</b>                                                                                                    | 20                          | <b>Departamento</b> | <b>Marketing</b> |                  |                |        |
|                                                                                          |                                                                                                    | Id do Empregado Nome        | <b>Sobrenome</b>    |                  | Data de admissão | <b>Salário</b> |        |
|                                                                                          | 201                                                                                                    | Michael                     | Hartstein           |                  | 17/02/1996       | \$13,000.00    |        |
| E<br>晶                                                                                   | 202                                                                                                    | Pat                         | Fay                 |                  | 17/08/1997       | \$6,000.00     |        |
| Đ                                                                                        | <b>Total:</b>                                                                                                    |                             |                     |                  |                  | \$19,000.00    |        |
| <sup>1</sup> A                                                                           | <b>Id Depto.</b>                                                                                                    | 30                          | <b>Departamento</b> | <b>Compras</b>   |                  |                |        |
|                                                                                          |                                                                                                    | <b>Id do Empregado Nome</b> | <b>Sobrenome</b>    |                  | Data de admissão | <b>Salário</b> |        |
|                                                                                          | 114                                                                                                    | Den                         | Raphaely            |                  | 07/12/1994       | \$11,000.00    |        |
|                                                                                          | $\cdot$ $\cdot$ $-$                                                                                                    |                             | $\overline{1}$      |                  | $\sim$ nr unne   | -600-00        | ▶      |
| $Q_{1x}$                                                                                 | ŀ٦<br>1.69                                                                                                    | $ \mathfrak{t}$<br>2.44     |                     |                  |                  |                |        |

<span id="page-25-0"></span>**Figura 12: Report Editor -** *Layout Object (***WYSIWYG***)*

*Fonte:* Elaborado pelo autor

| Groups: Report Editor - Paper Layout               |                                  |                            | $\Box$                |
|----------------------------------------------------|----------------------------------|----------------------------|-----------------------|
| $ \mathbf{0} \mathbf{e'} $<br>面隔尾或面 日相相 由          | 回变                               | □ 回回回回Page:                |                       |
| [中 Arial (Western)<br>10                           | $\mathbf{B}$<br>$\boldsymbol{I}$ |                            |                       |
| ۹.<br>$\equiv$ Id Depto.<br>F_DEPARTMEDepartamento |                                  | <b>IF DEPARTMENT NAMIL</b> | ա®ոնտնոնա®ոնուններին≜ |
| <b>d</b> do Empregado Nome                         | <b>Sobrenome</b>                 | Data de admissão           | <b>Salário</b>        |
| EF_EMPLOYEE_ID‡_FIRST_NAME                         | <b>主 LAST NAME</b>               | 丰_HIRE_DATE                | 重 SALARY              |
| $\exists$ Total:                                   |                                  |                            | 丰_SumSALARYPerDEP     |
| _ <mark>Total:事_SumSALARYPerRep</mark>             |                                  |                            |                       |
|                                                    | $\sim$                           | $\sim$<br>$\bullet$        | ٠                     |
|                                                    |                                  |                            |                       |
|                                                    |                                  |                            |                       |
|                                                    |                                  |                            |                       |
| ⊌≡                                                 |                                  |                            |                       |
| ьŪ                                                 |                                  |                            |                       |
|                                                    |                                  |                            |                       |
|                                                    |                                  |                            |                       |
| $Q_{18}$<br>ŀ٦<br>⊩∜<br>6.56<br>2.50               |                                  |                            |                       |

<span id="page-25-1"></span>**Figura 13: Report Editor -** *Layout Object Fonte:* Elaborado pelo autor

#### **2.2.3 Parameter Form Object**

O relatório possui parâmetros, que são variáveis cujo valor pode ser atribuído no momento da execução, esse valor pode ser atribuído por linha de comando, passando como parâmetro na execução, através de outro programa ou criando um formulário no *Parameter Form Object* (SNEDECOR, 2005).

Os parâmetros são utilizados principalmente para modificar o SQL das *queries* no momento da execução e como variáveis nas funções PL/SQL que podem ser utilizadas no relatório (SNEDECOR, 2005). Na [Figura 14](#page-26-1) e [15](#page-26-0) observa-se um exemplo de utilização de parâmetros no SQL e o formulário criado para entrada dos valores nos parâmetros.

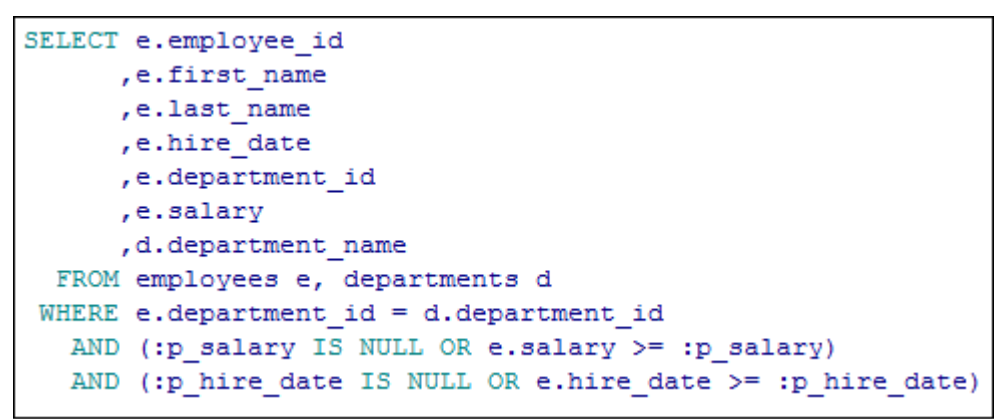

**Figura 14: Reports Builder - Exemplo de utilização de parâmetros (SQL)** *Fonte*: Elaborado pelo autor

<span id="page-26-1"></span>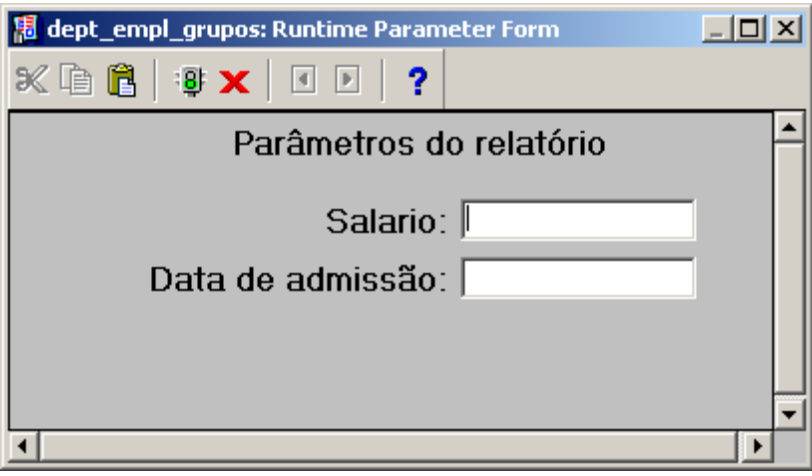

<span id="page-26-0"></span>**Figura 15: Exemplo de utilização de parâmetros (formulário)** *Fonte*: Elaborado pelo autor

## **2.3 JASPERREPORTS**

JasperReports<sup>[5](#page-26-2)</sup> é uma biblioteca Java<sup>[6](#page-26-3)</sup> open-source para desenvolvimento de relatórios, distribuída pela Jaspersoft Corporation. Ela não é uma aplicação autônoma, ou seja, não roda sozinha, ela deve ser incorporada nas aplicações Java, incluindo sua biblioteca no CLASSPATH da aplicação (HEFFELFINGER, 2006).

<span id="page-26-2"></span><sup>5</sup> jasperforge.org/projects/jasperreports

<span id="page-26-3"></span><sup>6</sup> www.java.com

O relatório no JasperReports é definido por um arquivo XML, que por padrão a extensão destes arquivos é *.jrxml*. O *jrxml* é compilado, dando origem a um arquivo binário, que é conhecido como arquivo *Jasper* e é normalmente salvo com a extensão *.jasper*. A partir do arquivo *Jasper* o relatório é executado e preenchido, o resultado da execução pode ser visualizado na tela ou exportado em formatos como, por exemplo, PDF, DOC, XLS, CSV, entre outros. A [Figura 16](#page-27-0) apresenta um *workflow* típico da criação e execução de um relatório *Jasper*.

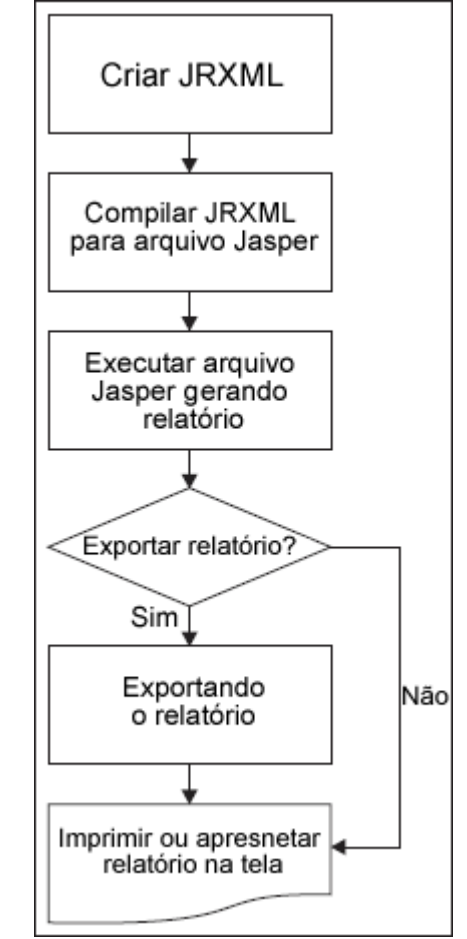

<span id="page-27-0"></span>**Figura 16:** *Workflow* **típico de relatório JasperReports** *Fonte*: HEFFELFINGER, 2006

O arquivo *jrxml* pode ser criado manualmente ou através do uso de ferramentas gráficas. Nesta seção será apresentada a criação do relatório utilizando a ferra-menta gráfica oficial da Jaspersoft, o iReport<sup>[7](#page-27-1)</sup>, que também é *open-source*. A [Figura](#page-28-0) [17](#page-28-0) apresenta a tela principal da ferramenta.

<span id="page-27-1"></span><sup>7</sup> jasperforge.org/projects/ireport

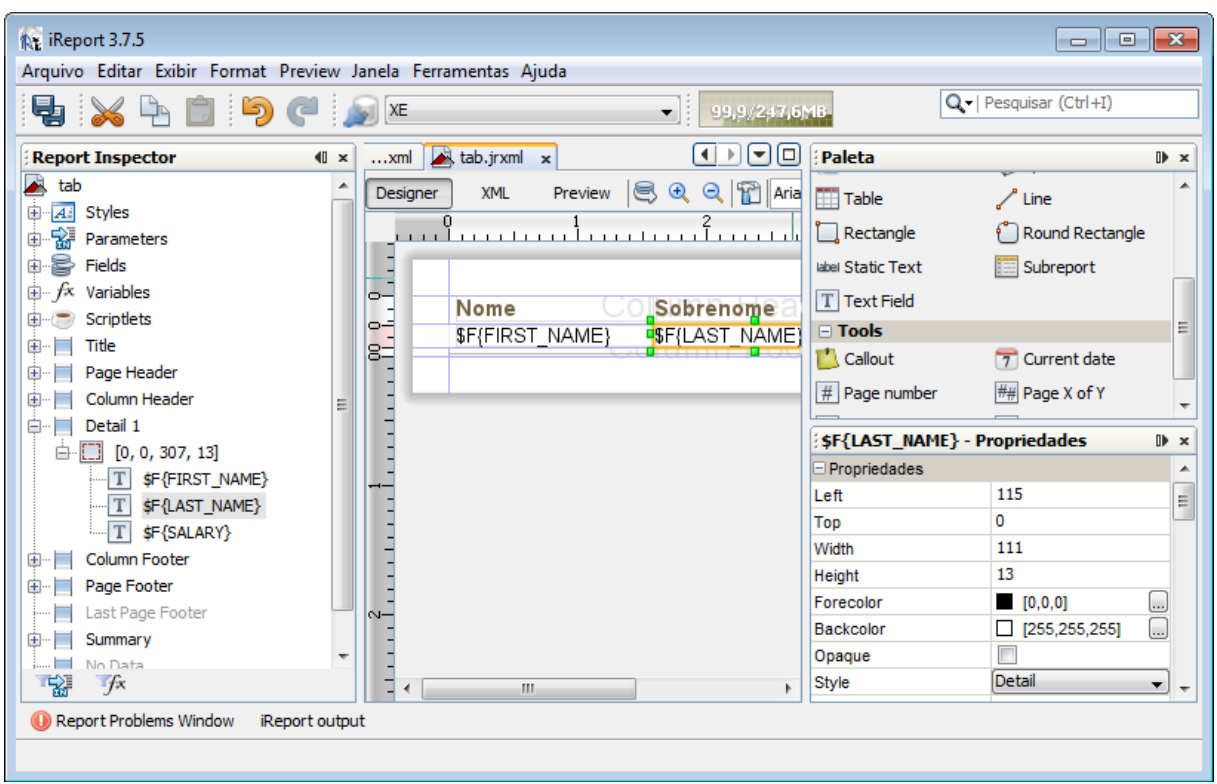

<span id="page-28-0"></span>**Figura 17: Tela principal do iReport** *Fonte*: Elaborado pelo autor

A seguir serão apresentados os principais objetos que compõem um relatório *Jasper*.

#### **2.3.1** *Data Source*

O *data source* é a fonte de dados principal do relatório, ou seja, o local de onde são obtidas as informações para o preenchimento do relatório. O JasperReports fornece diferentes opções para obtenção destes *data sources*, podendo ser feito, por exemplo, por conexão a qualquer banco de dados com suporte a JDBC, arquivos XML, arquivos XLS, coleções de objetos JavaBean, qualquer objeto que implementa interface java.util.Map, ou criando uma classe personalizada implementando a interface JRDataSource. A [Figura 18](#page-29-0) mostra onde, no iReport, pode ser configurado o *data source* e as opções disponíveis (SIDDIQUI, 2010).

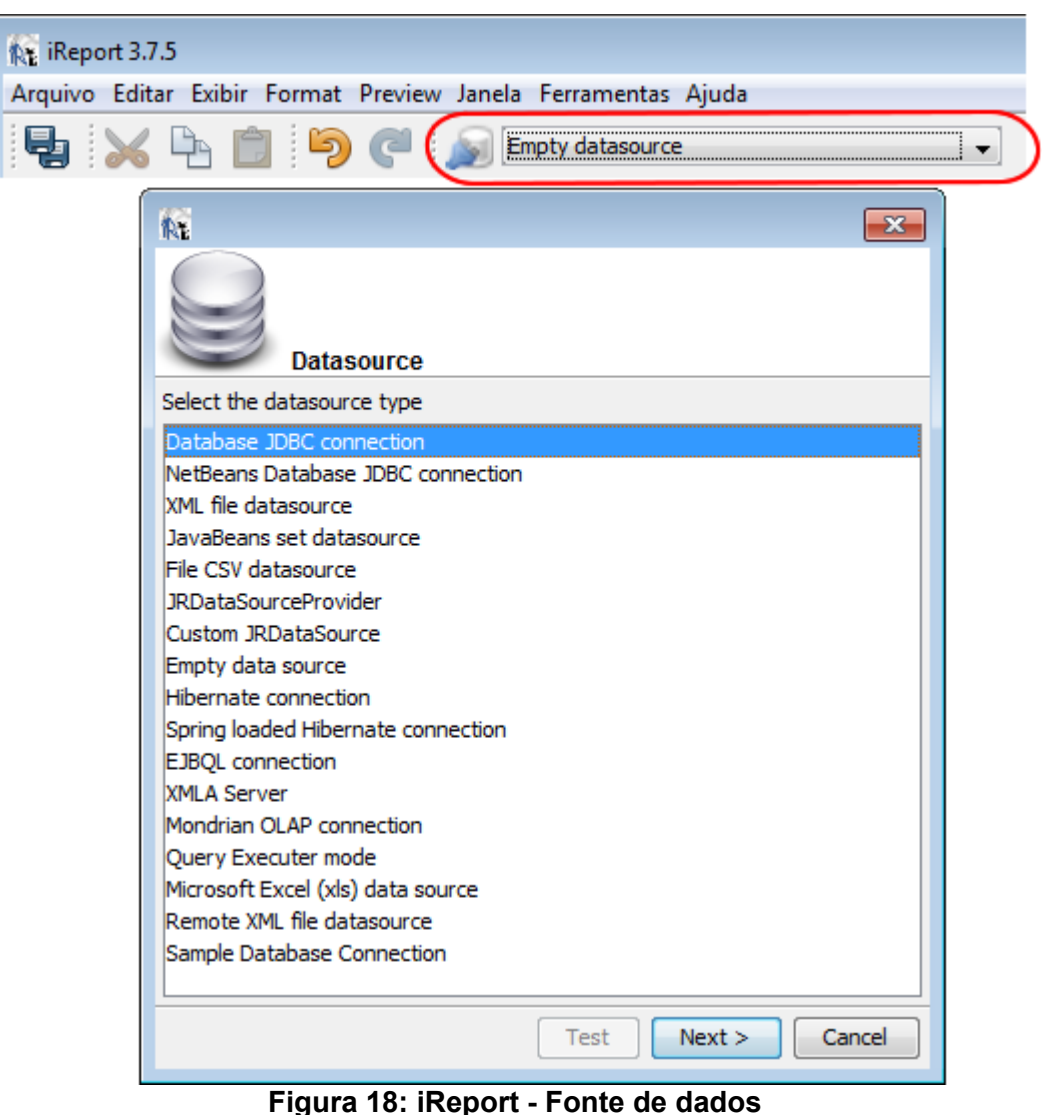

*Fonte*: Elaborado pelo autor

<span id="page-29-0"></span>Para utilizar os dados obtidos pelo *data source*, devem ser criados elementos chamados de *fields,* onde cada um representa um campo retornado pelo *data source*, por exemplo, quando utilizado por JDBC cada *field* deve ser uma coluna do SQL informado.

## *2.3.2 Dataset*

Em alguns casos é necessária a obtenção de um conjunto de dados diferentes da fonte de dados principal, para isso, pode ser usado o elemento *dataset,* sendo que pode ser adicionado mais de um no relatório. É uma fonte de dados independente da principal, e neles podem ser configurados parâmetros, variáveis e grupos.

#### **2.3.3 Parâmetros**

Parâmetros são objetos que podem ser passados para o relatório no momento da execução. Eles são úteis para obter informações que normalmente não se tem através do *data source,* como, por exemplo, passar o usuário que está executando o relatório, ou alterar o título dinamicamente. Outra utilização dos parâmetros é para modificação do SQL de consulta com o SGBD, podendo atuar como filtros dinâmicos. Eles são adicionados no relatório informando-se o nome e o tipo e podem ainda possuir uma expressão que defina seu valor padrão. No momento da execução eles são passados para o relatório através de um *java.util.Map,* onde a chave do *Map* é o nome do parâmetro (JASPERFORGE, 2010; AHAMMAD, 2010).

#### **2.3.4 Variáveis**

Variáveis são objetos que mantêm o valor durante a execução do relatório, com base em uma expressão. Elas podem ser utilizadas, por exemplo, para apresentar valores resultantes de fórmulas ou para criação de totalizadores.

Para criação de uma variável devem ser considerados os seguintes atributos (AHAMMAD,2010):

- • *calculation type* uma variável pode conter o valor resultante de um cálculo predefinido, conforme cada registro do relatório está sendo processado. Estes cálculos podem ser: soma, media, maior, menor, contagem, desvio padrão, entre outros. Por exemplo, para mostrar o valor total de um pedido, pode ser criada uma variável com tipo soma, com base no campo valor de cada item.
- • *reset type é* o momento em que a variável é reinicializada. O valor padrão é *report*, que significa que a variável é inicializada uma vez no início do relatório, e que o cálculo informado será executado até o fim. Este valor pode ser alterado, por exemplo, para *page* ou *group,* o que significa que a variável é reinicializada a cada nova quebra de página ou grupo, respectivamente, criando assim um subtotal.
- • *Variable expression* é a expressão de onde a variável obtém seu va-

lor, e que é utilizada para execução do *calculation type.*

Existem ainda variáveis internas do sistema, que são variáveis mantidas pelo *Jasper*, variáveis que mantém valores como, por exemplo, número atual da página, quantidade de registros processados na página, grupo ou relatório, entre outras.

#### **2.3.5 Expressões**

Expressões podem ser usadas para declarar variáveis que executam vários cálculos, para criação dos grupos de dados no relatório, para especificar o conteúdo dos campos texto ou para personalizar a aparência de objetos sobre o relatório.

Elas são basicamente código Java e podem fazer referência a *fields*, parâmetros ou variáveis. Para usar os *fields* coloca-se em torno dos seus nomes, *\$F{* e *}* para *field*, *\$P{* e *}* para parâmetros e *\$V{* e *}* para variáveis. Como mostram os exemplos a seguir:

"\$F{nome} + " " + \$F{sobrenome}"

"Valor total : R\$ " + \$V{somaTotal}

(new SimpleDateFormat(\$P{formato\_data})).format(\$F{data\_admissao})

O iReport possui uma janela com recursos que facilitam a criação das expressões, como mostra a [Figura 19.](#page-31-0)

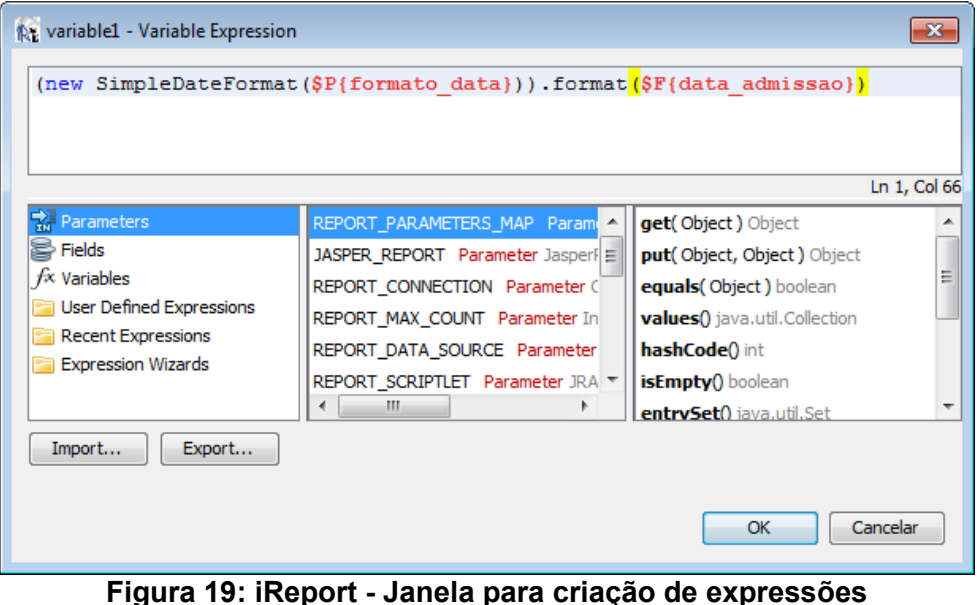

<span id="page-31-0"></span>*Fonte*: Elaborado pelo autor

#### **2.3.6 Grupos**

Os grupos são criados para agrupar os dados, levando em conta algo em comum. Os grupos no *Jasper* são criados informando-se uma expressão, na execução do relatório as quebras são criadas no momento em que o valor retornado pela expressão for diferente do valor anterior.

#### **2.3.7 Bandas de visualização**

A estrutura do relatório é composta por um conjunto de seções chamadas de bandas. Cada banda tem a sua própria altura, uma posição particular na estrutura e é usada para um objetivo particular. Nelas são adicionados os componentes visuais do relatório. As bandas disponíveis são (AHAMMAD, 2010):

- • *Title* é a primeira banda impressa do relatório, é impressa apenas uma vez.
- • *Page Header* é impressa em cada página do relatório, usada para criar o cabeçalho das páginas.
- • *Column Header* é impressa em cada página, desde que a página possua a banda *detail,* também é utilizada como cabeçalho das colunas.
- • *Detail* esta banda é impressa repetidamente para cada linha do *data source*, pode ser adicionada mais de uma banda *detail*.
- • *Column Footer* é impressa em cada página, desde que a página possua a banda *detail,* também é utilizada como rodapé das colunas.
- • *Page Footer* é impressa ao final de cada página, com exceção da última página se a banda *Last Page Footer* estiver definida.
- • *Last Page Footer* é impressa somente no rodapé da última página.
- • *Summary* é a última banda impressa do relatório, é impressa apenas uma vez.
- • *Background* é impressa em cada página, utilizada para colocar um fundo nas páginas, como, por exemplo, uma marca d'água.
- • *No Data* esta banda é impressa caso nenhum dado tenha sido obtido

e caso a propriedade *When No Data* do relatório tenha sido definida para mostrá-la.

• *Group Header* e *Group Footer* – para cada grupo criado estas bandas podem ser definidas. Elas são impressas a cada quebra do grupo.

O iReport possui uma área de trabalho para configuração destas bandas, que contém o recurso arrastar e soltar. Os componentes são adicionados através da janela Paleta. A [Figura 20](#page-33-0) mostra como é apresentada a área de trabalho das bandas dentro do iReport e a [Figura 21](#page-34-0) apresenta a Paleta com os componentes disponíveis.

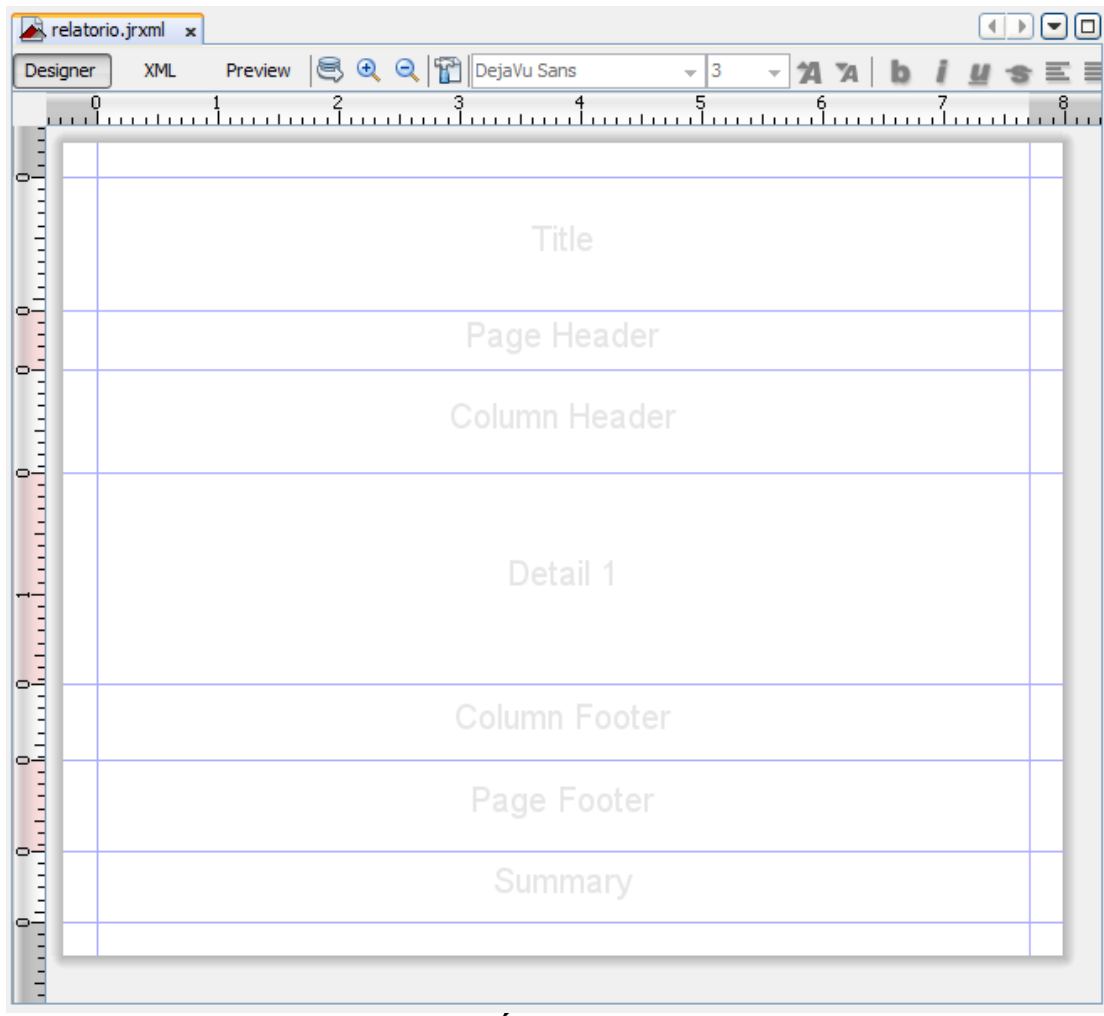

<span id="page-33-0"></span>**Figura 20: iReport - Área de trabalho das bandas** *Fonte*: Elaborado pelo autor

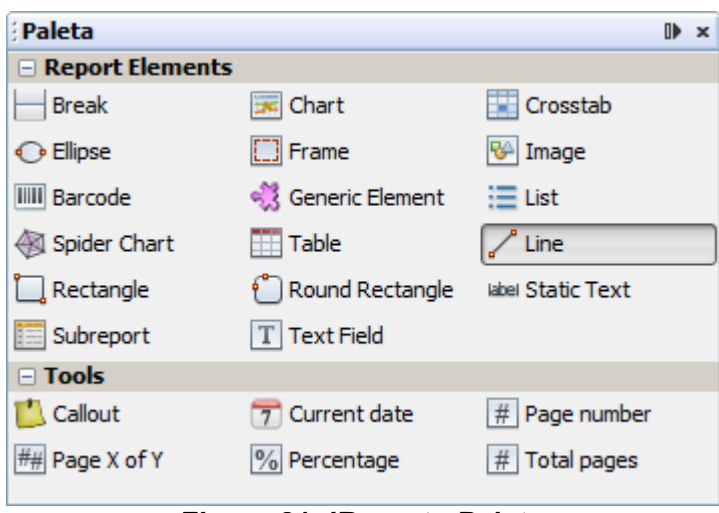

<span id="page-34-0"></span>**Figura 21: iReport - Paleta** *Fonte*: Elaborado pelo autor

### **2.3.8 Componentes visuais**

Os componentes disponibilizados para criação do relatório Jasper são (JAS-PERFORGE, 2010):

- • *Static Text* utilizado para apresentar um texto estático.
- • *Line, Elipse, rectangle* e *round rectangle* utilizado para criar formas geométricas.
- • *Image* utilizado para apresentar imagens.
- • *Text Field* utilizado para apresentar o conteúdo resultante de uma expressão.
- • *Frame* tem a função de agrupar outros componentes, para criar, por exemplo, uma borda ou fundo em uma determinada área.
- • *Chart* e *Spider Chart* utilizados para criação de gráficos, com base no *data source* ou *dataset.*
- • *Crosstab* componente para criação de relatórios do tipo matriz, podem ser configurados para utilizar os dados do *data source* ou de um *dataset.*
- • *Table* utilizado para criar uma tabela com os dados de um *dataset.* Com este componente é possível criar relatórios tipo mestre/detalhe utilizando como mestre os registros do *data source* e detalhe os registros do *dataset*.
- • *List* utilizado para listar valores de um *dataset.*
- • *Subreport* com este componente é possível incorporar dentro do relatório outros relatórios, isso pode ser utilizado para simplificar relatórios complexos, ou para criar relatórios mestre/detalhe.

## **2.4 CONSIDERAÇÕES FINAIS**

Neste capítulo demonstrou-se como são criados os relatórios através das ferramentas, e suas opções.

No próximo capitulo será apresentado como cada ferramenta armazena a definição dos relatórios criados, mostrando a estrutura de cada uma delas.
# **3 ESTRUTURA DE FUNCIONAMENTO**

Neste capítulo será descrita a forma como cada uma das ferramentas armazena as informações da configuração dos relatórios. Tanto no Oracle Reports quanto no JasperReports é possível obter esta configuração em arquivo com formato XML. A seguir será apresentada a estrutura do XML para cada ferramenta.

# **3.1 ORACLE REPORTS BUILDER**

Todos os elementos do arquivo XML do Oracle Reports estão definidos em um arquivo DTD, o *reports.dtd.* Ele pode ser encontrado na instalação do Oracle no seguinte caminho *ORACLE\_HOME\reports\dtd\*. Nesta seção serão apresentados os principais elementos que compõem a estrutura de um relatório criado no Oracle Reports, que serão utilizadas para o desenvolvimento deste trabalho. O elemento inicial do XML é o *report,* mostrado na [Figura 22.](#page-36-0)

```
<! ELEMENT report (
 xmlSettings
 comment?
  reportHtmlEscapes
 data
 lavout
 parameterForm
 programUnits
  attachedLibrary
 destination*
 customize
 webSource
 colorPalette
 reportPrivate
 accessibility
 documentTax onomy
 userStyle
 reportwebSettings
 < آ∗ (
```
<span id="page-36-0"></span>**Figura 22: Elemento** *report Fonte*: Elaborado pelo autor

Os elementos mais importantes são os elementos *data* e *layout.* Estes elementos serão explicados a seguir.

## **3.1.1 Elemento** *data*

A [Figura 23](#page-37-2) apresenta a estrutura do elemento *data,* onde localiza-se a definição do *Data Model Object* apresentado na subseção [2.2.1.](#page-21-0) A seguir, serão apresentados os elementos que compõem o elemento data.

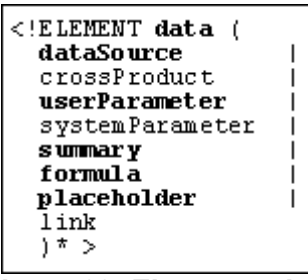

<span id="page-37-2"></span>**Figura 23: Elemento** *data Fonte*: Elaborado pelo autor

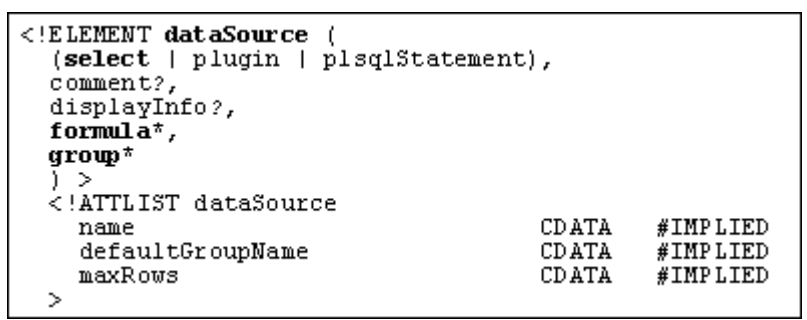

<span id="page-37-1"></span>**Figura 24: Elemento** *dataSource Fonte*: Elaborado pelo autor

A [Figura 24](#page-37-1) mostra a estrutura do *dataSource* que corresponde a cada *query* criada no relatório. Os dois principais elementos desta estrutura são o *select* e o *group.* O elemento *select,* apresentado na [Figura 25,](#page-37-0) define o comando SQL da *query*, enquanto o elemento *group* [\(Figura 26\)](#page-38-0), define cada grupo criado na *query*.

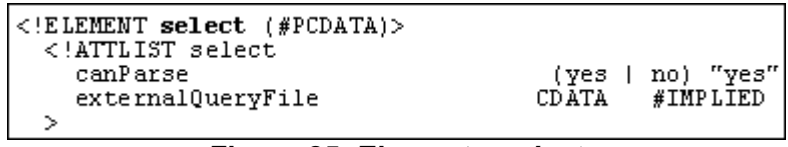

<span id="page-37-0"></span>**Figura 25: Elemento** *select Fonte*: Elaborado pelo autor

| $\lt$ !ELEMENT group<br>field<br>exception<br>rowDelimiter<br>xmlSettings<br>displayInfo<br>dataItem<br>formula<br>summarγ<br>placeholder<br>filter<br>comment<br>< * ۱<br>ATTLIST group<br name | CDATA | #IMPLIED |
|----------------------------------------------------------------------------------------------------|-------|----------|
| fillColor                                                                                                    | CDATA | #IMPLIED |
| lineColor                                                                                                    | CDATA | #IMPLIED |
| formatTriqqer                                                                                                    | CDATA | #IMPLIED |
| ⋗                                                                                                    |       |          |

<span id="page-38-0"></span>**Figura 26: Elemento** *group Fonte*: Elaborado pelo autor

O elemento *dataItem* deve ser adicionado para cada coluna retornada pela consulta que fazem parte do grupo. Seus principais atributos são explicados na [Ta](#page-38-2)[bela 1.](#page-38-2)

## **Tabela 1: Atributos do** *dataItem*

<span id="page-38-2"></span>*Fonte:* autor

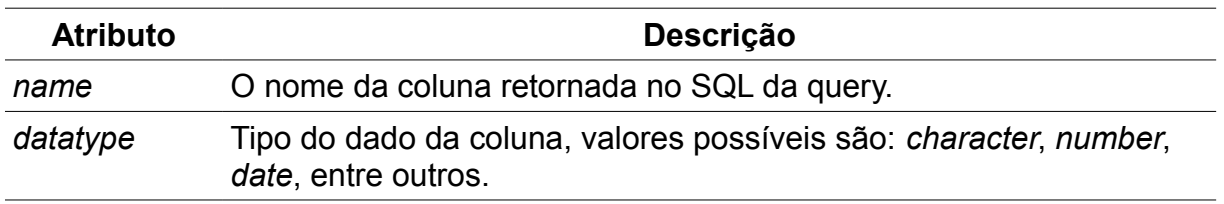

Os elementos *formula* e *placeholder* são usados para criar colunas adicionais onde o seu valor é o resultado de uma função PL/SQL, seus principais atributos são apresentados na [Tabela 2.](#page-38-1)

## <span id="page-38-1"></span>**Tabela 2: Atributos do** *formula* **e** *placeholder*

*Fonte:* autor

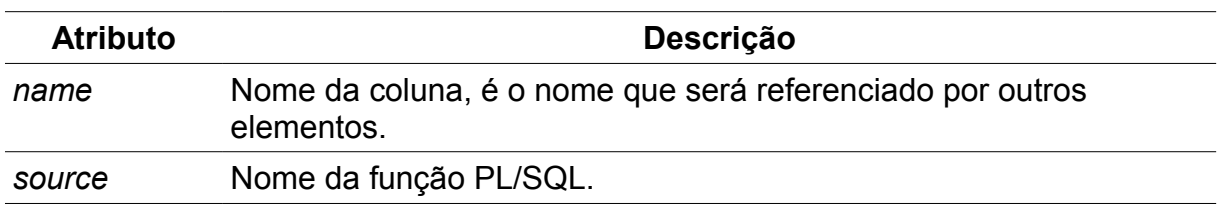

O elemento *summary* é usado para criar colunas adicionais com base em outras colunas utilizando funções pré-definidas, como, por exemplo, colunas para totais. Os atributos que definem este elemento são explicados na [Tabela 3.](#page-39-0)

#### <span id="page-39-0"></span>**Tabela 3: Atributos do** *summary Fonte:* autor

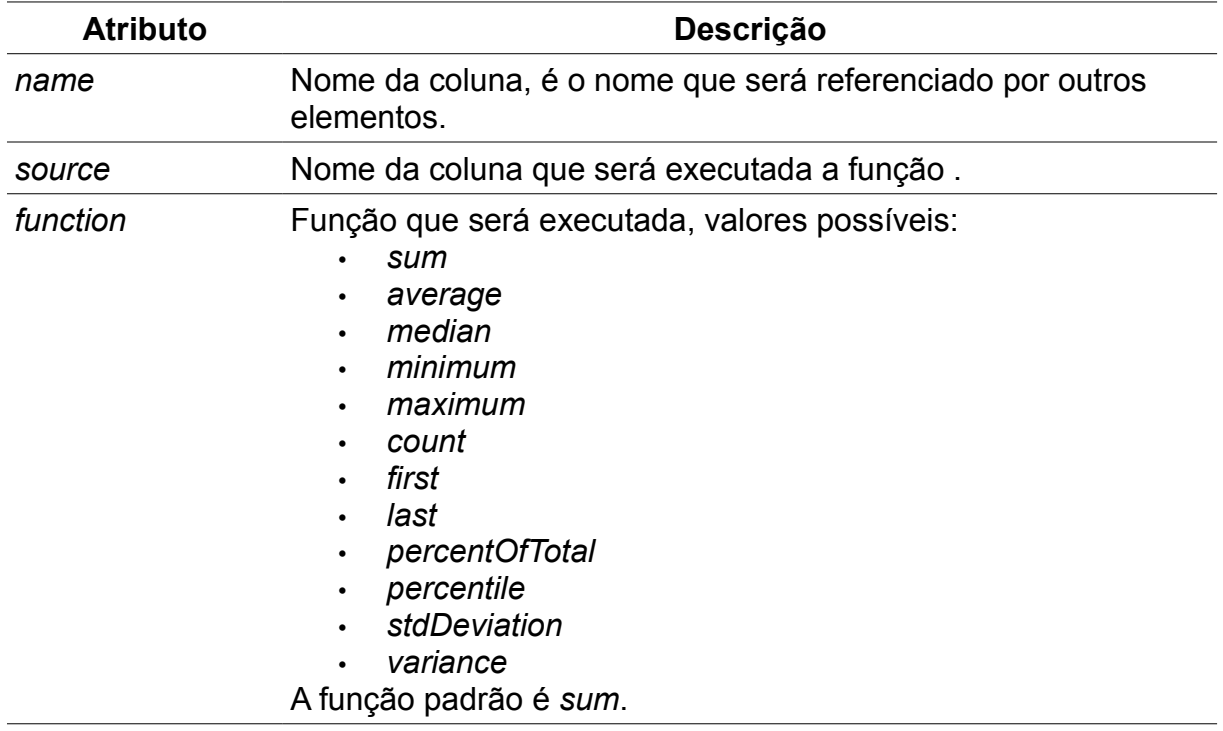

O elemento *filter* é o que define o filtro utilizado no grupo, com os atributos mostrados na [Tabela 4.](#page-39-1)

#### **Tabela 4: Atributos do** *filter*

<span id="page-39-1"></span>*Fonte:* autor

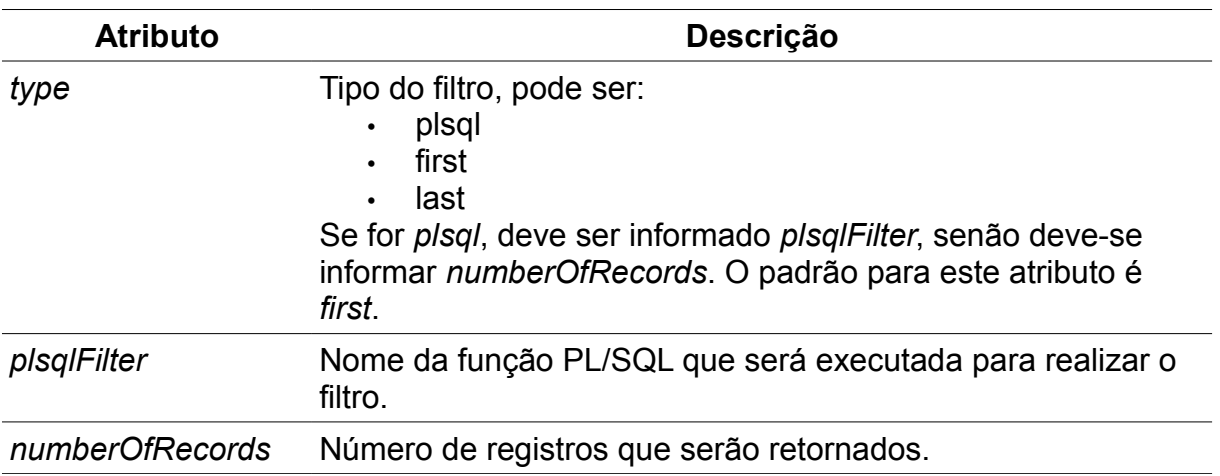

O elemento *userParameter* apresentado na [Figura 27,](#page-40-1) é utilizado para definição de parâmetros de entrada do relatório, seus principais atributos são explicados na [Tabela 5.](#page-40-0)

| $\langle$ !ELEMENT userParameter    |                                          |
|-------------------------------------|------------------------------------------|
| comment?, list0fValues?             |                                          |
| ) >                                 |                                          |
| ATTLIST userParameter</td <td></td> |                                          |
| name                                | CDATA<br>#RE OUIRED                      |
| datatype                            | (number   character   date) "number"     |
| pluginClass                         | CDATA<br>#IMPLIED                        |
| width                               | "20"<br>CDATA                            |
| scale                               | "0"<br>CDATA                             |
| precision                           | "0"<br>CDATA                             |
| initialValue                        | CDATA<br>#IMPLIED                        |
| inputMask                           | CDATA<br>#IMPLIED                        |
| validationTriqqer                   | #IMPLIED<br>CDATA                        |
| label                               | CDATA<br>#IMPLIED                        |
| defaultWidth                        | #IMPLIED<br>CDATA                        |
| defaultHeight                       | CDATA<br>#IMPLIED                        |
| templateSection                     | main   trailer) "none"<br>(none   header |
| display                             | no) "yes"<br>(ves                        |
| l >                                 |                                          |
|                                     |                                          |

**Figura 27: Elemento** *userParameter*

<span id="page-40-1"></span><span id="page-40-0"></span>*Fonte*: Elaborado pelo autor

#### **Tabela 5: Atributos do** *userParameter*

*Fonte:* autor

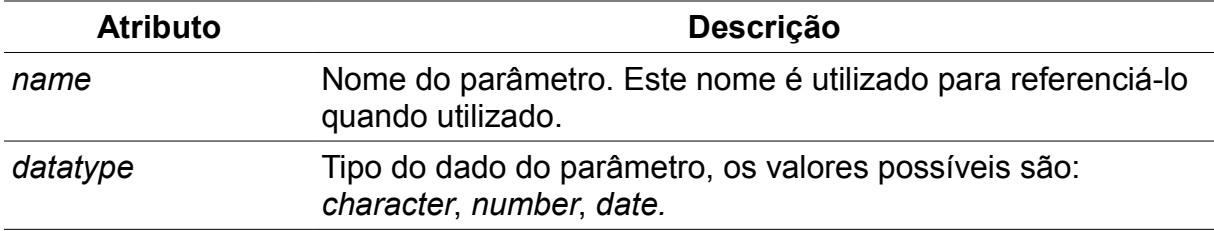

A [Figura 28](#page-40-2) apresenta um exemplo simplificado do elemento *data,* na forma de um documento XML.

```
<data><dataSource name="Q 1">
    <select><! [CDATA [select d.department id, d.department name,
                 e.employee id, e.first name, e.salary
                from employees e, departments d
               where e.department id = d.department id ] >
    </select>
    <group name="G DEPARTMENT ID">
      <dataItem name="department id" datatype="number" />
      <dataItem name="department name" datatype="character" />
    </group>
    <group name="G EMPLOYEE ID">
     <dataItem name="employee id" datatype="number" />
     <dataItem name="first name" datatype="character" />
     <dataItem name="salary" datatype="number" />
     <summary name="SUM SALARY DEPT" source="SALARY" function="sum" />
    </group>
  </dataSource>
\langle data>
```
### **Figura 28: Exemplo elemento** *data*

<span id="page-40-2"></span>*Fonte*: Elaborado pelo autor

## **3.1.2 Elemento** *layout*

Para criação do *Layout Object* é informado o elemento *layout,* nele são adicionados elementos *section*. Este elemento é apresentado na [Figura 29](#page-41-1) e seus atributos na [Tabela 6.](#page-41-0)

| $\leq$ !ELEMENT section (<br>(tabular<br>groupAbove<br>qroupLeftInsideGroupAbove  <br>qroupLeft<br>matrix<br>formLike<br>$field)$ *,<br>destination*,<br>body?,<br>margin?<br>⋗<br>ATTLIST section</th <th></th> <th></th> <th></th> |         |                                            |  |
|----------------------------------------------------------------------------------------------------|---------|--------------------------------------------|--|
| name                                                                                                    | CDATA   | #IMPLIED                                   |  |
| width                                                                                                    | CDATA   | #IMPLIED                                   |  |
| height                                                                                                    | CDATA   | #IMPLIED                                   |  |
| widthInChar                                                                                                    | CDATA   | #IMPLIED                                   |  |
| heightInChar                                                                                                    | CDATA   | #IMPLIED                                   |  |
| horizontalPanelPerPage                                                                                                    | CDATA   | #IMPLIED                                   |  |
| verticalPanelPerPage                                                                                                    | CD ATA- | #IMPLIED                                   |  |
| orientation                                                                                                    |         | (portrait   landscape   default) "default" |  |
| repeat0n                                                                                                    | CD ATA- | #IMPLIED                                   |  |
| ъ                                                                                                    |         |                                            |  |

**Figura 29: Elemento** *section*

<span id="page-41-1"></span>*Fonte*: Elaborado pelo autor

#### **Tabela 6: Atributos do** *section*

<span id="page-41-0"></span>*Fonte:* autor

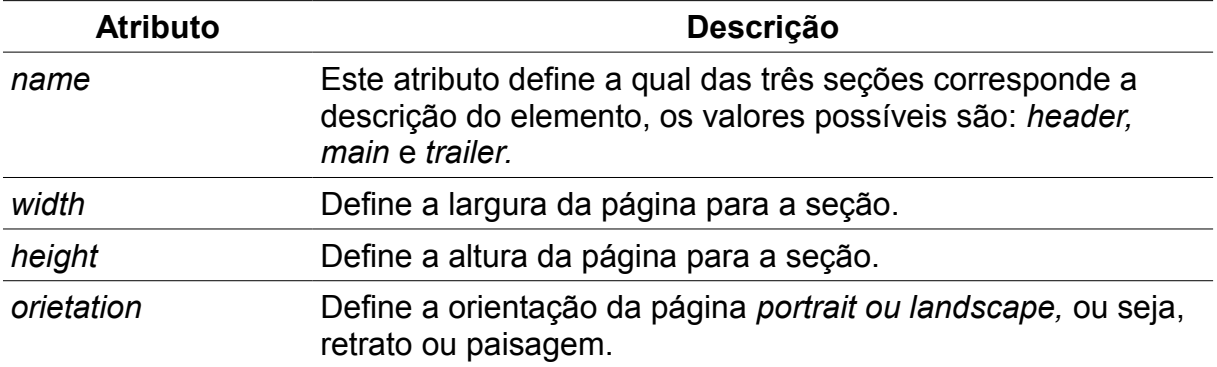

Cada seção é composta por dois elementos principais: o *body* [\(Figura 30\)](#page-42-4) que corresponde ao corpo da página e o *margin* [\(Figura 31\)](#page-42-3) que é a margem da página. Nestes elementos são adicionados os componentes. Existem alguns elementos comuns a todos componentes, os principais são: *geometryInfo, visualSettings e generalLayout,* suas estruturas são apresentadas nas Figuras [32,](#page-42-2) [33](#page-42-1) e [34.](#page-42-0)

<span id="page-42-4"></span><span id="page-42-3"></span>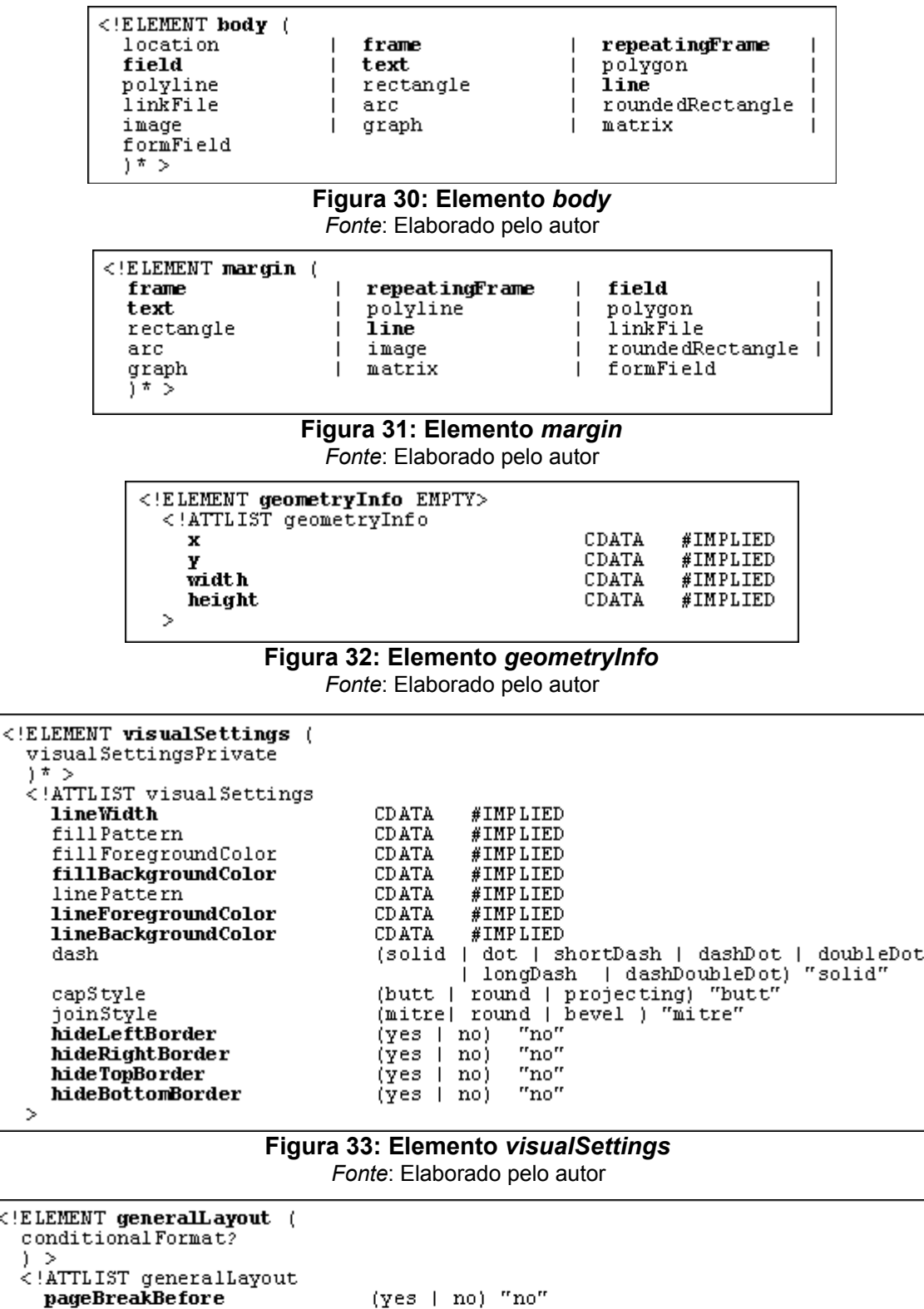

pageBreakAfter<br>pageProtect<br>verticalElasticity hori zontalElasticity minimumWindowLines

 $\leq$ !E  $\bar{c}$ 

 $\,>\,$ 

<span id="page-42-2"></span><span id="page-42-1"></span>(yes | no) "no"<br>(yes | no) "no"<br>(yes | no) "no"<br>(expand | contract | variable | fixed) #IMPLIED<br>(expand | contract | variable | fixed) #IMPLIED<br>CDATA #IMPLIED

**Figura 34: Elemento** *generalLayout*

<span id="page-42-0"></span>*Fonte*: Elaborado pelo autor

O elemento *geometryInfo* é utilizado para definir o posicionamento do componente, o *visualSettings* serve para definir algumas opções de visualização, como, por exemplo, cor de fonte, cor do fundo, tamanho da borda, entre outras, e o *general-Layout* tem a função de definir o comportamento do componente durante a execução. Nas Tabelas [7,](#page-43-2) [8](#page-43-1) e [9](#page-43-0) são explicados os principais atributos destes elementos.

#### <span id="page-43-2"></span>**Tabela 7: Atributos do** *geometryInfo Fonte:* autor

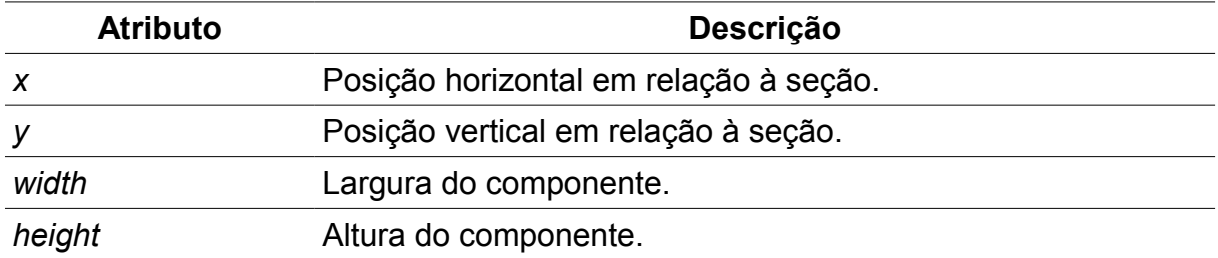

#### <span id="page-43-1"></span>**Tabela 8: Atributos do** *visualSettings Fonte:* autor

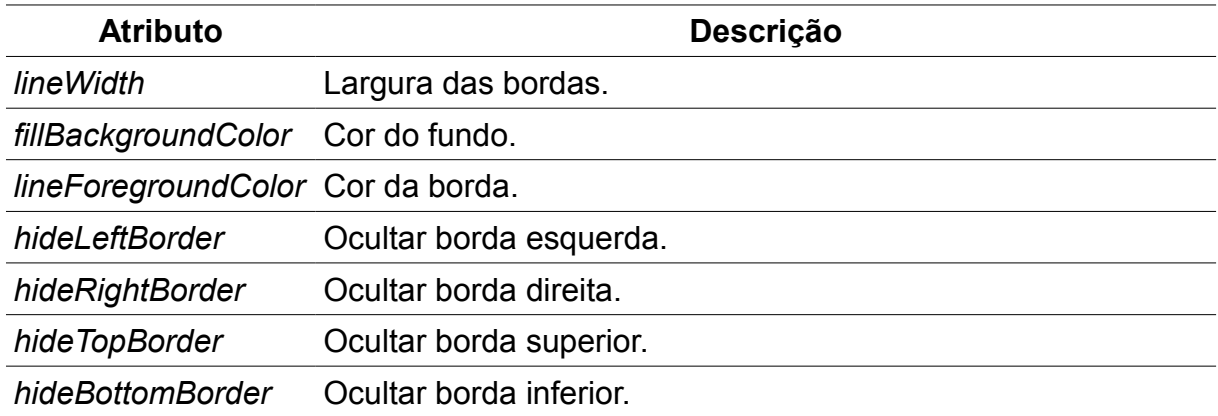

## **Tabela 9: Atributos do** *generalLayout*

<span id="page-43-0"></span>*Fonte:* autor

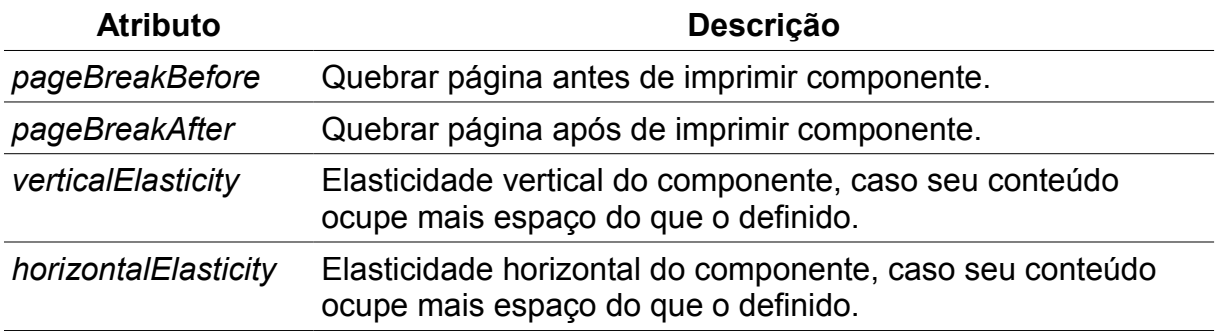

A [Figura 35](#page-44-2) mostra a estrutura do elemento *frame*, que tem como função agrupar outros componentes.

| $\texttt{ framecommentwebSettingsaccessibilityfieldpolygonlineroundedRectangleformFieldりす シ$ | geometryInfo<br><i>deneralLavout</i><br>frame<br>text<br>rectangle<br>linkFile<br>graph | visualSettings<br>advancedLayout<br>repeatingFrame<br>polyline<br>qraph<br>arc<br>image |
|----------------------------------------------------------------------------------------------|-----------------------------------------------------------------------------------------|-----------------------------------------------------------------------------------------|
| ATTLIST frame<br name<br>templateSection<br>ъ                                                | #IMPLIED<br>CDATA<br>(none   header                                                     | "main   trailer) "none                                                                  |

<span id="page-44-2"></span>**Figura 35: Elemento** *frame Fonte*: Elaborado pelo autor

A [Figura 36](#page-44-1) mostra a estrutura do elemento *repeatingFrame*, que é utilizado para repetir os registros dos grupos*,* e a [Tabela 10](#page-44-0) apresenta a descrição dos seus atributos.

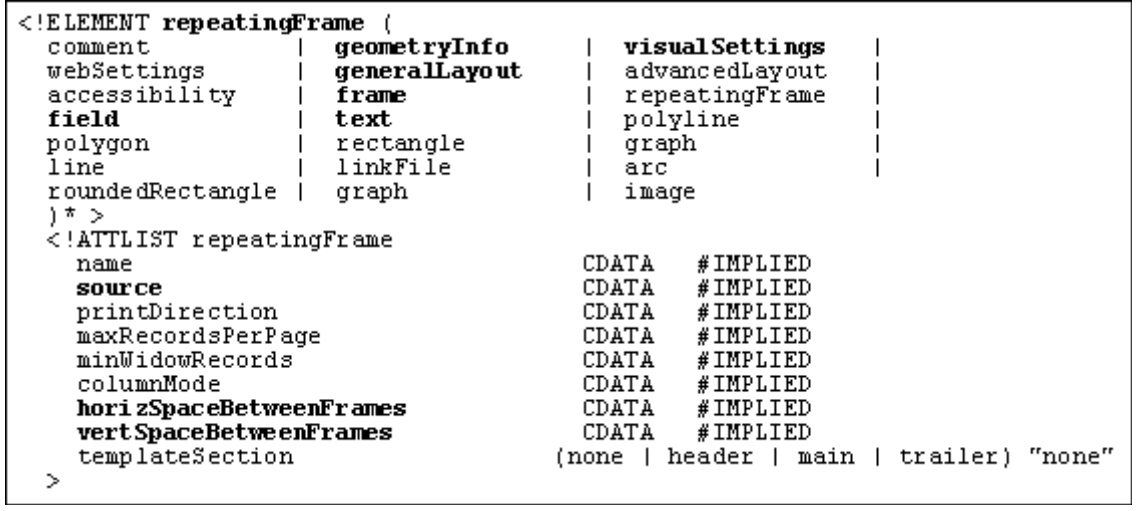

<span id="page-44-1"></span>**Figura 36: Elemento** *repeatingFrame Fonte*: Elaborado pelo autor

## **Tabela 10: Atributos do** *geometryInfo*

<span id="page-44-0"></span>*Fonte:* autor

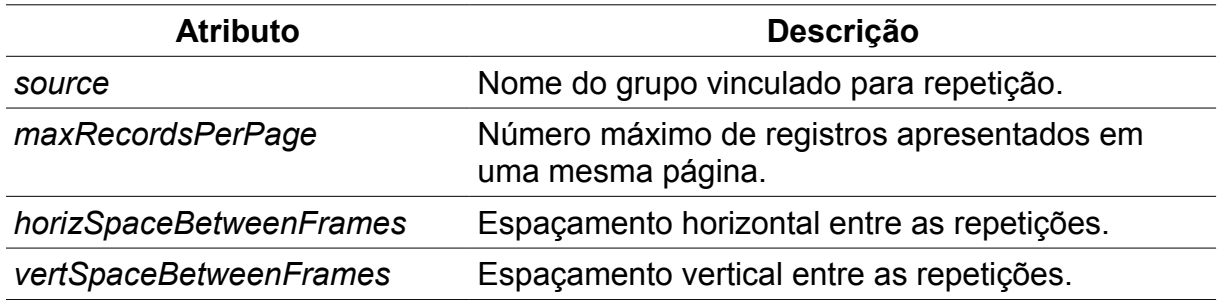

O elemento *field,* que é utilizado para apresentar os dados do relatório, tem

sua estrutura apresentada na [Figura 37,](#page-45-3) e seus principais atributos explicados na [Ta](#page-45-2)[bela 11.](#page-45-2)

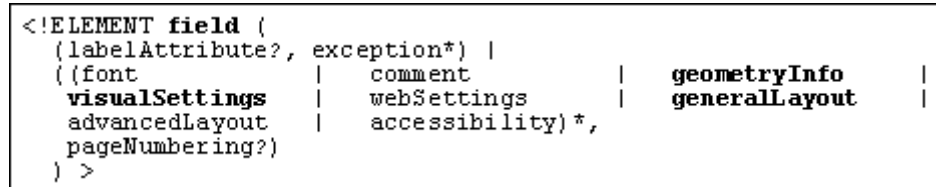

<span id="page-45-3"></span>**Figura 37: Elemento** *field Fonte*: Elaborado pelo autor

<span id="page-45-2"></span>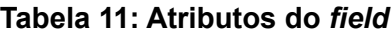

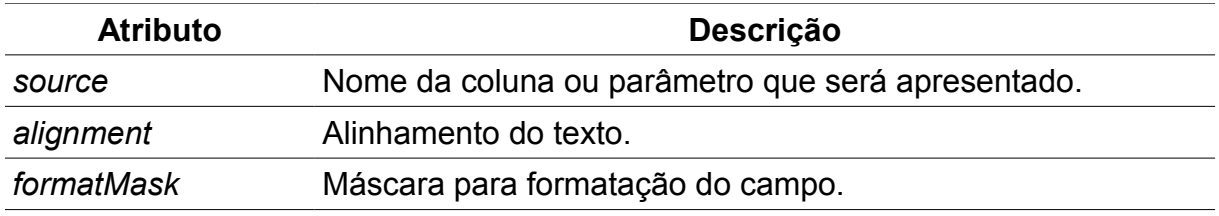

Para criação de textos usa-se o elemento *text* seguido de *textSegment* e *string,* conforme estrutura mostrada na [Figura 38.](#page-45-1)

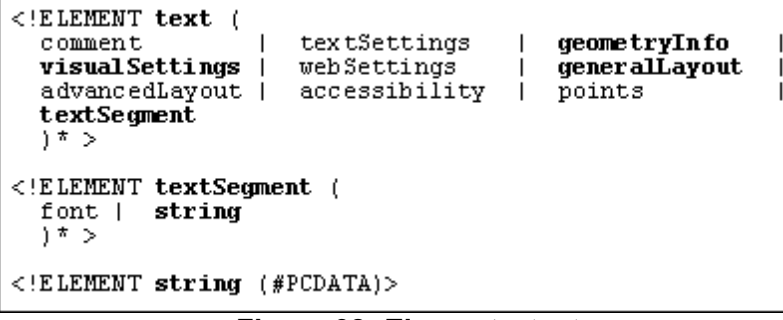

<span id="page-45-1"></span>**Figura 38: Elemento** *text Fonte*: Elaborado pelo autor

Para criação de linhas e retângulos, utiliza-se os elementos *line* e *rectangle*,

como mostra a [Figura 39.](#page-45-0)

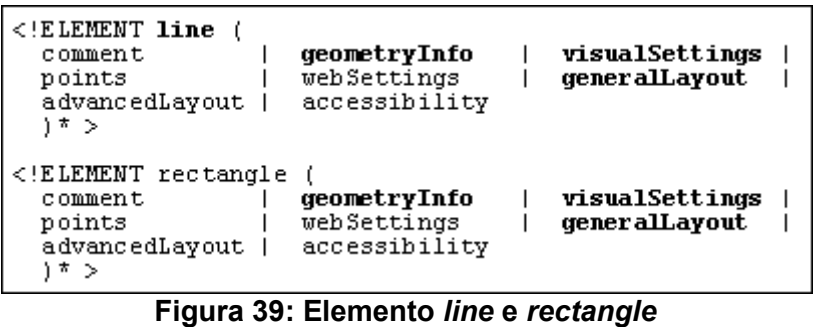

<span id="page-45-0"></span>*Fonte*: Elaborado pelo autor

A [Figura 40](#page-46-1) apresenta um exemplo simplificado do elemento *layout,* na forma de um documento XML e na [Figura 41](#page-46-0) pode-se visualizar como ficaria após a execução deste relatório.

```
<layout>
 <section name="main">
    <body>
      <frame name="M 1">
        <deometryInfo x="0.18750" v="0.31250" width="3.06250" height="0.37500"/>
        <generalLayout verticalElasticity="variable"/>
        <text name="B 1">
          <geometryInfo x="0.18750" y="0.31250" width="0.33337" height="0.16663"/>
          <textSegment><string><! [CDATA [Nome] ]></string></textSegment>
        \langle/text>
        <text name="B 2">
          <geometryInfo x="1.75000" y="0.31250" width="0.58337" height="0.16663"/>
          <textSegment><string><! [CDATA [Salário] ]></string></textSegment>
        </text>
        <line name="B 3">
          <geometryInfo x="0.12500" y="0.37378" width="2.93750" height="0.00122" />
        \langle/line>
        <repeatingFrame name="R 1" source="G EMPLOYEE ID">
          <geometryInfo x="0.18750" y="0.50000" width="3.06250" height="0.18750"/>
          <field name="F 1" source="EMPLOYEE ID" alignment="left">
            <geometryInfo x="0.18750" y="0.50000" width="1.37500" height="0.18750"/>
          \langle/field>
          <field name="F 2" source="SALARY" alignment="start">
            <geometryInfo x="1.75000" y="0.50000" width="1.50000" height="0.18750"/>
          \langle/field>
        </repeatingFrame>
      \langle/frame>
    </body>
  </section>
</layout>
```
#### <span id="page-46-1"></span>**Figura 40: Exemplo do elemento** *layout Fonte*: Elaborado pelo autor

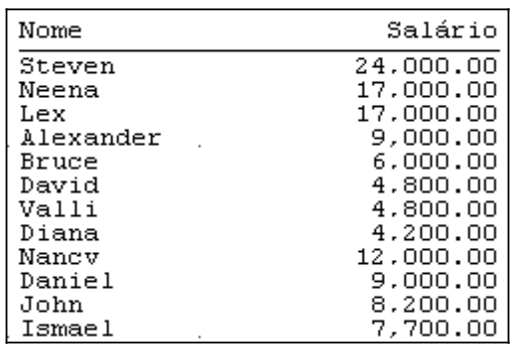

<span id="page-46-0"></span>**Figura 41: Exemplo executado** *Fonte*: Elaborado pelo autor

#### **3.2 JASPERREPORTS**

O arquivo XML que define o relatório Jasper tem por padrão a extensão .jrxml. O formato JRXML é definido por um XML SCHEMA, o XSD pode ser obtido através da URL http://jasperreports.sourceforge.net/xsd/jasperreport.xsd. Nesta seção serão apresentados os principais elementos deste XML. O elemento raiz é o *jasperReport*, sua estrutura é apresentada na [Figura 42](#page-47-0) e seus atributos são explicados na [Tabela 12.](#page-48-0)

```
<element name="jasperReport">
<complexType>
 <sequence>
  <element ref="jr:property" minOccurs="0" maxOccurs="unbounded"/>
  <element ref="jr:import" minOccurs="0" maxOccurs="unbounded"/>
  <element ref="jr:template" minOccurs="0" maxOccurs="unbounded"/>
  <element ref="jr:reportFont" minOccurs="0" maxOccurs="unbounded"/>
  <element ref="jr:style" minOccurs="0" maxOccurs="unbounded"/>
  <element ref="jr:scriptlet" minOccurs="0" maxOccurs="unbounded"/>
  <element ref="jr:parameter" minOccurs="0" maxOccurs="unbounded"/>
  <element ref="jr:queryString" minOccurs="0" maxOccurs="1"/>
  <element ref="jr:field" minOccurs="0" maxOccurs="unbounded"/>
  <element ref="jr:sortField" minOccurs="0" maxOccurs="unbounded"/>
  <element ref="jr:filterExpression" minOccurs="0" maxOccurs="1"/>
  <element ref="jr:group" minOccurs="0" maxOccurs="unbounded"/>
  <element ref="jr:background" minOccurs="0" maxOccurs="1"/>
  <element ref="jr:title" minOccurs="0" maxOccurs="1"/>
  <element ref="jr:pageHeader" minOccurs="0" maxOccurs="1"/>
  <element ref="jr:columnHeader" minOccurs="0" maxOccurs="1"/>
  <element ref="jr:detail" minOccurs="0" maxOccurs="1"/>
  <element ref="jr:columnFooter" minOccurs="0" maxOccurs="1"/>
  <element ref="jr:pageFooter" minOccurs="0" maxOccurs="1"/>
  <element ref="jr:lastPageFooter" minOccurs="0" maxOccurs="1"/>
  <element ref="jr:summary" minOccurs="0" maxOccurs="1"/>
  <element ref="jr:noData" minOccurs="0" maxOccurs="1"/>
 </sequence>
 </complexType>
</element>
```
<span id="page-47-0"></span>**Figura 42: Elemento** *jasperReport Fonte*: Elaborado pelo autor

#### <span id="page-48-0"></span>**Tabela 12: Atributos do** *jasperReport Fonte:* autor

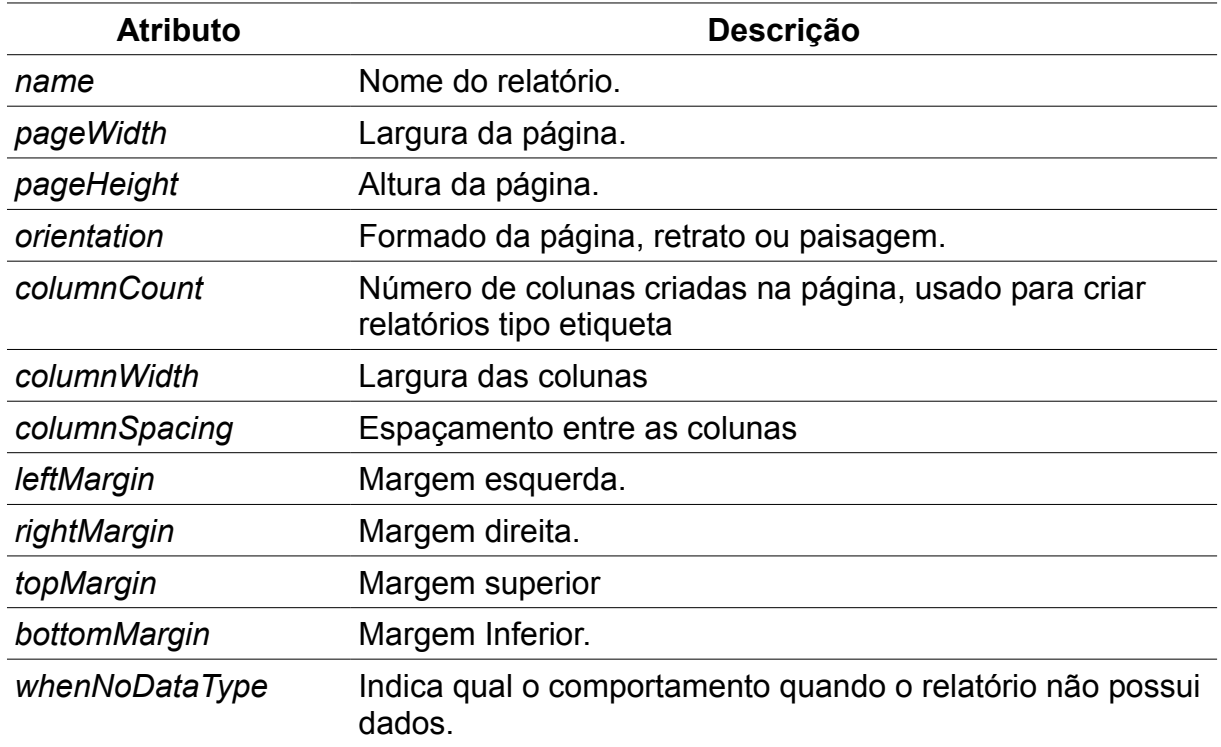

Para a definição do *data source* utilizando SQL os elementos utilizados são *queryString* e *field*. Onde o *queryString* define o SQL do relatório e o *field* cada um dos campos retornados pelo SQL. As Figuras [43](#page-48-1) e [44](#page-49-1) apresentam estes elementos e a [Tabela 13](#page-49-0) explica os atributos do *field*.

```
<element name="field">
<complexType>
 <sequence>
  <element ref="jr:property" minOccurs="0" maxOccurs="unbounded"/>
  <element ref="jr:fieldDescription" minOccurs="0" maxOccurs="1"/>
 </sequence>
 <attribute name="name" type="string" use="required" />
 \langle/attribute>
 <attribute name="class" type="string" use="optional" default="java.lang.String" />
</complexType>
\langle/element>
```
<span id="page-48-1"></span>**Figura 43: Elemento** *field Fonte*: Elaborado pelo autor

```
<element name="queryString">
 <complexTvpe mixed="true">
  <attribute name="lanquage" type="string" use="optional" default="sql" />
 </complexType>
</element>
```
#### <span id="page-49-1"></span><span id="page-49-0"></span>**Tabela 13: Atributos do** *field Fonte:* autor **Figura 44: Elemento** *queryString Fonte*: Elaborado pelo autor

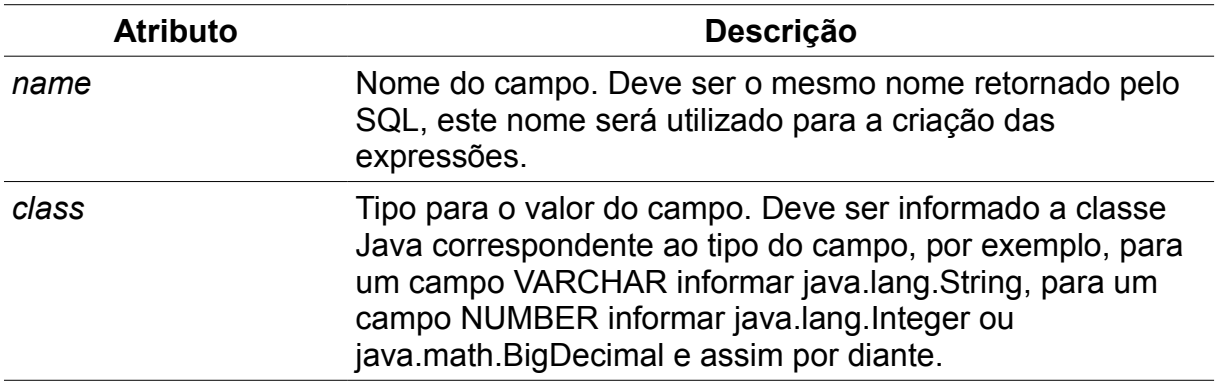

A [Figura 45](#page-49-2) mostra um exemplo de um XML com a definição para um *data source.*

```
<jasperReport name="Exemplo">
   <gueryString language="SQL">
       <! [CDATA [SELECT employee id,
                       first name,
                       email,
                       hire date,
                       salary,
                   FROM employees]]>
   </gueryString>
   <field name="EMPLOYEE ID" class="java.lang.Integer" />
   <field name="FIRST NAME" class="java.lang.String" />
   <field name="EMAIL" class="java.lang.String" />
   <field name="HIRE DATE" class="java.util.Date" />
   <field name="SALARY" class="java.math.BigDecimal" />
</iasperReport>
      Figura 45: Exemplo de XML para data source
```
<span id="page-49-2"></span>*Fonte*: Elaborado pelo autor

Os parâmetros são adicionados no relatório através do elemento *parameter*, ele possui dois atributos principais o *name*, que define o nome do parâmetro e *class* que define o tipo do parâmetro.

As variáveis são criadas com elemento *variable*, seus atributos são explicados

na [Tabela 14.](#page-50-1)

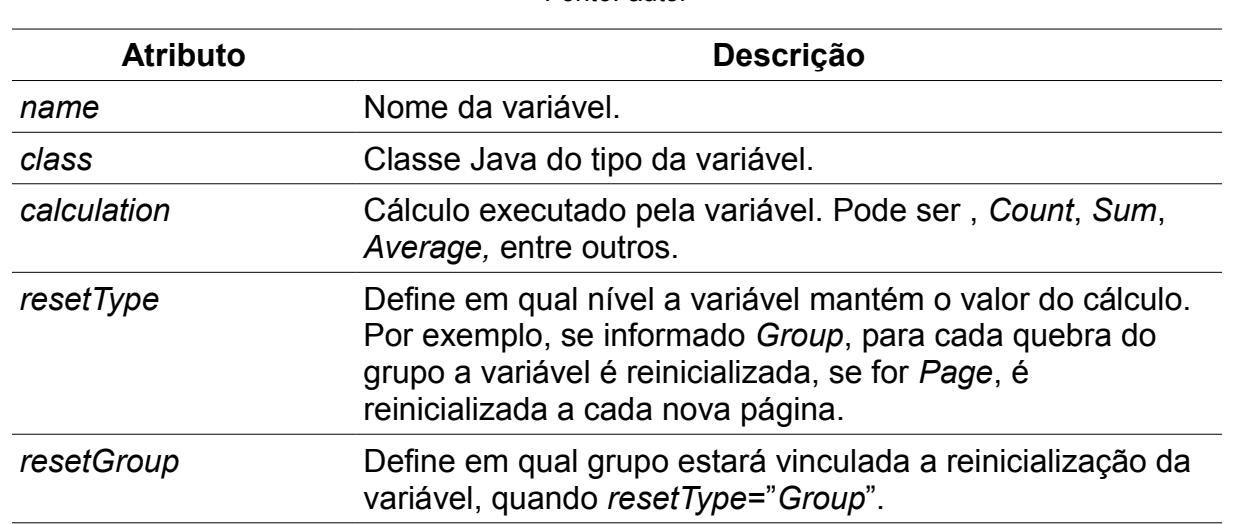

#### <span id="page-50-1"></span>**Tabela 14: Atributos do** *variable Fonte:* autor

Para a definição das expressões não há apenas um elemento, existe um elemento específico para cada situação, mas todos têm o nome terminado com "Expression". A [Tabela 15](#page-50-0) apresenta alguns elementos para definição de expressões.

## **Tabela 15: Elementos para expressões**

<span id="page-50-0"></span>*Fonte:* autor

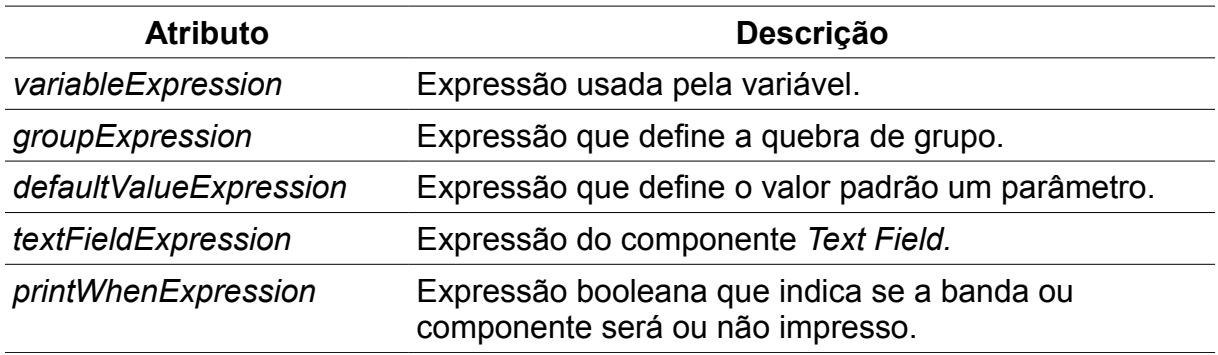

A [Figura 46](#page-51-0) mostra um trecho de XML com exemplo apresentando o uso de parâmetros, variáveis e expressões.

```
<parameter name="SALARIO INICIAL" class="java.lang.Double">
    <defaultValueExpression><! [CDATA [new Double (0.0)] ] ></defaultValueExpression>
</parameter>
<parameter name="SALARIO FINAL" class="java.lang.Double"/>
<variable name="SUM SALARIO" class="java.lang.Double" calculation="Sum">
    <variableExpression><! [CDATA [$F{SALARIO}]]></variableExpression>
</variable>
```
#### <span id="page-51-0"></span>**Figura 46: Exemplo com parâmetros, variáveis e expressões** *Fonte*: Elaborado pelo autor

As bandas de visualização possuem cada uma um elemento. Estes elementos não possuem nenhum atributo e são seguidos de apenas um elemento: o *band*, no qual são adicionados os elementos correspondentes aos componentes visuais.

Os grupos são criados com o elemento *group* seguidos do *groupExpression* e das duas bandas possíveis para cada grupo: *groupHeader* e *groupFooter*.

Os componentes visuais possuem algumas propriedades comuns, e estas informações são centralizadas em um elemento, que é colocado em cada um dos componentes, este elemento é o *reportElement,* seus atributos são explicados na [Tabela 16,](#page-51-1) e é nele que se informa o elemento *printWhenExpression* visto na [Tabela](#page-50-0) [15.](#page-50-0)

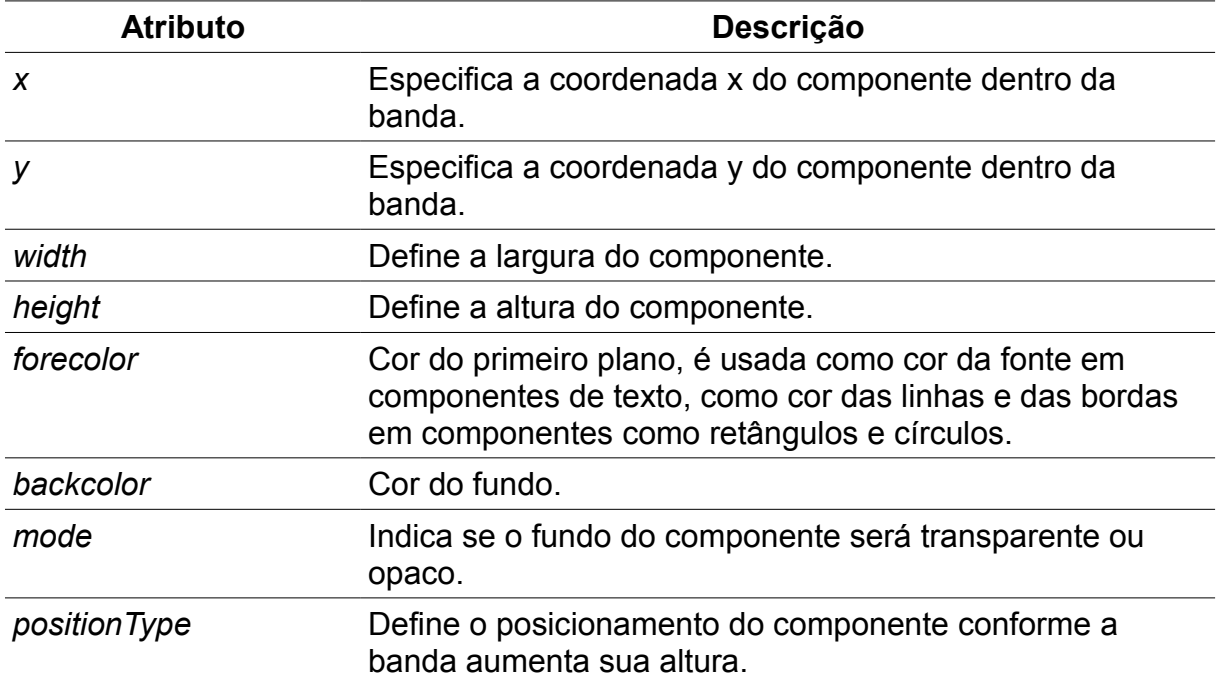

# **Tabela 16: Atributos do** *reportElement*

<span id="page-51-1"></span>*Fonte:* autor

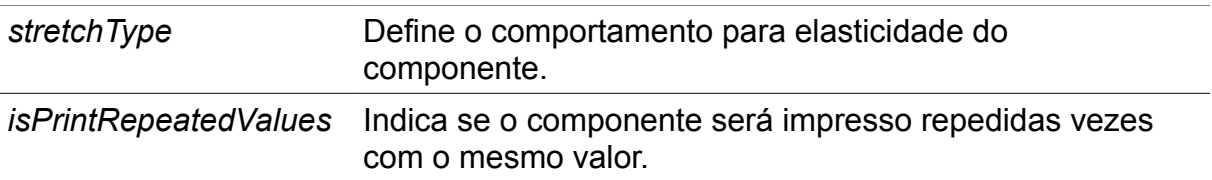

Para a apresentação dos dados do relatório é utilizado o elemento *textField*, nele é informada a expressão para obtenção do dado através do elemento *textFieldExpression.* Para apresentação de textos estáticos pode ser utilizado o elemento *staticText* seguido do elemento *text.*

Na [Figura 47](#page-52-0) pode ser visualizado o trecho do XML de um relatório apresentando a estrutura das bandas, e na [Figura 48](#page-53-1) apresentando o conteúdo de algumas das bandas. Na [Figura 49](#page-53-0) pode-se visualizar este exemplo após a execução do relatório.

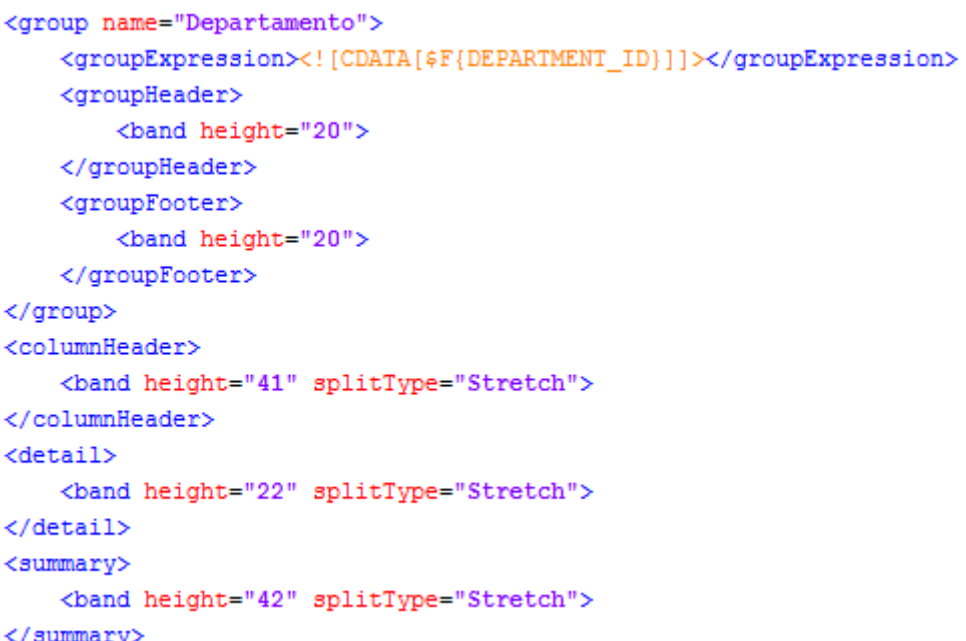

<span id="page-52-0"></span>**Figura 47: Exemplo com a estrutura das bandas** *Fonte*: Elaborado pelo autor

```
<columnHeader>
   <staticText>
           <reportElement x="40" y="7" width="100" height="20"/>
           <text><! [CDATA [Nome] ]></text>
       </staticText>
       <staticText>
           <reportElement x="184" y="9" width="100" height="20"/>
           <text><! [CDATA [Salário] ]></text>
       </staticText>
       \langleline>
           <reportElement x="19" y="23" width="488" height="1"/>
       \langle/line>
   </band>
</columnHeader>
<detail>
   <textField>
           <reportElement x="40" y="2" width="100" height="20"/>
           <textFieldExpression class="java.lang.String">
               <! [CDATA [$F{FIRST_NAME}]]>
           </textFieldExpression>
       </textField>
       <textField>
           <reportElement x="184" y="2" width="100" height="20"/>
           <textFieldExpression class="java.math.BigDecimal">
               \langle ! [CDATA [$F{SALARY}]] >
           </textFieldExpression>
       </textField>
   </band>
</detail>
```
# **Figura 48: Exemplo com conteúdo das Bandas**

<span id="page-53-1"></span>*Fonte*: Elaborado pelo autor

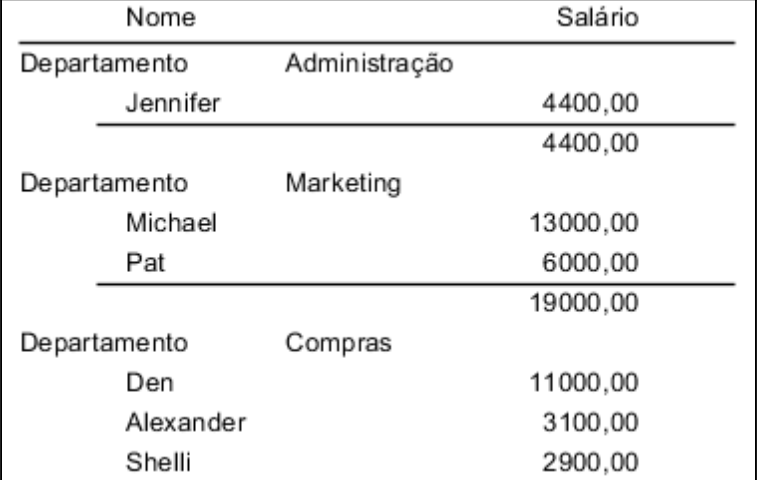

**Figura 49: Exemplo executado**

<span id="page-53-0"></span>*Fonte*: Elaborado pelo autor

A [Figura 50](#page-54-0) apresenta a sequência de impressão das bandas no momento da execução do relatório, a banda *Title* é impressa uma vez no inicio no relatório, as bandas *Page Header* e *Page Footer* são impressas a cada quebra de página, *Column Header* e *Column Footer* a cada quebra de coluna, *Group Header* e *Group Footer* são impressas a cada quebra do grupo e por fim a banda *Detail* que é impressa a cada registro processado.

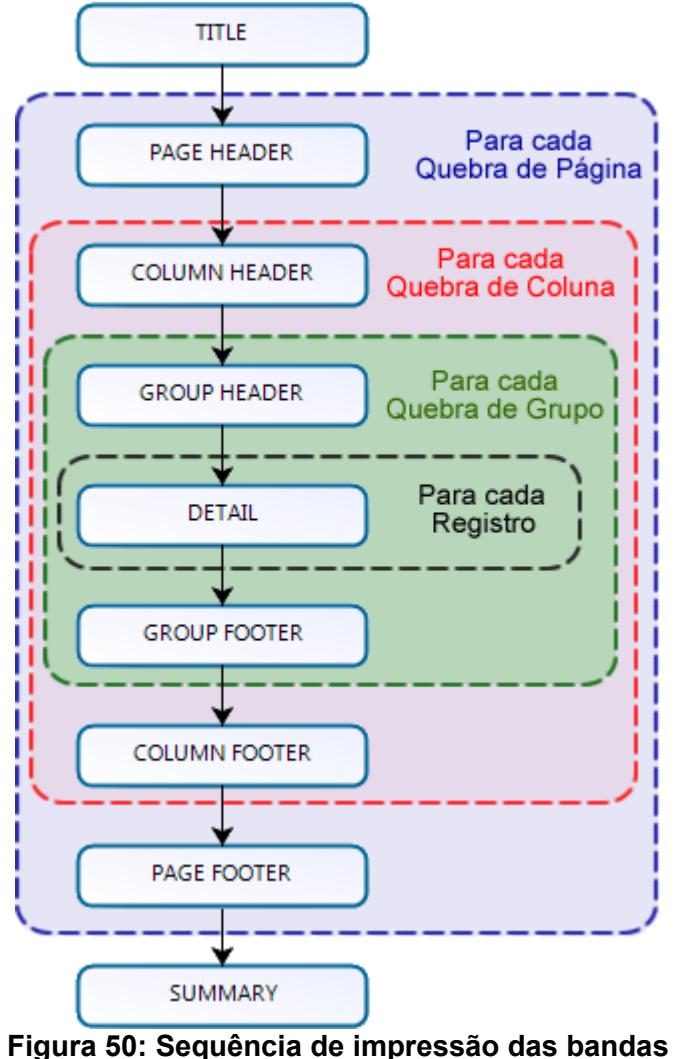

<span id="page-54-0"></span>*Fonte*: Elaborado pelo autor

### **3.3 CONSIDERAÇÕES FINAIS**

Após estudado o comportamento dos arquivos das ferramentas Oracle Reports e JasperReports, pôde-se observar que a principal diferença na estrutura do XML está na maneira com que elas tratam a questão da criação dos grupos.

No Oracle Reports os grupos são criados junto ao modelo de dados, proporcionando a existência de uma separação do que é dado e do que é *layout,* utilizando para a apresentação dos dados de cada grupo componentes como *frames* e *repeatingFrames,* que são posicionados dentro da página, onde esses componentes fazem referências aos grupos do modelo de dados.

No JasperReports o modelo de dados, ou *data source*, mantém apenas a coleção dos dados que serão apresentados, e o *layout* possui áreas específicas para a apresentação dos dados, as bandas, e os grupos são criados diretamente no *layout* acrescentando a ele duas novas bandas: *groupHeader* e *groupFooter* a cada grupo adicionado*.*

Levando em consideração que a maioria dos relatórios desenvolvidos pela NL são dos tipos tabular e mestre/detalhe, possuindo apenas uma *query,* utilizando grupos para criação de mestre/detalhe, optou-se por trabalhar estes tipos de relatórios.

# <span id="page-56-2"></span> **4 MODELAGEM DO CONVERSOR DE RELATÓRIOS**

Para descrever o *software* proposto, serão apresentados nas seções seguintes, alguns artefatos utilizados para modelagem de *softwares*. Os artefatos envolvidos são: relação de requisitos, diagramas UML tais como, diagrama de casos de uso, diagrama de classes, e diagrama de arquitetura.

Neste capítulo,em que será apresentada a modelagem do *software* proposto, a seçã[o 4.1 a](#page-56-1)presenta os requisitos do sistema utilizando-se o diagrama de casos de uso, na seçã[o 4.2 s](#page-60-0)ão definidas as regras dos mapeamentos entre os elementos que compões os XMLs das duas ferramentas, na seçã[o 4.3 é](#page-63-0) apresentado o modelo conceitual através do diagrama de classes e a seção [4.4 a](#page-66-0)presenta a arquitetura do *software.*

## <span id="page-56-1"></span> **4.1 REQUISITOS DO SISTEMA**

O sistema tem como objetivo converter relatórios desenvolvidos em Oracle Reports que possuam uma *query,* que são a maioria dos relatórios existentes hoje na NL, para relatórios que possam ser executados em Java utilizando a biblioteca JasperReports.

Os requisitos principais do *software* estão descritos na [Tabela 17.](#page-56-0)

| Código | <b>Descrição</b>                                                                                                    |
|--------|----------------------------------------------------------------------------------------------------|
| R-001  | O software deve converter relatórios desenvolvidos em<br>Oracle Reports que possuem uma query para<br>JasperReports. |
| R-002  | O software deve possibilitar a seleção de múltiplos<br>relatórios para conversão.                                    |
| R-003  | O software deve permitir a execução e a visualização dos<br>relatórios convertidos.                                  |

<span id="page-56-0"></span>**Tabela 17: Requisitos** *Fonte*: autor

Na [Figura 51](#page-57-0) estão relacionados os principais casos de uso do ator "Desen-

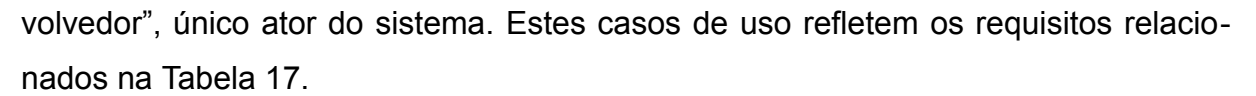

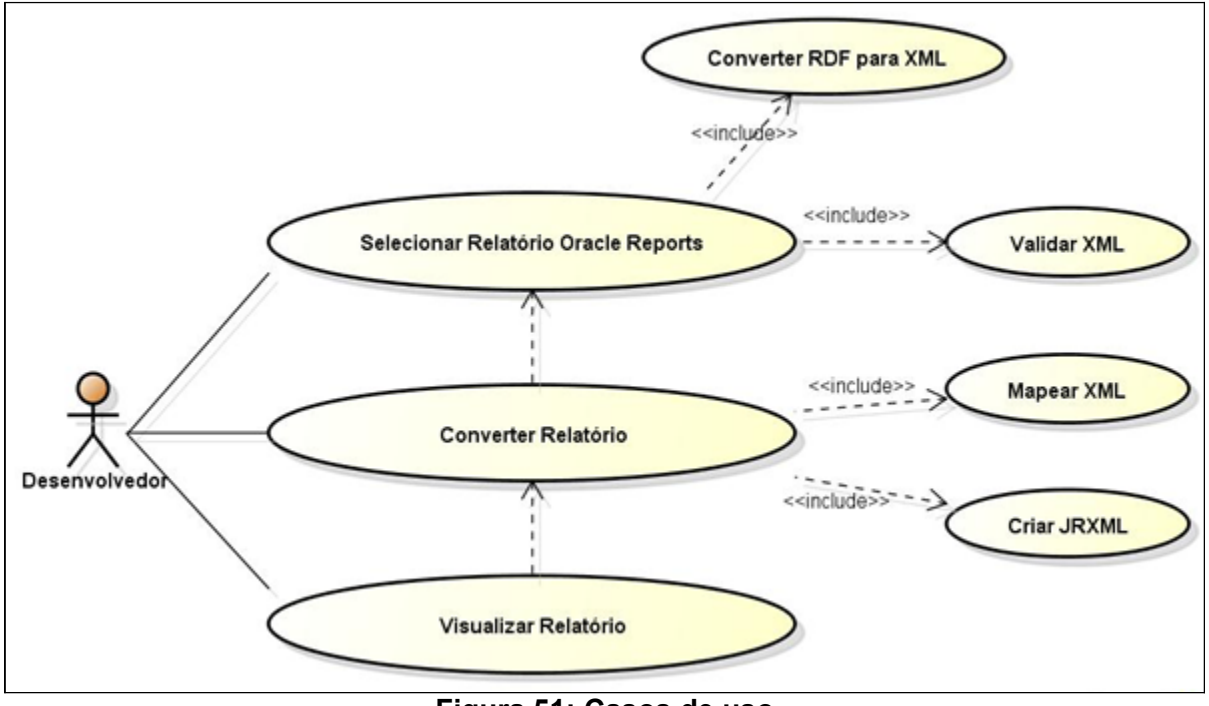

<span id="page-57-0"></span>**Figura 51: Casos de uso** *Fonte*: Elaborado pelo autor

A seguir são explicados os casos de uso apresentados na [Figura 51.](#page-57-0) A [Figura](#page-58-0) [52](#page-58-0) apresenta o caso de uso "Selecionar Relatórios Oracle Reports" que faz referência ao requisito R-001 da [Tabela 17.](#page-56-0)

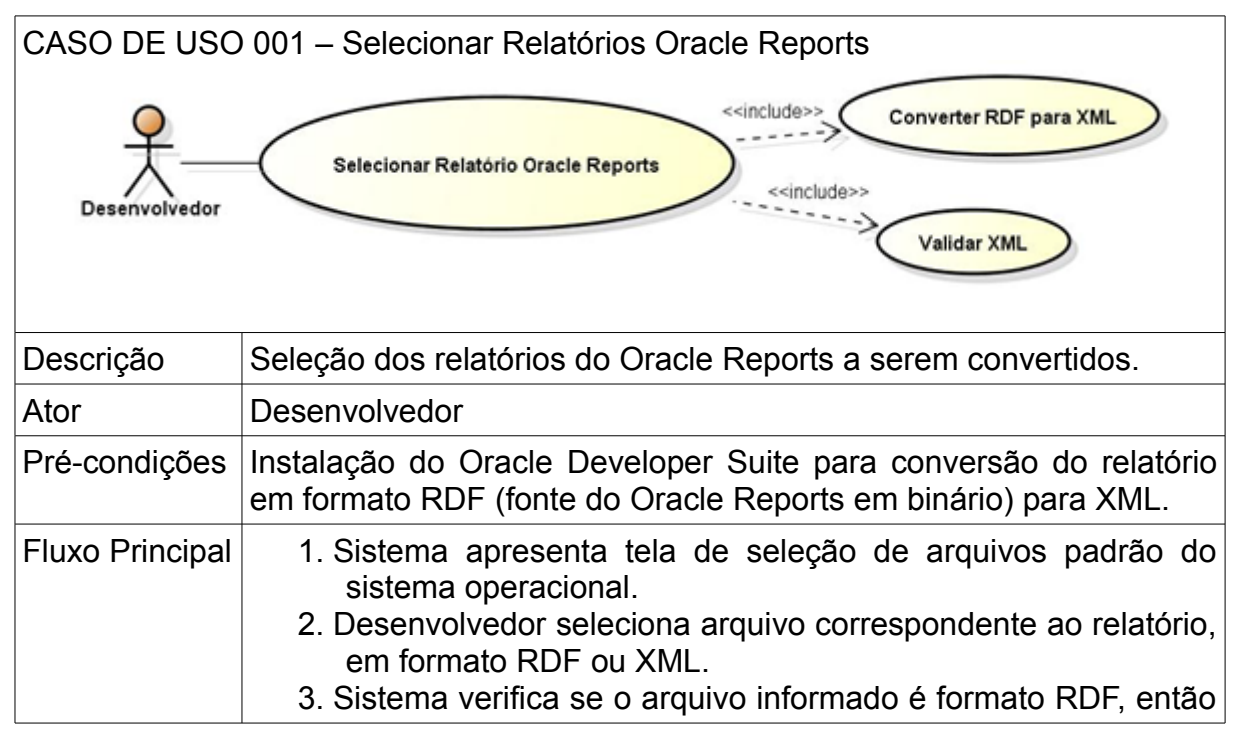

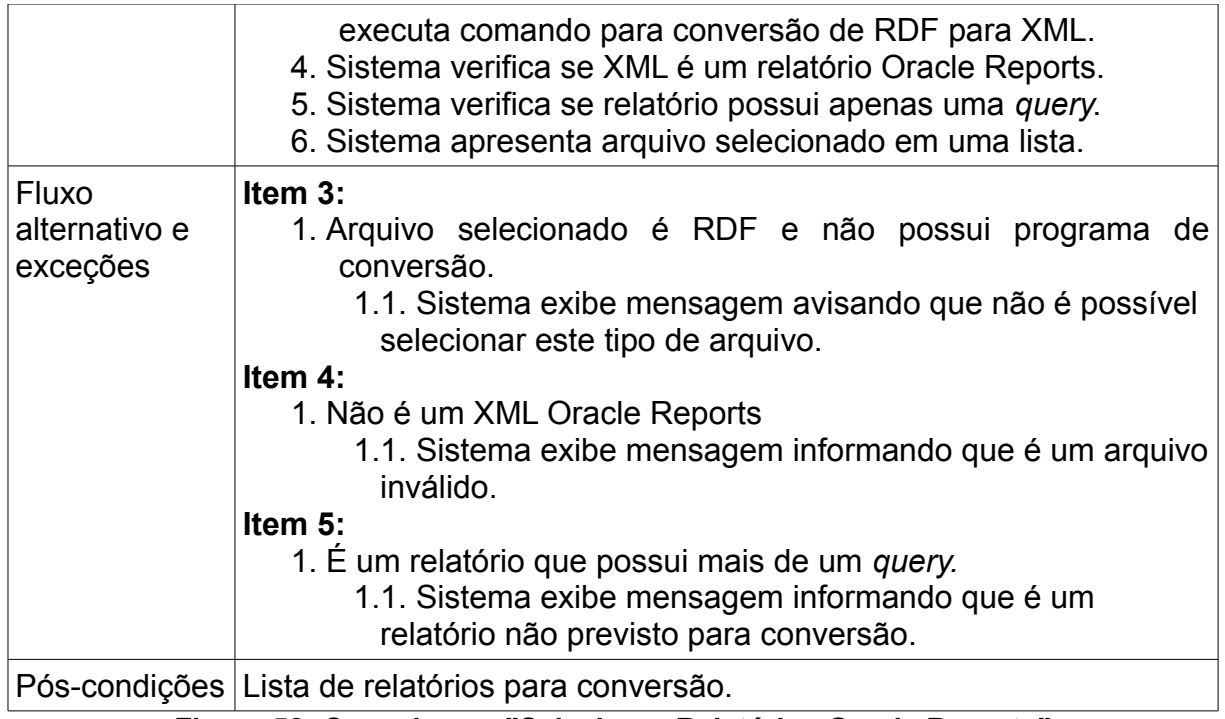

<span id="page-58-0"></span>**Figura 52: Caso de uso "Selecionar Relatórios Oracle Reports"** *Fonte*: Elaborado pelo autor

A [Figura 53](#page-59-0) apresenta o caso de uso "Converter Relatório" que remete ao requisito R-002.

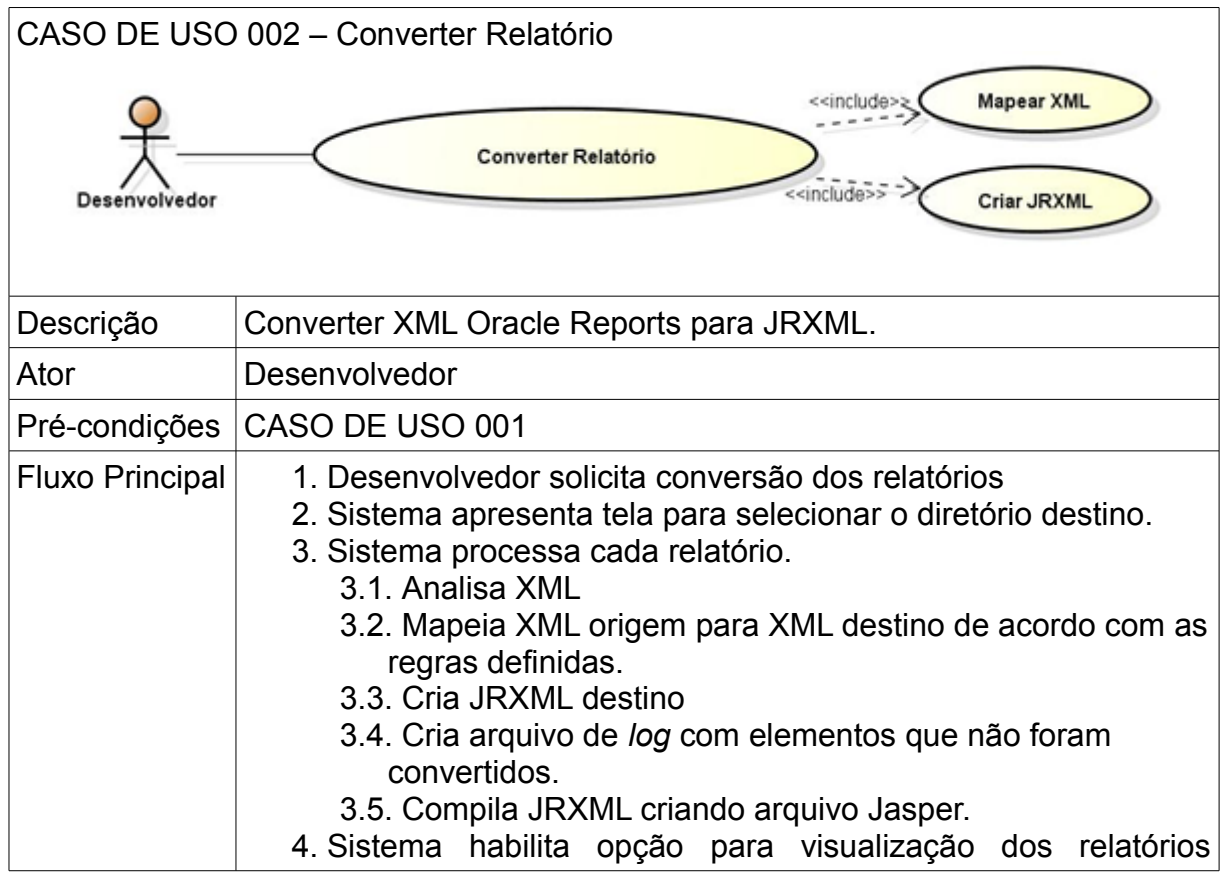

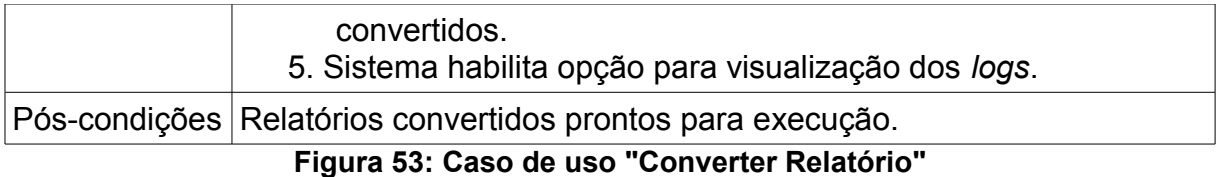

<span id="page-59-0"></span>*Fonte*: Elaborado pelo autor

A [Figura 54](#page-59-1) apresenta o caso de uso "Visualizar Relatório" que representa o requisito R-003.

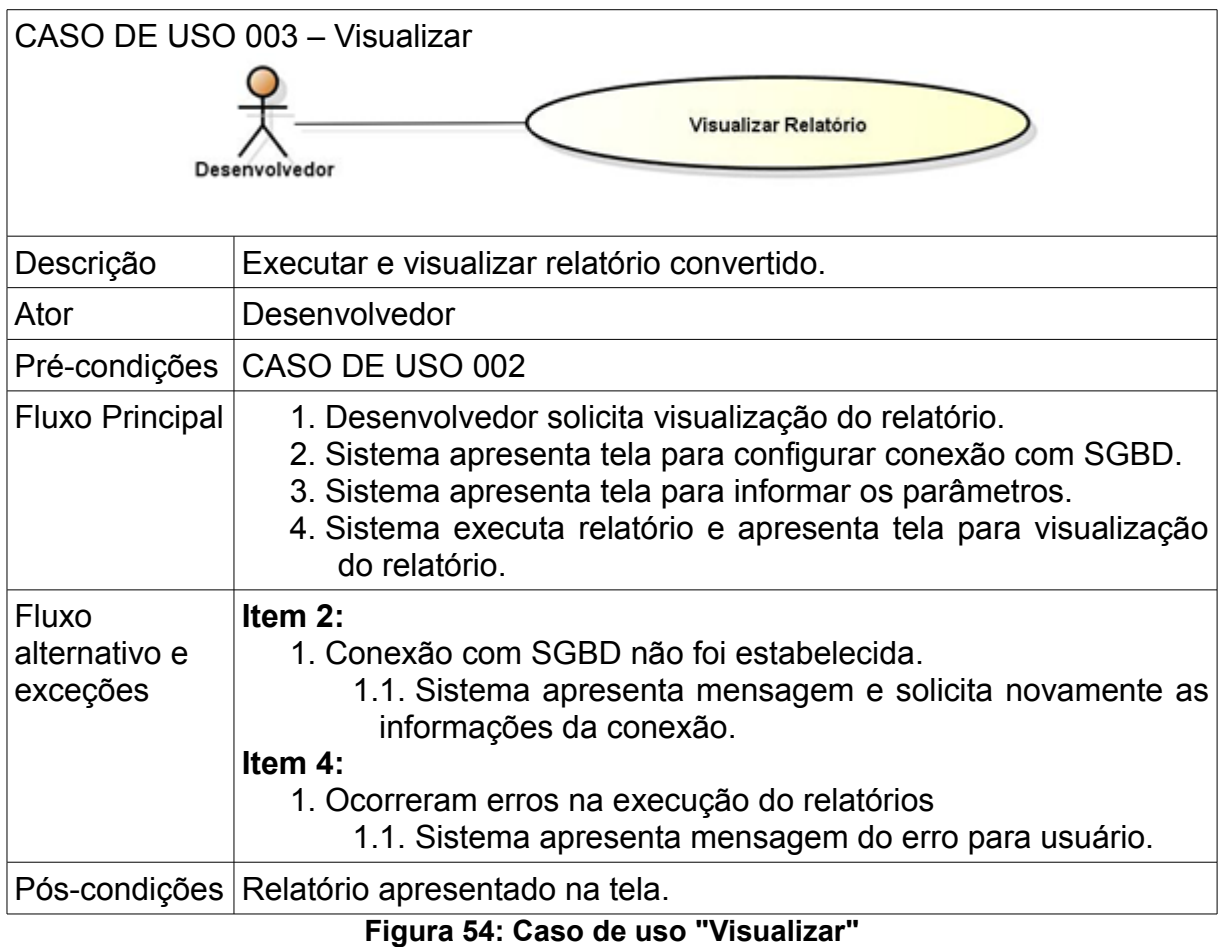

<span id="page-59-1"></span>*Fonte*: Elaborado pelo autor

Para conversão de arquivo RDF, que é arquivo fonte em formato binário do Oracle Reports, para XML, como mostra o CASO DE USO 001, deverá ser utilizado o programa *rwconverter* disponibilizado na instalação do *Oracle Developer Suite*.

A validação do XML selecionado no CASO DE USO 001, que fará a verificação se o XML é um relatório e que este relatório possui apenas uma *query,* se dará realizando a verificação se o elemento *root* do XML é o elemento *report* e este possui os elementos *data* e *layout*, e dentro do *data* deverá ser encontrado apenas uma ocorrência do elemento *dataSource*.

## <span id="page-60-0"></span> **4.2 REGRAS DE MAPEAMENTO**

Para a conversão dos relatórios Oracle para Jasper, como apresentado no CASO DE USO 002, será realizado o mapeamento dos elementos do XML do Oracle Reports para elementos correspondentes no XML do JasperReports. Este mapeamento é apresentado a seguir.

### **4.2.1 Modelo de dados**

O modelo de dados dentro do XML do Oracle Reports é encontrado no elemento *data*, esse elemento será analisado e mapeado para os elementos do Jasper conforme é explicado a seguir.

Dentro deste elemento se encontra os elementos *userParameter*, que são os parâmetros de entrada do relatório. Eles serão mapeados para o Jasper como o elemento *parameter*, levando em conta o tipo do dado que se encontra do atributo *datatype*.

No elemento *dataSource* será procurado o elemento *select*, que contém o SQL do relatório, ele será mapeado para o Jasper como o elemento *querySrtring*, e o comando SQL deverá ser alterado nas partes onde são usados parâmetros para o padrão do Jasper.

O elemento *data* será "varrido" em busca dos elementos *dataItem*, *summary, formula e placeholder,* que podem ser encontrados em diferentes níveis de grupos.

Os elementos *dataItem*, que representam cada campo da consulta, serão mapeados para o Jasper como elemento *field.*

Os elementos *summary* serão mapeados para variáveis do Jasper, onde o atributo *calculation* equivale ao *function*, e os atributos *resetType* e *resetGroup* serão obtidos de acordo com o nível dos grupos onde se encontra o elemento.

Os elementos *formula* e *placeholder* não serão convertidos, pois como são resultados de funções PL/SQL e o JasperReports não executa PL/SQL, a criação de uma *store procedure* no banco seria uma solução, mas para isso seria necessário analisar a fonte PL/SQL verificando as variáveis usadas e colocadas como parâmetros desta *store procedure.* Por isso será criada uma variável com valor fixo, para

que possa ser usada no *layout* e será acrescentado um aviso no arquivo de *log* para que o desenvolvedor possa fazer a funcionalidade manualmente.

A criação dos grupos não poderá ser realizada diretamente a partir de cada elemento *group* encontrado no *dataSource,* pois como os grupos no Jasper são criados junto ao *layout*, com isso, a criação de um grupo no Jasper está associada à existência de um *repeatingFrame* vinculado a um *group.* A criação da expressão que definirá em qual momento ocorrerão as quebras, que se dá através do elemento *groupExpression*, realizar-se-á criando uma expressão concatenando todos *fields* mapeados de cada *dataItem* pertencente ao *group* vinculado no *repeatingFrame.*

A [Figura 55](#page-61-0) apresenta este mapeamento em um exemplo com a estrutura básica dos XMLs que representam o modelo de dados.

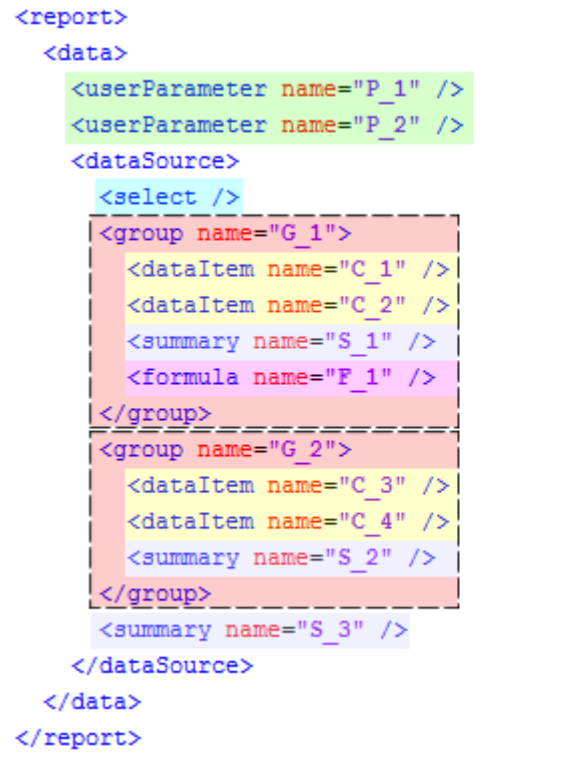

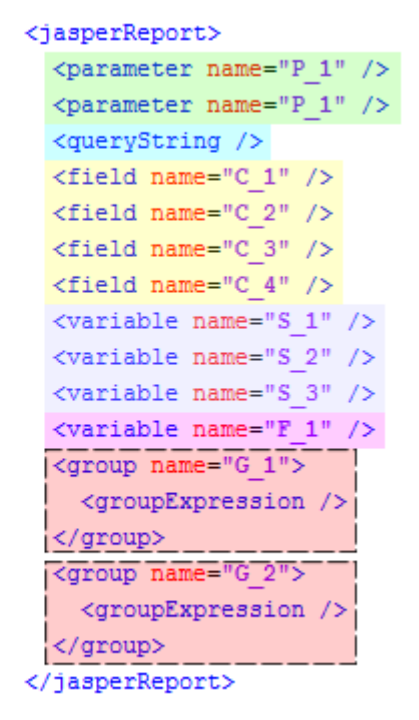

<span id="page-61-0"></span>**Figura 55: Mapeamento XML do modelo de dados** *Fonte*: Elaborado pelo autor

#### **4.2.2 Layout**

A parte da visualização do relatório Oracle Reports é encontrada no XML dentro do elemento *layout*, esse elemento será analisado e mapeado para os elementos do Jasper conforme é explicado a seguir.

O *layout* do Oracle Reports é divido em três setores, são eles: *Header*, *Main* e *Trailer*. Os elementos que estiverem no setor *Header* deverão ser mapeados no Jasper para a banda *Title*, pois nas duas ferramentas estas partes são impressas apenas uma vez, no inicio do relatório. O mesmo ocorre com o Trailer, que é impresso também apenas uma vez, porém no final do relatório, e será mapeado no Jasper para a banda *Summary*.

O conteúdo do setor *Main* será mapeado no Jasper para as bandas, *Page Header, Page Footer, Column Header, Column Footer, Group Header, Group Footer* e *Detail*, de acordo com as regras a seguir:

- Os componentes que estiverem no elemento *margin* e estiverem posicionados acima das coordenadas do elemento *body* serão colocados na banda *Page Header,* já os que estiverem abaixo serão colocados na banda *Page Footer.*
- Os componentes que se encontram no elemento *body* serão distribuídos nas bandas *Column Header, Column Footer, Group Header*, *Group Footer* e *Detail* de acordo com os níveis dos grupos encontrados vinculados aos componentes *repeatingFrame.*
- Os componentes que serão colocados na banda *Detail* serão os componentes encontrados no *repeatingFrame* mais interno, que são os elementos que serão impressos a cada registro processado.
- Os componentes que não estão dentro de um *repeatingFrame* serão colocados no *Column Header* e *Column Footer*, os componentes que estão posicionados acima do primeiro *repeatingFrame* vão no *Column Header* e os que estão abaixo vão no *Column Footer.*
- Os componentes encontrados dentro do *repeatingFrame* serão colocados no *Group Header* e *Group Footer* levando em conta o posicionamento em relação ao próximo *repeatingFrame.*

A [Figura 56](#page-63-1) demonstra este mapeamento, mostrando onde ficariam os componentes em cada parte do relatório.

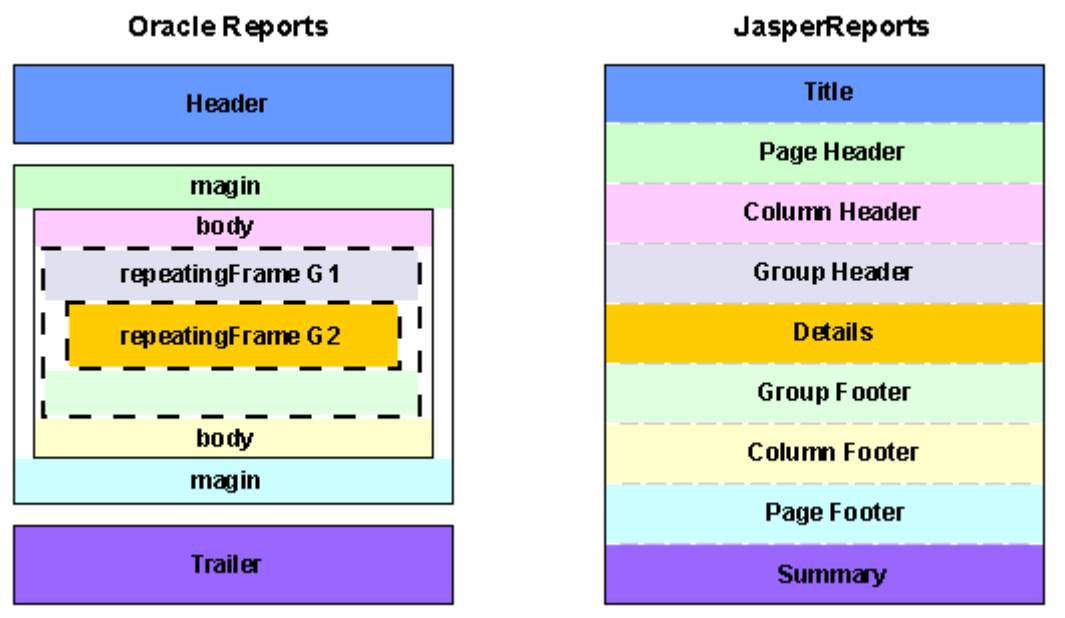

<span id="page-63-1"></span>**Figura 56: Mapeamento das partes que compõem o** *layout Fonte*: Elaborado pelo autor

Os elementos *text,* que são as caixas de texto estático, serão mapeados no Jasper para *staticText.* Os elementos *field,* que são as caixas de texto com conteúdo dinâmico vinculados a um campo do *dataSource,* serão mapeados para o elemento *textField* e será criada uma expressão através do elemento *textFieldExpression*, correspondente ao atributo *source* do elemento *text.*

As linhas adicionadas através do elemento *line* no Oracle Reports terão o mesmo elemento no Jasper, mas seguindo as suas configurações.

## <span id="page-63-0"></span> **4.3 MODELO CONCEITUAL (DIAGRAMA DE CLASSES)**

Como modelo conceitual para o *software* proposto será apresentado o diagrama de classes, onde mostra a interação entre as principais classes do *software.* Este diagrama pode ser visualizado na [Figura 57](#page-64-0) e na sequência é explicada a função de cada uma das classes.

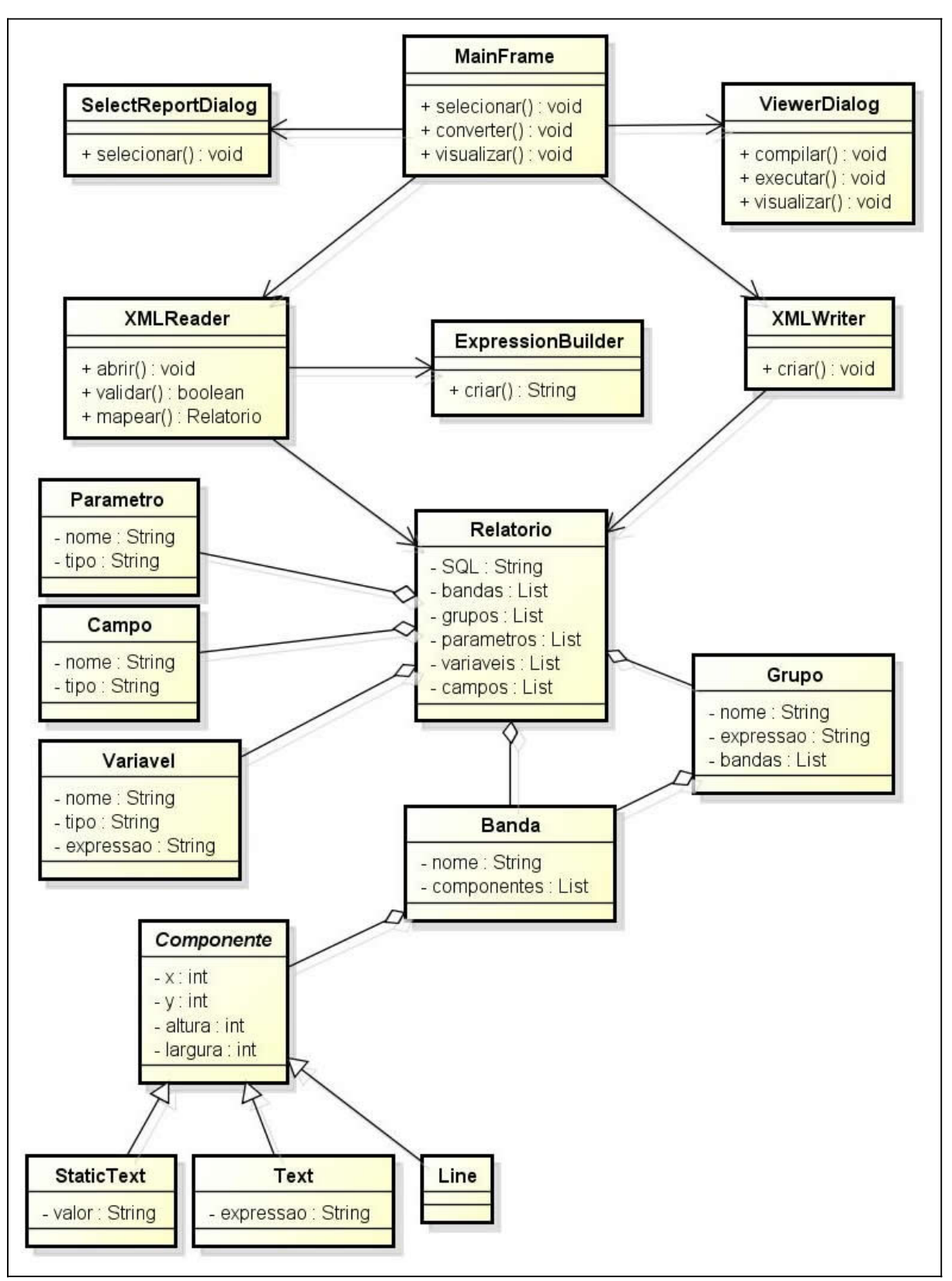

<span id="page-64-0"></span>**Figura 57: Diagrama de classes** *Fonte*: Elaborado pelo autor

A classe MainFrame é responsável pelo ponto de entrada do sistema. O usuário terá as opções de selecionar os relatórios que serão convertidos, invocar a execução da conversão, e após a possibilidade de executar e visualizar o relatório já convertido para JasperReports. Estes métodos representam os três casos de uso descritos na seçã[o 4.1 .](#page-56-1)

A classe SelectReportDialog é a responsável por criar a janela para seleção dos relatórios, e a ViewerDialog será responsável pela visualização do relatório após a execução.

A classe XMLReader, pode ser considerada a principal classe do sistema pois é nela que ficará a responsabilidade de interpretar o XML de entrada e a partir das regras definidas anteriormente poder mapear os elementos. Esse mapeamento será realizado criando um objeto da classe Relatorio que contém as propriedades que compõem o relatório Jasper, que serão preenchidas conforme o XML é analisado. As classes definidas para representar o relatório são:

- Campo representa cada campo retornado pela consulta.
- Parametro representa os parâmetros de entrada nos relatórios.
- Variavel representa as variáveis que serão criadas para suportar as funções.
- Grupo representa cada grupo criado no relatório.
- Banda representa cada uma das bandas do relatório Jasper.
- Componente classe abstrata que representa os componentes visuais do relatório, ela possuirá os atributos comuns a todos componentes, como por exemplo, posicionamento e tamanho.
- StaticText, Text e Line são os componentes especializados.

A classe ExpressionBuilder será responsável pela criação das expressões utilizadas como, por exemplo, expressões das variáveis, dos grupos, entre outras.

Após realizado todo o mapeamento e criado o objeto Relatorio, a classe XMLWriter será responsável pela criação do XML do JasperReports, o JRXML, finalizando o processo.

# <span id="page-66-0"></span> **4.4 ARQUITETURA DE SOFTWARE**

A arquitetura do *software* proposto está baseada na estrutura presente na NL, que hoje possui como SGBD o banco de dados da Oracle, onde são armazenados os dados que são utilizados pelas aplicações desenvolvidas pela NL. A aplicação atualmente considerada como principal produto da empresa, o NL Gestão ERP, que é desenvolvido em Oracle Forms e Oracle Reports está sendo substituída as poucos pela aplicação desenvolvida em Java, que utiliza como ferramenta de geração de relatórios o JasperReports. O *software* proposto neste trabalho entra como facilitador desta migração de tecnologia, buscando os relatórios já desenvolvidos na tecnologia Oracle Reports e os convertendo para tecnologia JasperReports. A [Figura 58](#page-66-1) apresenta esta arquitetura.

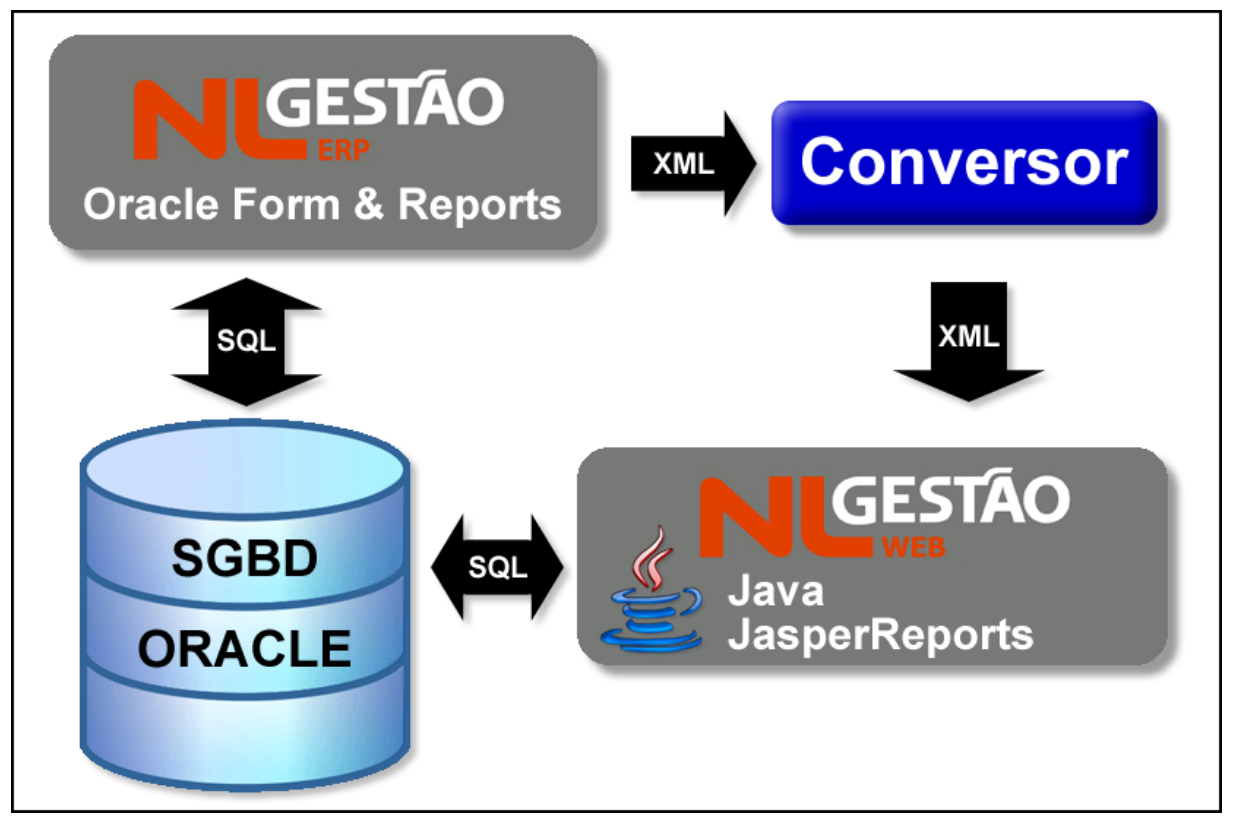

<span id="page-66-1"></span>**Figura 58: Diagrama de arquitetura** *Fonte*: Elaborado pelo autor

## **4.5 CONSIDERAÇÕES FINAIS**

Este trabalho apresenta duas ferramentas de geração de relatórios, Oracle Reports e JasperReports, mostrando suas principais funcionalidades e explica como é armazenada a estrutura XML que descreve cada relatório, com o objetivo de analisar e entender como pode ser realizada a conversão de relatórios desenvolvidos em Oracle Reports para JasperReports.

Este capítulo apresentou a modelagem do *software* proposto, mostrando como ele deve se comportar para que possa realizar a tarefa. O próximo capítulo apresenta como o *software* foi desenvolvido, quais as ferramentas utilizadas, descrição dos artefatos criados, explicação de como foi implementado e a apresentação da ferramenta produzida.

# **5 DESENVOLVIMENTO**

Neste capítulo serão apresentadas as ferramentas utilizadas para o desenvolvimento do *software,* as alterações realizadas na modelagem definida no Capítulo [4](#page-56-2) apresentando os novos diagramas de classes e pacotes, a descrição de como foi realizada a implementação e a apresentação do *software.*

## **5.1 FERRAMENTAS UTILIZADAS**

Para o desenvolvimento do *software* foi utilizada a linguagem de programação JAVA, como IDE foi escolhido o Eclipse, pela familiaridade, pois é a ferramenta utilizada na NL para o desenvolvimento dos seus produtos JAVA.

A instalação de alguns *softwares* foi necessária para criar o ambiente de desenvolvimento, como *Oracle Database 10g Express Edition*, que é a versão gratuita do SGBD Oracle. Neste SGBD foi criada uma cópia da estrutura do banco de dados utilizado pela NL. Para a realização dos testes, esse SGBD foi instalado em uma máquina virtual, utilizando o *VirtualBox.* Além do SGBD, também foi instalado o *Oracle Developer Suite* para utilização do Oracle Reports para edição dos relatórios testados. Outro *software* instalado foi o iReport, utilizado para a validação dos relatórios convertidos. Algumas bibliotecas foram necessárias para o desenvolvimento, são elas:

- Apache Commons: coleção de bibliotecas desenvolvidas pela Apache Software Foundation, fornecem funções que o Jasper utiliza para a compilação e a geração da visualização do relatório.
- Apache log4j: biblioteca usada para a geração dos *logs* da aplicação.
- OJDBC: implementação do JDBC para conexão com SGBD Oracle.

A interface com o usuário foi desenvolvida utilizando Swing, o parser XML utilizado foi o DOM, utilizando XPath para localização dos elementos. A [Figura 59](#page-69-0) apresentada essas ferramentas.

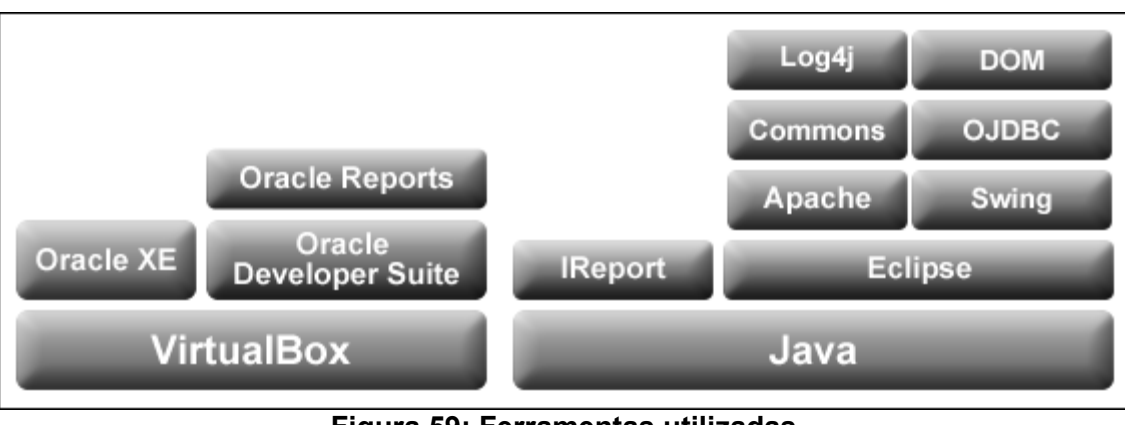

<span id="page-69-0"></span>**Figura 59: Ferramentas utilizadas** *Fonte*: autor

# **5.2 ALTERAÇÕES NA MODELAGEM**

Durante o desenvolvimento foram detectadas algumas situações que implicaram na mudança da modelagem descrita no Capítulo [4,](#page-56-2) estas modificações serão apresentadas na sequência desta seção juntamente com a complementação da modelagem.

# **5.2.1 Requisitos do sistema**

Nos casos de uso apresentados na seção [4.1](#page-56-1) a alteração realizada foi quanto a localização dos subprocessos "Converter RDF para XML" e "Validar Xml", que se encontravam no Caso de uso 1 e foram movidos para o Caso de uso 2. A [Figura 60](#page-70-0) mostra como o ficaram os casos de uso.

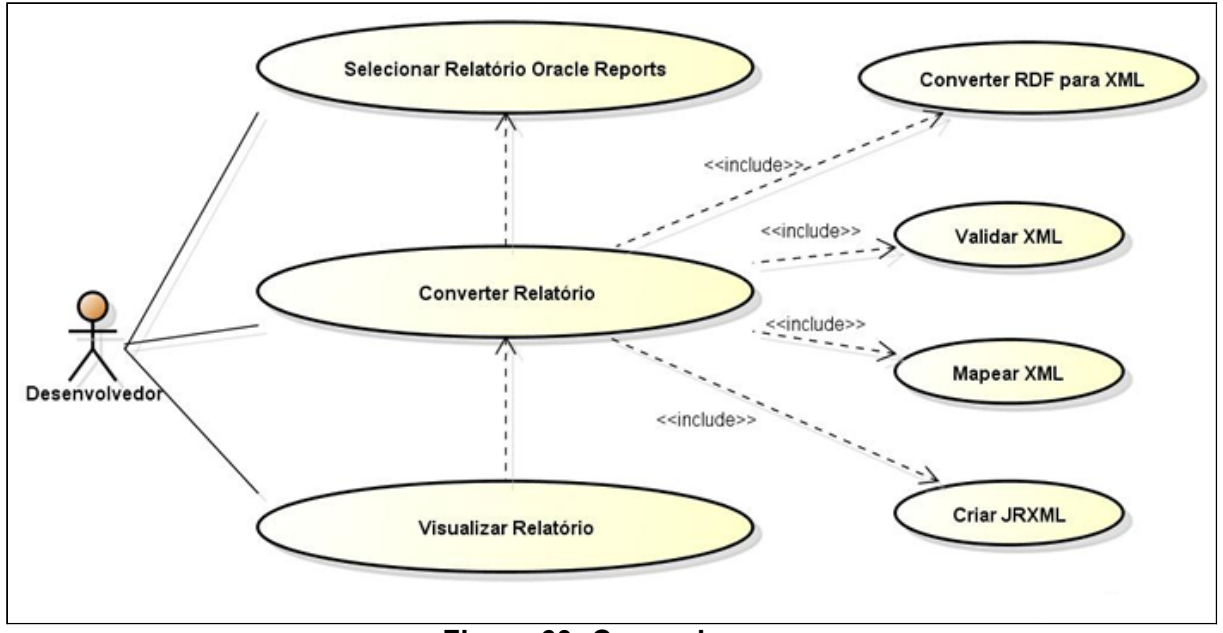

<span id="page-70-0"></span>**Figura 60: Casos de uso** *Fonte*: Elaborado pelo autor

Os dois casos de uso alterados são explicados a seguir. A [Figura 61](#page-70-1) apresenta o caso de uso "Selecionar Relatórios Oracle Reports" alterado.

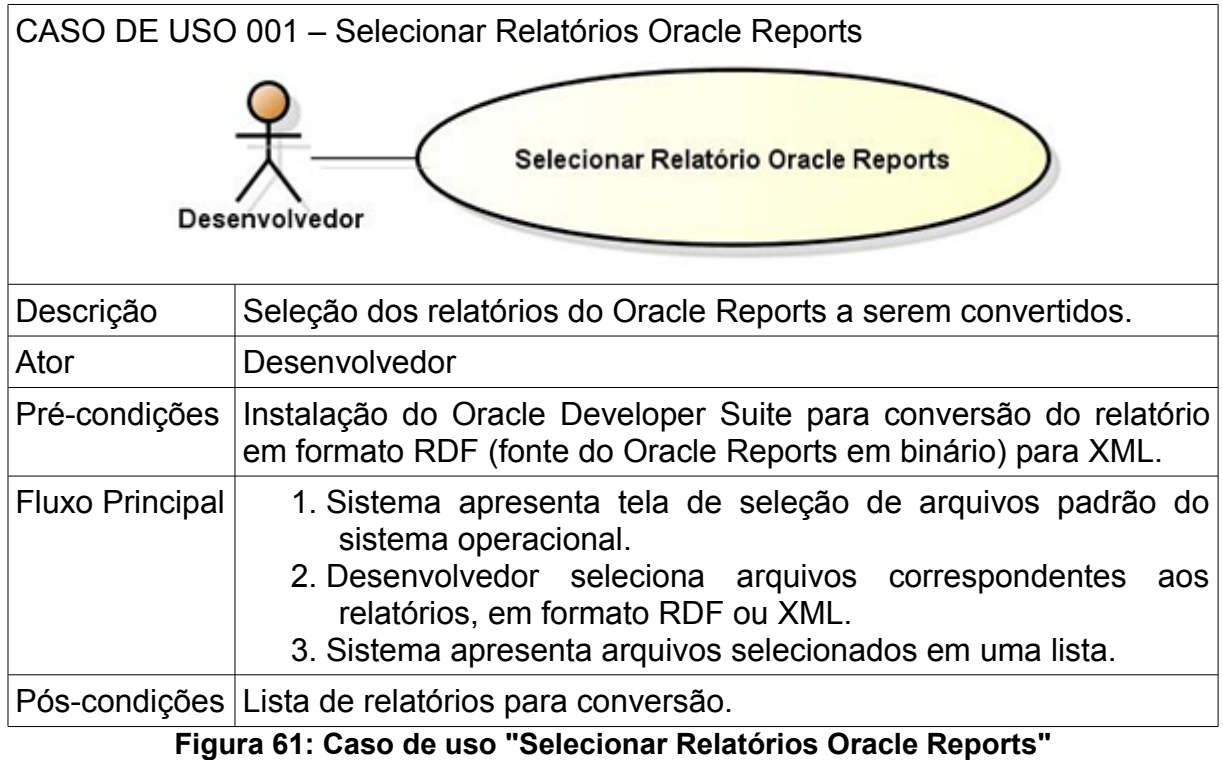

<span id="page-70-1"></span>*Fonte*: Elaborado pelo autor

A [Figura 62](#page-72-0) apresenta o caso de uso "Converter Relatório" alterado.

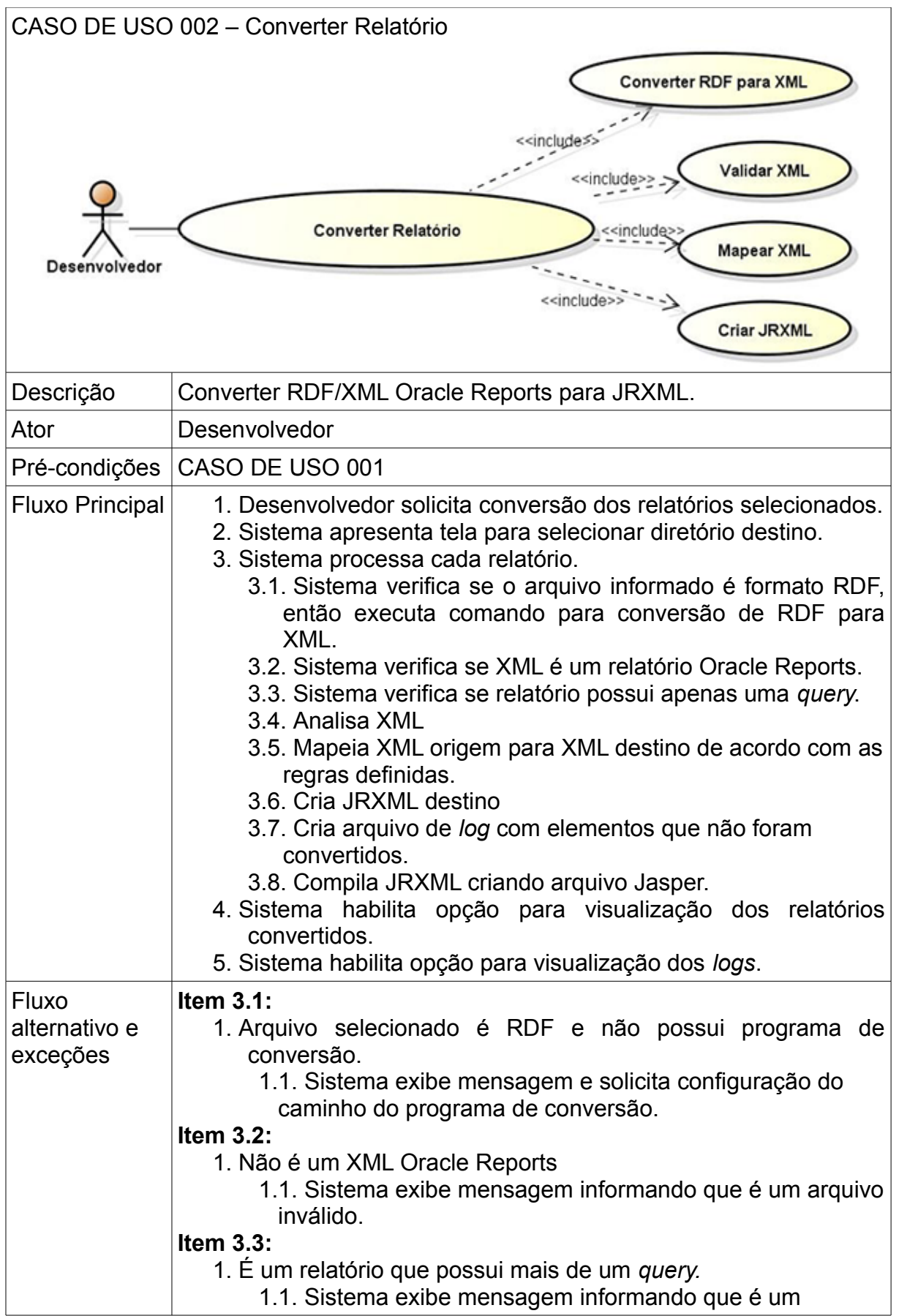
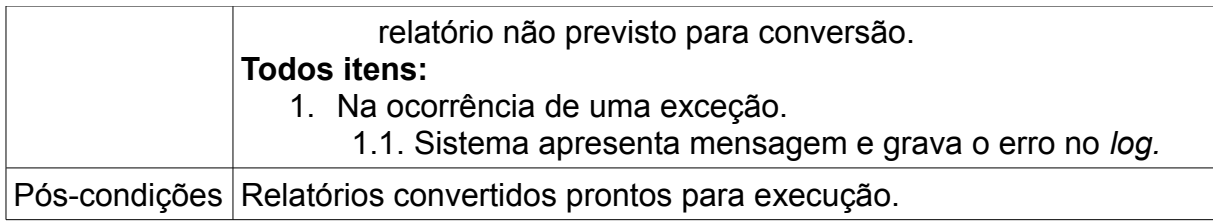

**Figura 62: Caso de uso "Selecionar Relatórios Oracle Reports"** *Fonte*: Elaborado pelo autor

## <span id="page-72-0"></span> **5.2.2 Regras de Mapeamento**

Na subseção [4.2.1,](#page-60-0) em relação à criação dos grupos, a alteração ocorrida foi que a criação do grupo é realizada a partir de cada grupo encontrado no *dataSource,* porém esse grupo só será visualizado se for encontrado o *repeatingFrame* correspondente.

Na subseção [4.2.2,](#page-62-0) a alteração ocorreu no reposicionamento dos componentes nas bandas, são elas:

- Os componentes que estiverem no elemento *margin* serão colocados na banda *background,* esta banda é impressa em todas as páginas, como se fosse uma estampa inicial, tendo assim o mesmo comportamento do Reports. As bandas *Page Header* e *Page Footer* somente são adicionadas com altura definida com a margem superior e inferior da página.
- Os componentes que não estão dentro de um *repeatingFrame* e estão abaixo do primeiro *repeatingFrame* serão colocados no *Summary*, pois estes elementos, no Reports, são impressos somente uma vez no final do relatório, o que é o comportamento do *Summary.* Enquanto o *Column Footer* é impresso a cada quebra de página.

A [Figura 63](#page-73-0) apresentada o mapeamento com essas alterações.

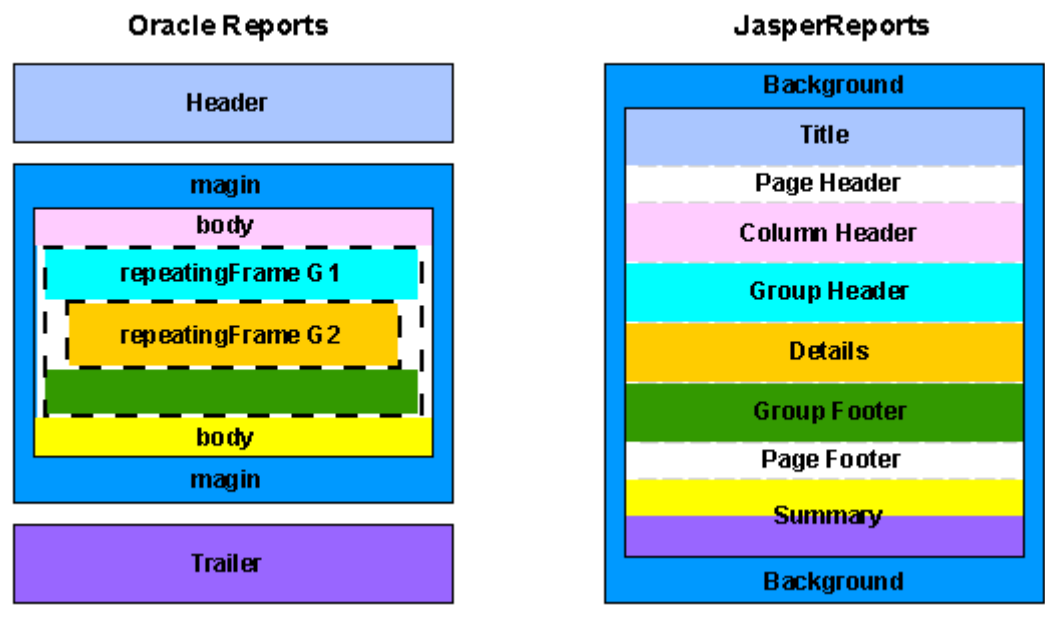

<span id="page-73-0"></span>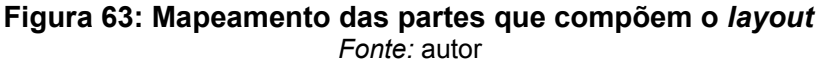

Os *frames* encontrados nos relatórios Oracle Reports*,* pelo fato de não possuírem uma função que interfira no resultado do relatório criado no Jasper, serão ignorados.

Com relação a unidade de medida, utilizada para o dimensionamento dos componentes no relatório, será necessário realizar a conversão. No Oracle pode ser de três tipos: pontos, centímetros e polegadas, enquanto no Jasper a unidade usada é *pixel.* Para a conversão foram utilizadas as seguintes equivalências:

- 1 ponto = 1 *pixel;*
- 1 polegada = 72 *pixels;*
- 1 centímetro = 1 polegada = 72 / 2.54 *pixels.*

Além disso, no Oracle as medidas podem ser decimais, enquanto no Jasper os valores são inteiros, sendo assim, por conta do arredondamento, alguma diferença no dimensionamento dos componentes poderá ser notada.

## **5.3 ESTRUTURA DO MODELO CONCEITUAL**

Para uma melhor organização do código fonte do projeto, foi criada uma estrutura de pacotes, que pode ser visualizada na [Figura 64.](#page-74-0)

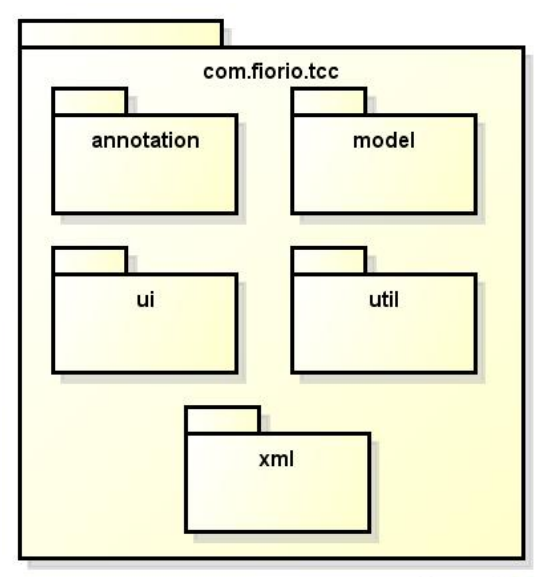

<span id="page-74-0"></span>**Figura 64: Estrutura de pacotes do projeto** *Fonte:* autor

Cada um destes pacotes tem uma função distinta:

- annotation**:** neste pacote se encontram as anotações utilizadas para a leitura e a escrita dos XMLs;
- model**:** neste pacote estão localizadas as classes que representam cada um dos elementos dos XMLs;
- ui**:** encontram-se neste pacote as classes responsáveis pelo gerenciamento da interface com o usuário;
- util**:** neste pacote estão as classes com funções utilitárias;
- xml: neste pacote estão as classes responsáveis pela leitura e escrita dos XMLs.

No pacote "model" foi realizada uma subdivisão com dois pacotes [\(Figura 65\)](#page-74-1):

- data**:** classes que referem-se a elementos do modelo de dados;
- layout**:** classes que representam os elementos do *layout.*

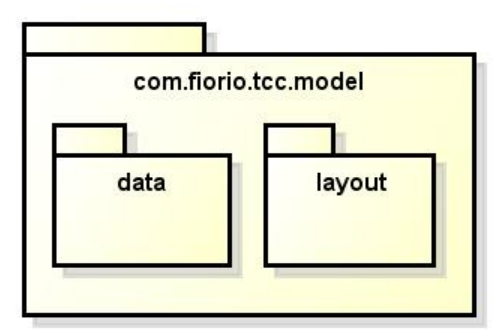

<span id="page-74-1"></span>**Figura 65: Pacote "model"** *Fonte:* autor

## **5.4 MODELO CONCEITUAL**

As classes que compõem os pacotes descritos anteriormente serão apresentadas através de diagramas de classes.

A [Figura 66](#page-75-0) mostra o pacote *annotation* que contém as anotações usadas para a realização da leitura e escrita dos XMLs. A anotação XmlInput é a responsável pela marcação dos métodos de leitura e a XmlOutput é usada para marcar os métodos usados pela escrita. O funcionamento da leitura e escrita dos elementos dos XMLs será explicado na seção [5.5.](#page-84-0)

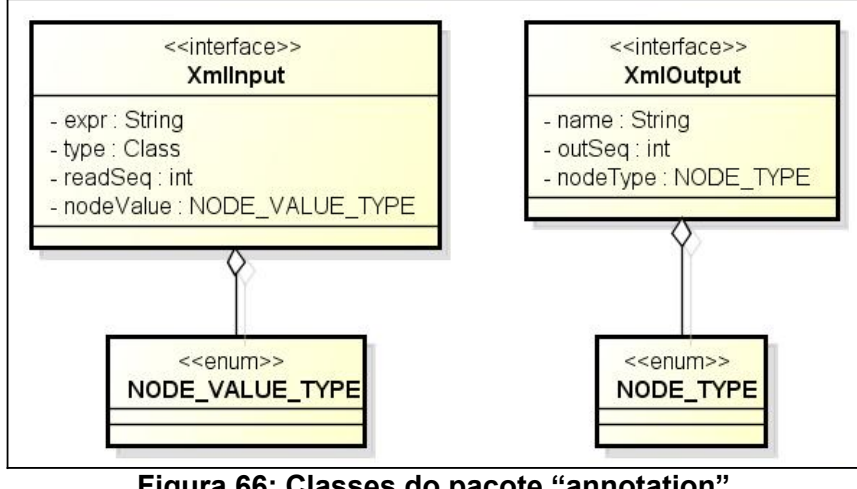

<span id="page-75-0"></span>**Figura 66: Classes do pacote "annotation"** *Fonte:* autor

O pacote "model" está representado por dois diagramas de classe. O primeiro com as classes do pacote "data" ([Figura 67\)](#page-76-0) e o segundo com as classes do pacote "layout" [\(Figura 68\)](#page-79-0). As classes Report e Group representam o relatório como um todo e os grupos, respectivamente, encontram-se diretamente no pacote *model*, pois agrupam funções tanto do modelo de dados como de *layout*, aparecendo nos dois diagramas. No entanto, apresenta em cada um dos diagramas, somente os atributos referentes ao contexto. A explicação da função de cada uma das classes está após cada diagrama.

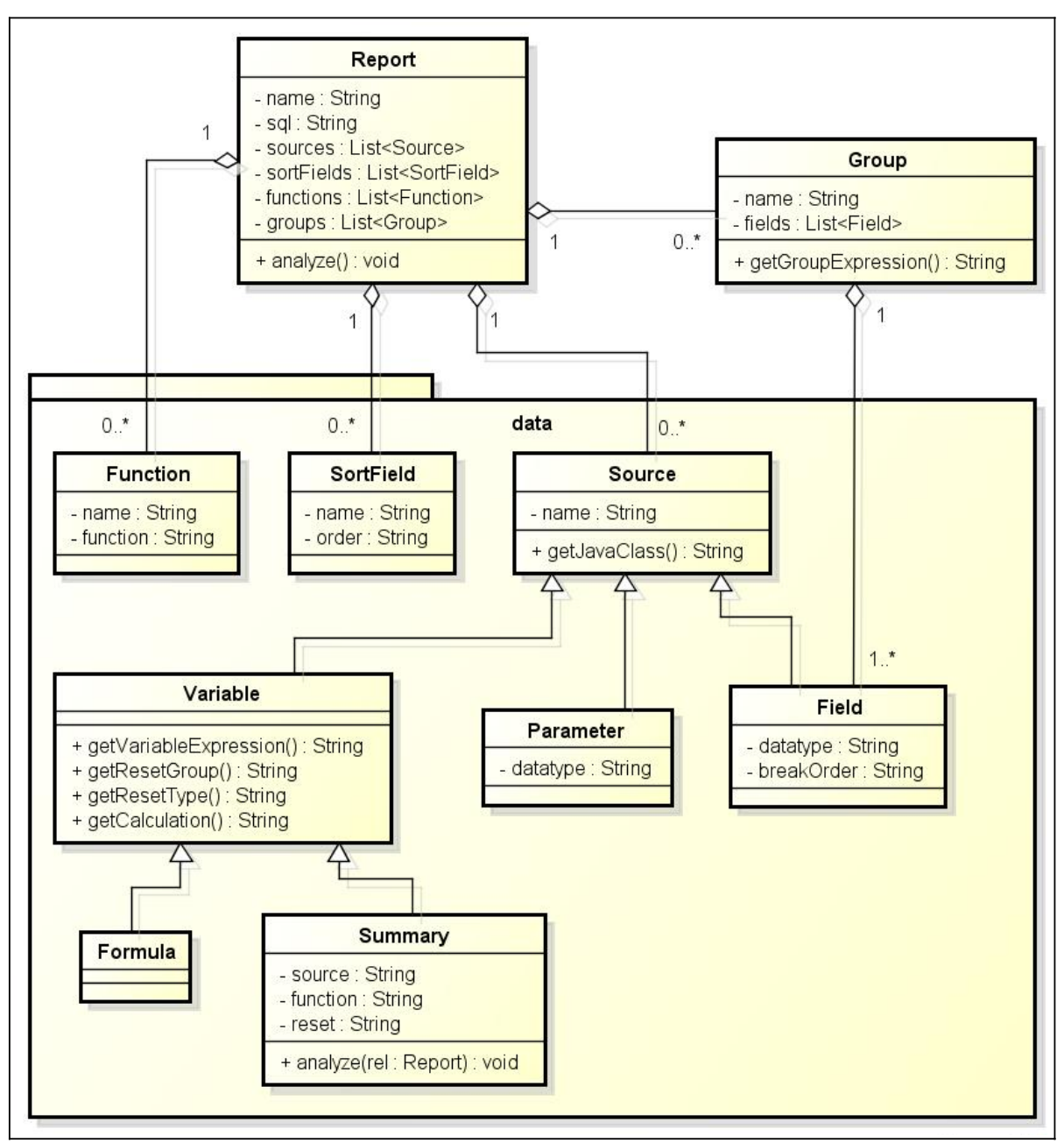

<span id="page-76-0"></span>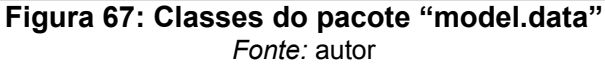

As funções das classes do pacote "model.data" são:

• Report – representa o relatório com todas as informações necessárias para a conversão, o atributo *name* é o nome do relatório. No atributo *sql* fica o comando SQL de consulta executado pelo relatório; os atributos *sources*, *sortFields*, *functions* e *groups* são listas dos objetos utilizados no relatório, conforme cada classe explicada na sequência; o método *analyze* é executado após a leitura de todos elementos mapeados do XML do Oracle, com o objetivo de realizar a análise e preparação destes objetos para a conversão;

- Function representa as funções PL/SQL programadas dentro do relatório Oracle. Tem como objetivo apenas apresentar este código através do *log,* para que o desenvolvedor possa visualizar e criar a funcionalidade manualmente no Jasper. O atributo *name* é o identificador da função e o *function* é o código PL/SQL;
- SortField representa o elemento *sortField* do Jasper*,* que realiza a ordenação dos registros conforme a configuração dos grupos. O atributo *name* é o nome do campo a ser ordenado, e *order* é o sentido da ordenação: "Ascending" ou "Descending";
- Source superclasse que representa todos os elementos que são fontes de dados que podem ser utilizados por outros elementos. Por exemplo, campos e variáveis, que podem ser utilizadas em uma expressão de um *textField*. O atributo *name* é o nome do *Source* e o método *getJavaClass* deve ser implementado pelas subclasses que deve retornar o nome classe que será declarada no Jasper;
- Parameter subclasse de Source que representa os parâmetros do relatório. O atributo *datatype* é o tipo definido no Oracle que servirá para determinar a classe Java do parâmetro, por exemplo, se o *datatype* no Oracle é *number,* no Jasper a classe usada é BigDecimal;
- Field subclasse de Source que representa cada campo retornado na consulta. É a classe que representa o elemento *dataItem* no Oracle e o *field* do Jasper. O atributo *datatype,* assim como na classe Parameter, se refere ao tipo do dado, enquanto o atributo *breakOrder* é a ordenação definida no Oracle, ascendente ou descendente, que servirá para criação dos objetos SortField;
- Variable é a superclasse que representa as variáveis do Jasper, essas variáveis são criadas a partir de duas subclasses: Formula e Summary, que devem implementar os métodos definidos:
	- getVariableExpression retorna a expressão da variável Jasper;
	- $\bullet$  getResetType retorna o atributo resetType da variável;
	- getResetGroup retorna o atributo resetGroup da variável;
- getCalculation retorna o atributo calculation da variável.
- Formula subclasse de Variable que representa os elementos *formula* e *placeholder* do Oracle, estes elementos são funções PL/SQL e serão mapeados para uma variável com conteúdo fixo, como definido na seção [4.2.1;](#page-60-0)
- Summary subclasse de Variable que representa os elementos *summary* do Oracle. O atributo *source* indica qual o campo fonte para criação da expressão, *function* representa a função pré-definida utilizada e *reset* define qual nível de reinicialização usado. O método *analyze* analisa estes dados e realiza os mapeamentos necessários para a criação da variável no Jasper e é executado pelo método *analyze* da classe Report;
- Group representa cada grupo criado no *dataSource* do Oracle e é usada para criação dos grupos no Jasper. O método getGroupExpression retorna a expressão concatenando os *fields* que pertencem ao grupo.

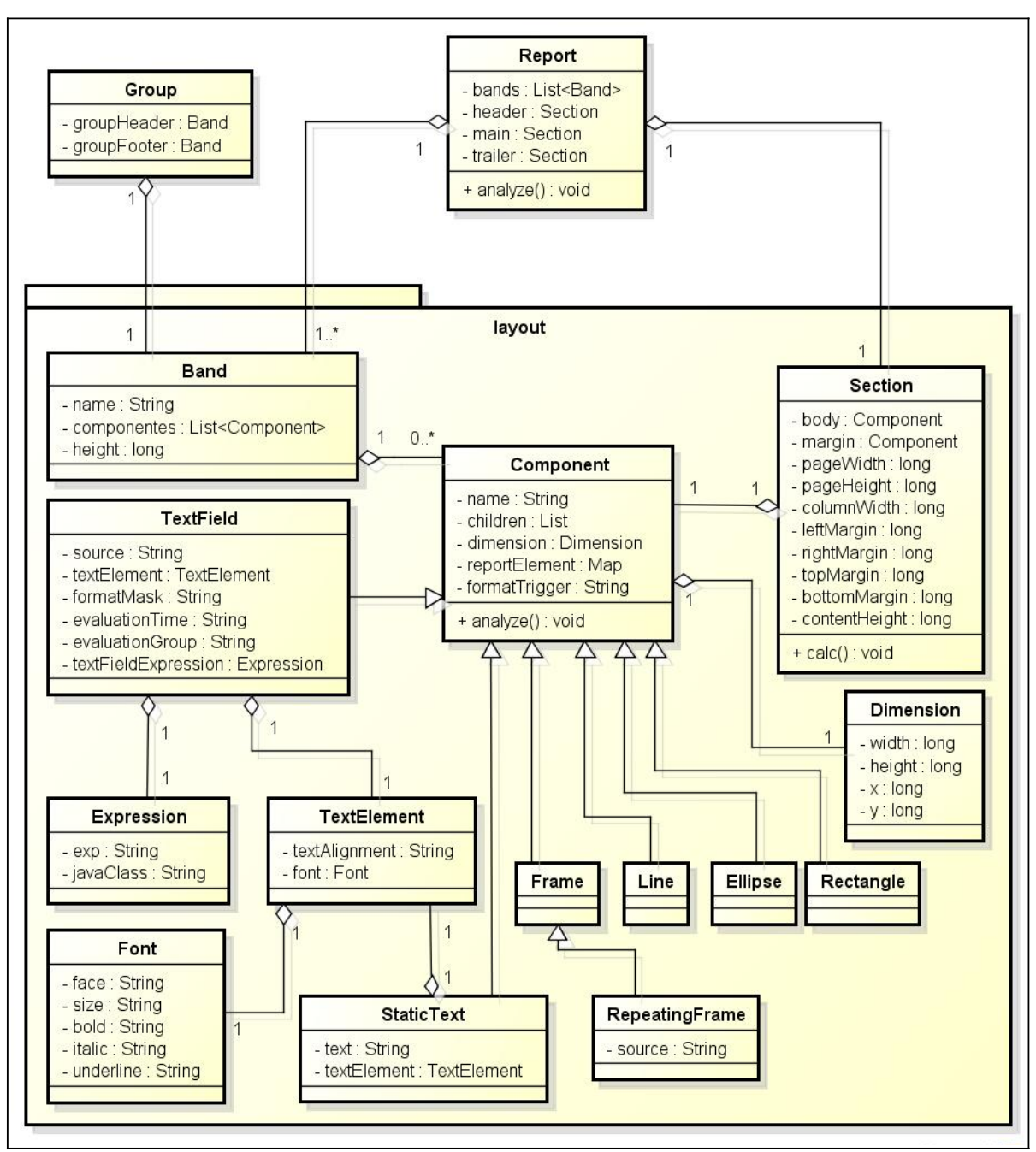

<span id="page-79-0"></span>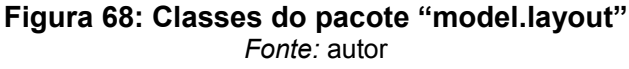

As funções das classes do pacote "model.layout" são:

- Report no momento da leitura do XML Oracle são criados os objetos *header*, *main* e *trailer* que representam cada setor do relatório Oracle, na execução do método *analyze* a partir destes objetos são criadas as Bandas, atributo *bands*, com os componentes de acordo com a [Figura](#page-73-0) [63;](#page-73-0)
- Component superclasse que representa todos os componentes do re-

latório e possui os atributos comuns a todos os componentes, são eles:

- $\bullet$  name identificador do componentes;
- dimension tamanho e posição do componente no Oracle;
- reportElement propriedades comuns adicionados pelo elemento *reportElement* do Jasper;
- childen componentes filhos, usados no caso das classes Frame e RepeatingFrame e nos atributos *body* e *margin* da classes Section;
- formatTrigger nome da função PL/SQL utilizada para formatações especiais do componente no Oracle, utilizada para o desenvolvedor ter o conhecimento através do *log.*
- Section representa cada setor do relatório Oracle. Nos atributos *body* e *margin* são carregados todos componentes lidos do XML, os outros atributos definem o tamanho da página e as margens que são calculados de acordo com a unidade de medida no método *calc;*
- Dimension classe que carrega os valores de tamanho e posição do relatório;
- Band representa cada uma das bandas criadas no Jasper, identificada através do atributo *name*. No atributo componentes é colocada a lista dos componentes encontrados no setores de acordo com o mapeamento ilustrado na [Figura 63;](#page-73-0)
- Frame representa os componentes *frame* do Oracle;
- RepeatingFrame representa os componentes *repeatingFrame* do Oracle. O atributo *source* é o nome do grupo relacionado a ele;
- $\cdot$  Line representa as linhas presentes no relatório;
- Ellipse é o componente *arc* no Oracle, que no Jasper cria o elemento *ellipse;*
- Rectangle representa os componentes *rectangle* e *roundedRectangle* do Oracle, criando *rectangle* no Jasper;
- TextElement representa o elemento *textElement* do Jasper, possui as informações de formatação dos componentes de texto, como alinhamento e fonte;
- Font Classe que carrega as informações da fonte usada nos componentes de texto;
- StaticText representa o componente do *staticText* do Jasper, é criado a partir da leitura do elemento *text* no Oracle;
- TextField é o componente *textField* do Jasper criado a partir do elemento *field* do Oracle, onde, através do atributo *source* lido do Oracle, que é a fonte de dados do componente, é criada a expressão corresponde no Jasper, usando a classe Expression. O atributo *formatMask* declarado no Oracle, contém a máscara de formatação do campo para valores numéricos e data e é convertido no Jasper para o atributo *pattern*. Os atributos *evaluationTime* e *evaluationGroup* definem o momento em que o componente irá avaliar a expressão na fase de impressão, são usados quando o *source* é uma variável do tipo *Summary;*
- Expression definem as expressões dos componentes *textFields.*

O pacote "ui" que contém as classes que controlam a interface com o usuário está apresentado na [Figura 69.](#page-81-0)

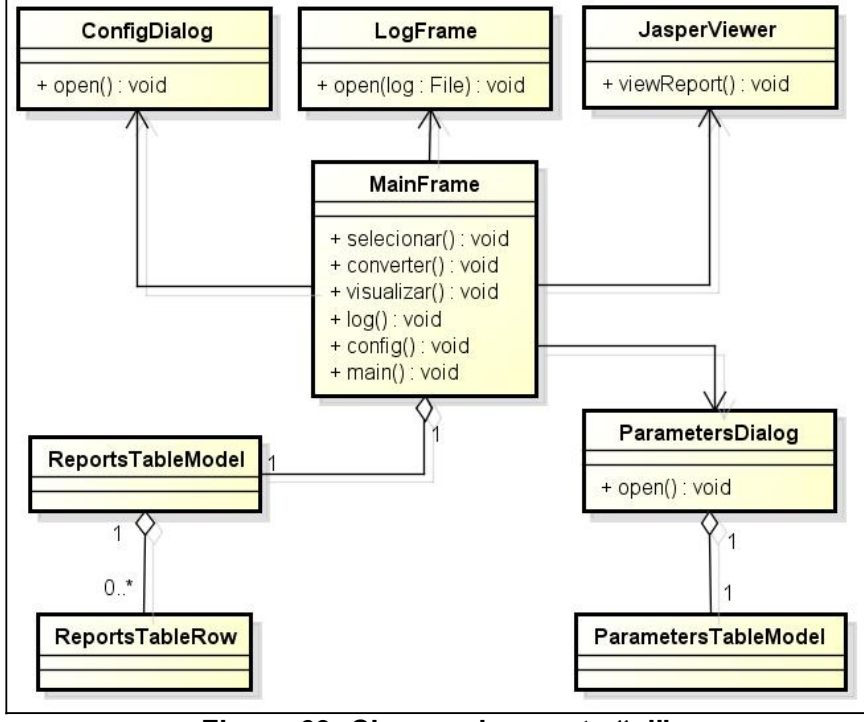

<span id="page-81-0"></span>**Figura 69: Classes do pacote "ui"** *Fonte:* autor

As funções das classes do pacote "ui" são:

• MainFrame – Classe que controla a tela principal do *software*, nela são

realizadas as principais operações: selecionar arquivos, converter e visualizar, a partir dela também é possível abrir o *log* gerado pela conversão e a tela de configuração;

- ReportsTableModel esta classe implementa as funções de gerenciamento da tabela onde são adicionados os relatórios selecionados;
- ReportsTableRow classe que contém as informações de cada linha da tabela;
- ParametersDialog controla a tela apresentada para informar os parâmetros de entrada do relatório quando o usuário solicita a visualização;
- ParametersTableModel implementa as funções de gerenciamento da tabela montada para o usuário informar os parâmetros do relatório;
- ConfigDialog controla a tela com as opções de conversão dos relatórios;
- LogFrame controla a tela onde são apresentados os *logs* da execução;
- JasperViewer classe da biblioteca jasperreports que possibilita para o usuário a visualização do relatório.

A [Figura 70](#page-82-0) apresenta as classes do pacote "xml".

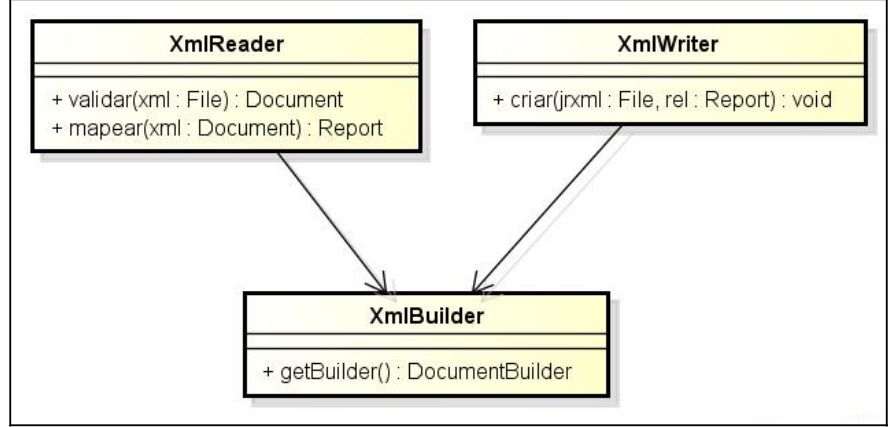

<span id="page-82-0"></span>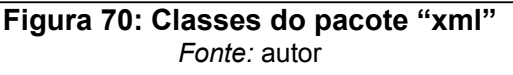

As funções das classes do pacote "xml" são:

- XmlBuilder classes responsável pela criação do DocumentBuilder utilizado para leitura e escrita dos XMLs;
- XmlReader classe que realiza a leitura do XML do Oracle, têm dois métodos:
- validar recebe o arquivo XML e realiza a validação definida, se o XML for válido retorna o objeto Document do parser DOM;
- mapear recebe o objeto Document e realiza a leitura do XML criando os objetos do pacote model detalhados anteriormente.
- XmlWriter classe que realiza a criação do XML do Jasper, o jrxml, o método criar recebe por parâmetro o arquivo onde será gravado o XML e o objeto Report criado pela classe XmlReader.

Este processo de leitura e escrita dos XMLs será melhor detalhado na seçã[o](#page-84-0)

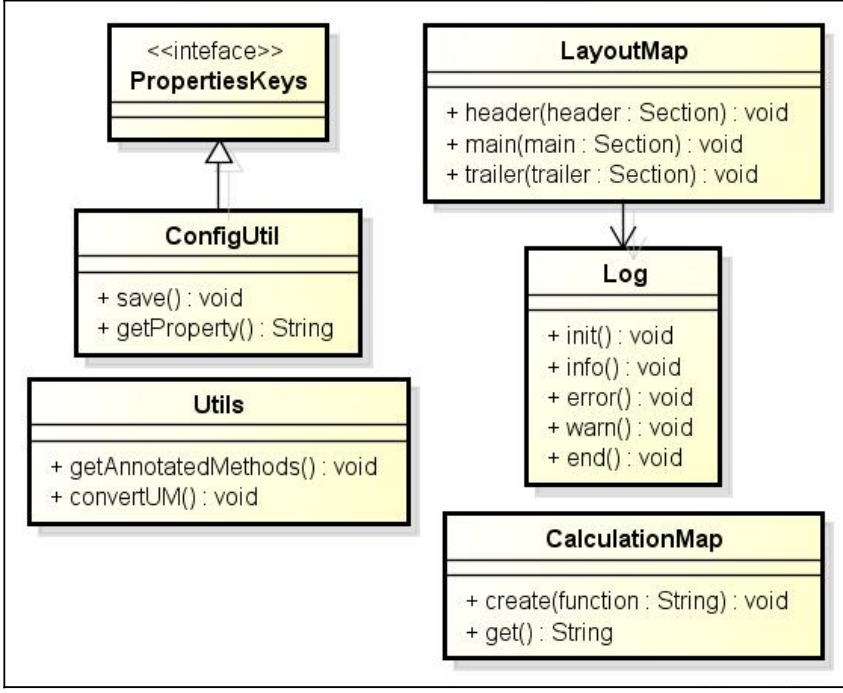

A [Figura 71](#page-83-0) apresenta as classes do pacote "util".

[5.5 .](#page-84-0)

<span id="page-83-0"></span>**Figura 71: Classes do pacote "util"** *Fonte:* autor

As funções das classes do pacote "xml" são:

- ProperiesKeys interface com constantes que identificam os opções da configuração;
- ConfigUtil classe responsável por armazenar e recuperar as opções configuradas pelo usuário;
- CalculationMap classe responsável pelo mapeamento das funções das variáveis do tipo *Summary,* recebe o nome da função utilizada no Oracle e retorna a equivalente no Jasper;
- LayoutMap realiza o mapeamento dos componentes analisando os setores e adicionando os componentes nas bandas correspondentes do Jasper;
- Log classe responsável pela criação dos arquivos de *log;*
- Utils possui dois métodos utilitários:
	- getAnnotatedMethods busca os métodos de uma classe que possui uma determinada anotação;
	- convertUM converte um valor das unidades de medidas usadas no Oracle para a utilizada no Jasper.

## <span id="page-84-0"></span> **5.5 IMPLEMENTAÇÃO**

Nesta seção é descrita como foi implementada a conversão do relatório. O processo de conversão é realizado em três etapas ([Figura 72\)](#page-84-1):

- 1. leitura cria os objetos e os preenche com os valores encontrados no XML do Oracle;
- 2. análise analisa os objetos criados, gerando novos objetos e novos atributos necessários;

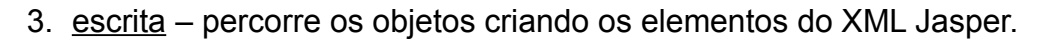

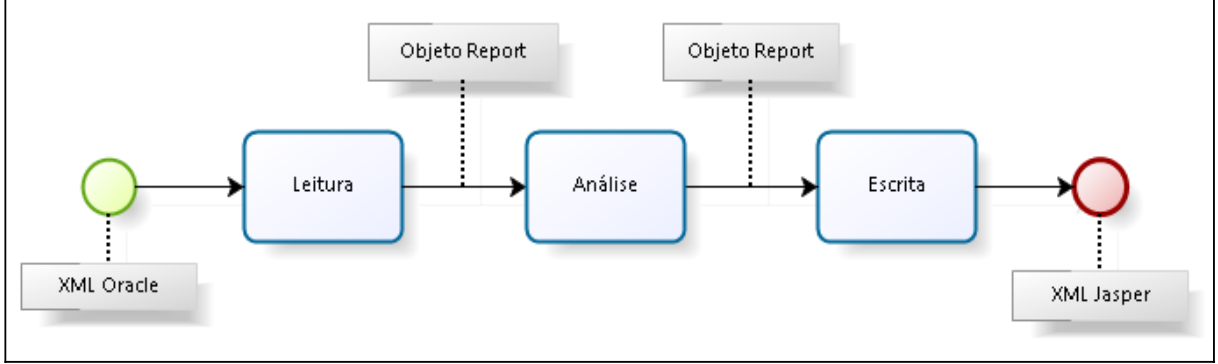

<span id="page-84-1"></span>**Figura 72: Processo de conversão** *Fonte*: autor

### **5.5.1 Etapa de leitura**

Para implementação da leitura e escrita do XML são utilizadas as duas anotações, Xmlnput e XmlOutput, marcando os métodos das classes do pacote "model" que são executados, de acordo com informações da anotação.

A primeira etapa, a leitura do XML do Oracle ([Figura 73\)](#page-86-0), é realizada através de um método recursivo da classe XmlReader que recebe por parâmetro uma classe e um nodo do XML, nesta classe são procurados todos os métodos que possuem a anotação XmlInput, usando-se o método getAnnotatedMethods da classe Utils. Nesta anotação são declarados os seguintes atributos:

- expr– define a expressão XPath a ser executada;
- type define a nova classe que será passada para a próxima execução recursiva;
- nodeValue define como pegar o valor do nodo;
- · readSeq usado para ordenar a execução dos métodos.

É definido *type* quando se deseja, com o nodo encontrado na expressão, criar um novo objeto e *nodeValue* quando este nodo representa um valor final.

A execução inicia com a criação de uma instância do objeto da classe recebida, que é retornado ao final do processo. Para cada método anotado encontrado executa-se a expressão XPath. Com o resultado da expressão obtém-se um novo nodo, se for um valor final (ex: atributo do XML) o método é invocado passando-se este valor por parâmetro, prosseguindo a execução para o próximo método. Caso tenha sido definido atributo o *type,* com a classe definida juntamente com o novo nodo encontrado é realizada a chamada recursiva, e com o novo objeto retornado é invocado o método passando-o por parâmetro.

A chamada inicial da leitura do XML é feita passando por parâmetro a classe Report e o nodo raiz do XML do Oracle o elemento *report*.

86

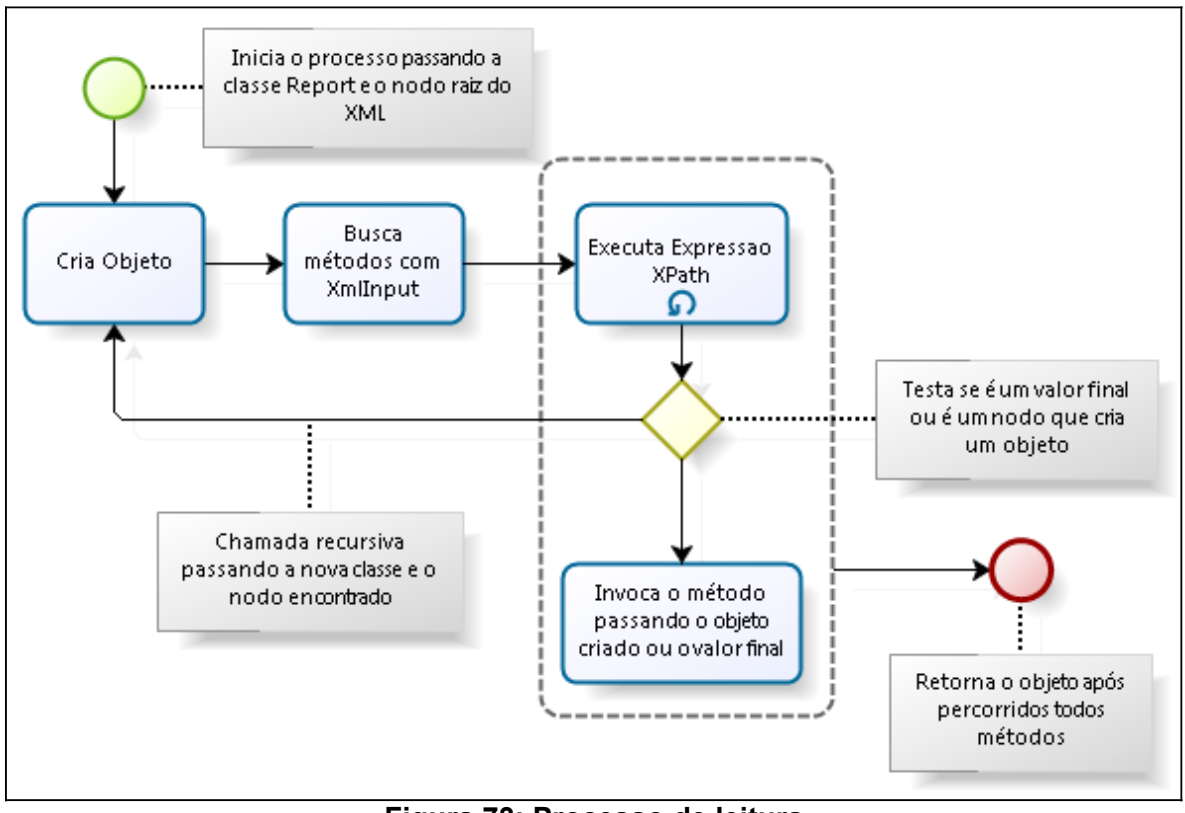

<span id="page-86-0"></span>**Figura 73: Processo de leitura** *Fonte*: autor

A [Figura 74](#page-86-2) mostra o código fonte com a utilização da anotação marcando o método que recebe um valor final, neste caso é o valor do atributo *name* do elemento *report*, exemplificado na [Figura 75.](#page-86-1) Outra forma de se obter o valor final é quando este valor é o conteúdo do elemento, como é o caso do elemento *select* que contém o comando SQL da consulta, a [Figura 76](#page-87-1) mostra como é declarada a anotação neste caso e a [Figura 77](#page-87-0) mostra um exemplo do XML.

```
@XmlInput(expr = "/report/@name"
          ,nodeValue = NODE_VALUE_TYPE.VALUE
         , readseq = 1)public void setName(String name) {
      ...
}
```
<span id="page-86-2"></span>**Figura 74: Exemplo de fonte para leitura de atributos** *Fonte:* autor

```
<report name="relatorio">
      ...
</report>
```
<span id="page-86-1"></span>**Figura 75: Exemplo de XML para leitura de atributos** *Fonte:* autor

```
@XmlInput(expr = "/report/data/dataSource/select"
          ,nodeValue = NODE_VALUE_TYPE.TEXT
         , readseq = 2)public void setSql(String sql) {
      ...
}
```
<span id="page-87-1"></span>**Figura 76: Exemplo de fonte para leitura de elementos onde o valor é o conteúdo** *Fonte:* autor

```
<report>
     <data>
           <dataSource>
                 <select>
                  <![CDATA[SELECT * FROM TABELA 
                            WHERE campo = &param
                             ORDER BY campo DESC]]>
                 </select>
           </dataSource>
     </data>
</report>
```
<span id="page-87-0"></span>**Figura 77: Exemplo de XML para leitura de elementos onde o valor é o conteúdo** *Fonte:* autor

A [Figura 78](#page-87-3) apresenta um exemplo do código usado quando o elemento encontrado pela expressão XPath define a criação de um novo objeto. Neste exemplo a expressão resulta no elemento *userParameter* que são os parâmetros do usuário definidos no relatório e a classe que representa este elemento, a classe Parameter. A cada nodo encontrado pela expressão é realizada a chamada recursiva passando este nodo e a classe Parameter, ao executar irá se obter um novo objeto que será passado paro o método *addParameter*. A [Figura 79](#page-87-2) apresenta um exemplo de XML.

```
@XmlInput(expr = "/report/data/userParameter"
          ,type = Parameter.class
         readSeq = 5)
public void addParameter(Parameter parameter) {
      ...
}
```
<span id="page-87-3"></span>**Figura 78: Exemplo de fonte para leitura de elementos que criam um novo objeto** *Fonte:* autor

```
<report>
     <data>
           <userParameter name="PARAM1" datatype="character" />
           <userParameter name="PARAM2" datatype="number" />
     </data>
</report>
```
<span id="page-87-2"></span>**Figura 79: Exemplo de XML para leitura de elementos que criam um novo objeto** *Fonte:* autor

## **5.5.2 Etapa de análise**

Na segunda etapa do processo é executa a análise dos objetos criados pela processo de leitura criando a estrutura necessária para representar o relatório Jasper. Este processo é executado através do método *analyze* da classe Report, que executa as seguintes ações:

- 1. Preparação das variáveis, criação da expressão, verificação da função equivalente e o nível da reinicialização;
- 2. Alteração dos parâmetros contidos no comando SQL para a forma usada no Jasper;
- 3. Criação dos objetos SortOrder, de acordo com as ordenações declaradas nos campos de cada grupo;
- 4. Criação das bandas e posicionamento dos componentes através da classe utilitária LayoutMap, onde é realizada a conversão dos unidades de medida.

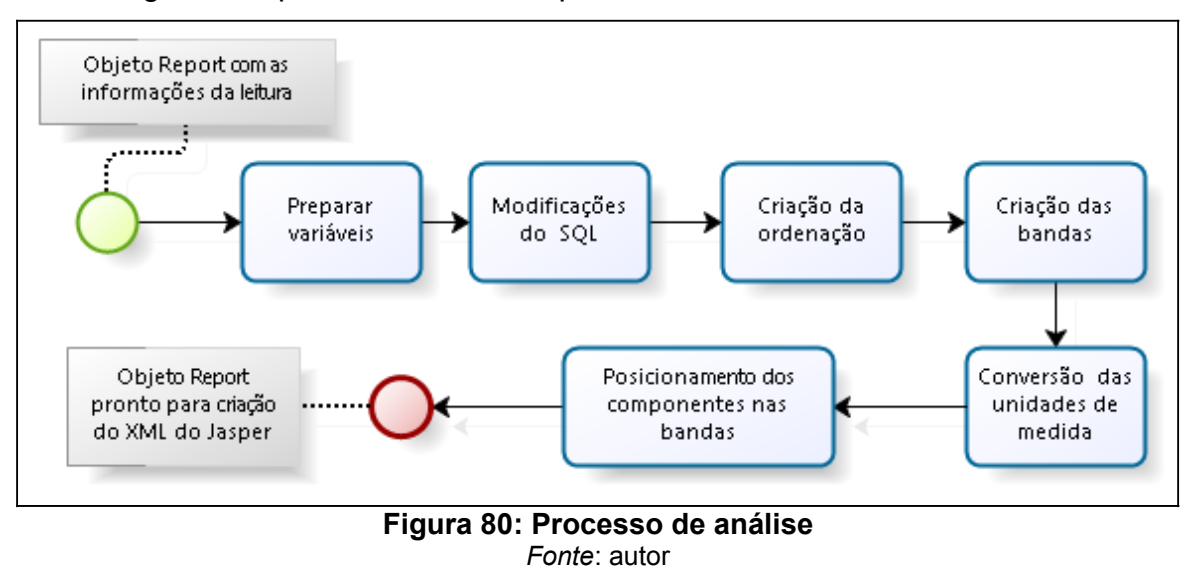

A [Figura 80](#page-88-0) apresenta o fluxo do processo de análise.

### <span id="page-88-0"></span> **5.5.3 Etapa de escrita**

Após a etapa de análise o objeto Report está pronto para iniciar a terceira etapa, descrita na [Figura 81,](#page-89-0) o processo de criação e escrita do XML do Jasper.

O funcionamento do processo de escrita é semelhante ao processo de leitura,

através de um método recursivo da classe XmlWriter invocando métodos marcados com uma anotação. Neste caso a anotação utilizada é a XmlOutput. Nela são declarados os seguintes atributos:

- name define o nome do nodo a ser criado;
- nodeType define o tipo do nodo: atributo ou elemento;
- outSeq define a sequência de execução.

Este método recursivo recebe por parâmetro um objeto e o elemento corrente do XML, onde serão adicionados novos elementos e atributos, a primeira chamada é realizada passando o objeto Report e elemento raiz do XML Jasper, o elemento *jasperReport*, que é previamente criado.

Através da classe Utils getAnnotatedMethods obtêm-se os métodos presentes no objeto recebido por parâmetro que possuem a anotação XmlOutput. Cada método encontrado deverá retornar o objeto com as informações para criação do novo nodo.

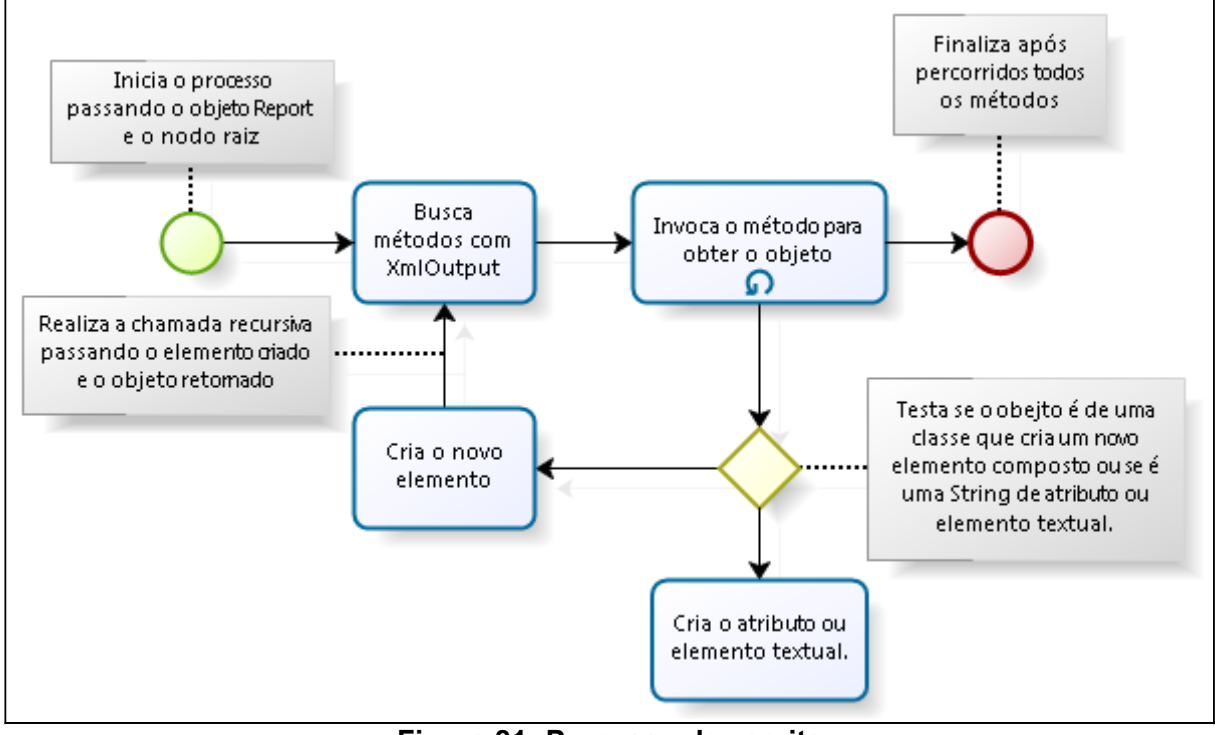

<span id="page-89-0"></span>**Figura 81: Processo de escrita** *Fonte*: autor

Quando o nodo for um atributo ou um elemento com conteúdo textual esse método deve retornar uma String, como mostra o exemplo na [Figura 82,](#page-90-0) referente a classe Group, onde no primeiro método cria-se o atributo *name* e no segundo cria-se o elemento *groupExpression* com conteúdo textual, o XML gerado neste caso é apresentado na [Figura 83.](#page-90-3)

```
@XmlOutput(name = "name", nodeType = NODE_TYPE.ATTR)
public String getName() {
     ...
}
@XmlOutput(name = "groupExpression", nodeType = NODE_TYPE.CDATA)
public String getGroupExpression() {
      ...
}
```
<span id="page-90-0"></span>**Figura 82: Exemplo de utilização da anotação XmlOutput** *Fonte*: autor

```
<group name="grupo_1">
      <groupExpression>
            \langle![CDATA[$F{CAMPO_1}+$F{CAMPO_2}]]>
      </groupExpression>
</group>
```
#### <span id="page-90-3"></span>**Figura 83: XML gerado com atributo e elemento textual** *Fonte*: autor

Quando o objeto retornado pelo método com a anotação é de uma classe que cria um elemento composto é criado o novo elemento XML com o nome definido no atributo *name* da anotação e realizada a chamada recursiva do processo. A [Figura](#page-90-2) [84](#page-90-2) mostra um exemplo da utilização desta anotação para criação do elemento *textElement* da classe TextField, o método retorna um objeto da classe TextElement que contém as informações desse elemento, a [Figura 85](#page-90-1) mostra a declaração de alguns dos métodos dessa classe e a [Figura 86](#page-91-0) apresenta um exemplo de XML gerado.

```
@XmlOutput(name = "textElement", nodeType = NODE_TYPE.NODE, outSeq = 15)
public TextElement getTextElement() {
      ...
}
```
<span id="page-90-2"></span>**Figura 84: Exemplo de utilização da anotação XmlOutput** *Fonte*: autor

```
@XmlOutput(name = "textAlignment", nodeType = NODE_TYPE.ATTR)
public String getTextAlignment() {
      ...
}
@XmlOutput(name = "font", nodeType = NODE_TYPE.NODE)
public Font getFont() {
      ...
}
```
<span id="page-90-1"></span>**Figura 85: Exemplo de utilização da anotação XmlOutput** *Fonte*: autor

```
<textField>
     <textElement textAlignment="Left">
           <font fontName="Arial" isBold="false" isItalic="false"
                 isUnderline="false" size="10" />
     </textElement>
</textField>
```
#### <span id="page-91-0"></span>**Figura 86: XML gerado a partir de um objeto** *Fonte*: autor

Com esta abordagem a implementação de novas funcionalidades na conversão fica facilitada, precisando somente criar as classes e métodos com as anotações para leitura e escrita. Além disso esse mesmo conceito pode ser facilmente utilizado em outras aplicações que manipulam XML.

## **5.6 FERRAMENTA DESENVOLVIDA**

Nesta seção será apresentada como é realizada a utilização e as funcionalidades da ferramenta desenvolvida. A [Figura 87](#page-91-1) apresenta a tela principal da aplicação.

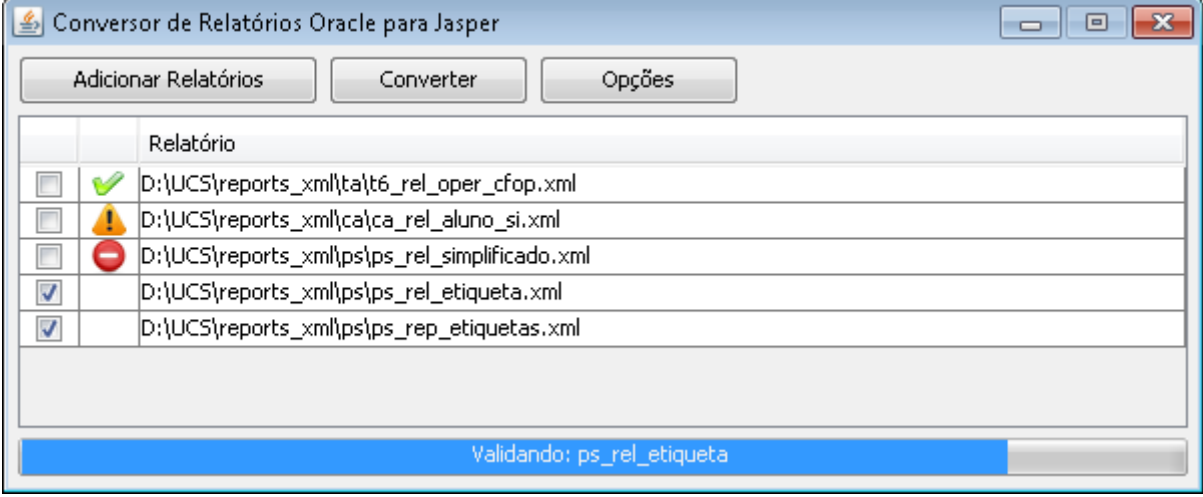

#### <span id="page-91-1"></span>**Figura 87: Tela principal** *Fonte*: autor

Os botões no topo da tela têm as seguintes funções:

- Adicionar Relatórios abre a janela de seleção de arquivos padrão do sistema operacional para que o usuário selecione os relatórios que deseja converter;
- Converter executa a conversão dos relatórios selecionados;
- Opções abre a tela para configurar as opções.

Na base da tela é apresentada uma barra de progresso, que vai sendo completada conforme a conversão é executada mostrando o processo executado no momento.

No centro da tela apresenta-se uma tabela onde são listados os relatórios que foram adicionados. Na primeira coluna da tabela há um *checkbox* para marcar os relatórios que serão convertidos. A segunda apresenta um ícone ilustrando ao usuário o que ocorreu durante a conversão. Enquanto a terceira coluna apresenta o caminho do relatório. Ao clicar em um linha da tabela com o botão direito do mouse, é apresentado um menu de contexto [\(Figura 88\)](#page-92-0) com as opções:

- Visualizar executa o relatório já convertido abrindo a tela de visualização do Jasper;
- Log abre a tela apresentando o *log* gerado na conversão do relatório;
- $\cdot$  iReport abre o relatório convertido com o iReport;
- Abrir XML abre o XML do relatório Oracle no editor configurado.

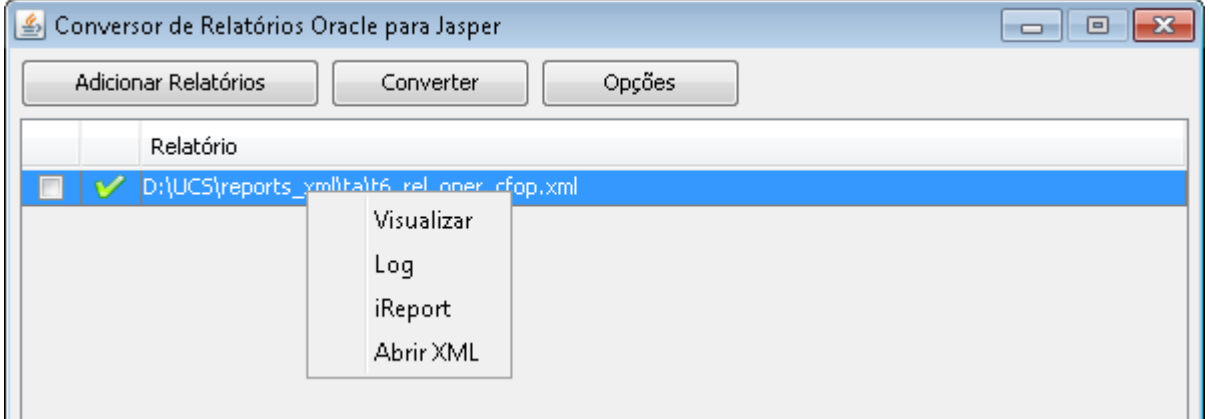

<span id="page-92-0"></span>**Figura 88: Menu de contexto com opções** *Fonte*: autor

A tela de configuração [\(Figura 89\)](#page-93-0) possui as seguintes opções:

- Diretório destino diretório onde serão salvos os arquivos gerados na conversão;
- RDF converter caminho do programa da Oracle de conversão de arquivos RDF para XML;
- $\cdot$  iReport caminho do iReport;
- Editor XML caminho do editor de texto que irá abrir o XML do Oracle;
- Converter opções de marcar para converter os setores *header* e *trailer* do relatório Oracle;

• Conexão com banco de dados – opções para configurar a conexão com banco de dados que é utilizada na visualização do relatório.

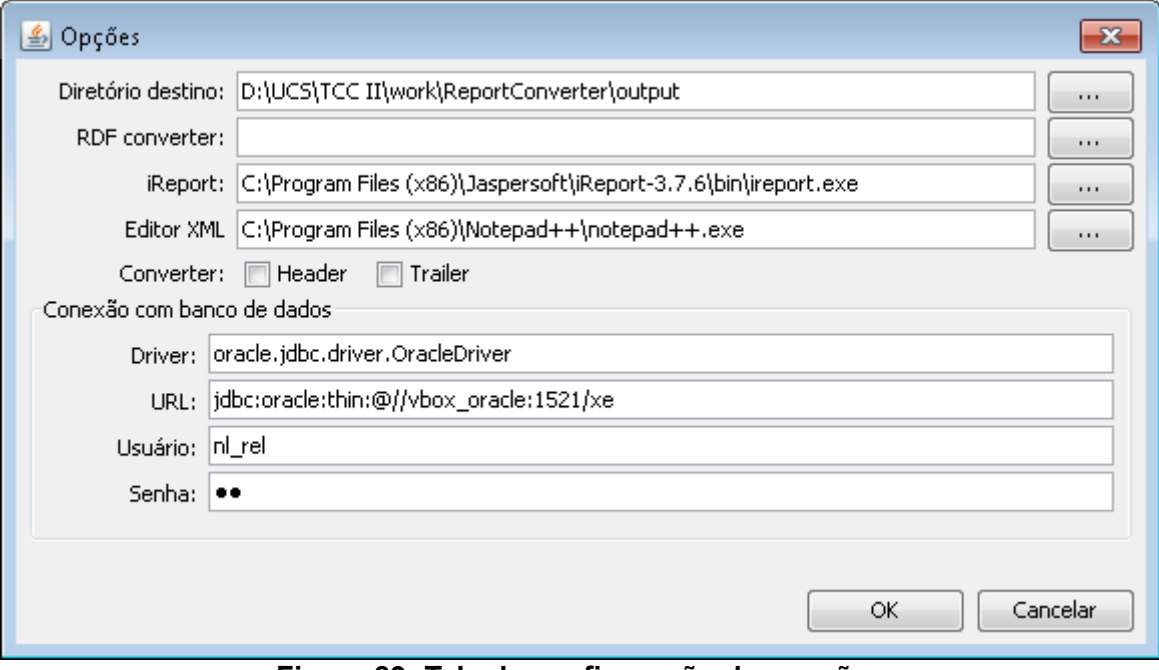

<span id="page-93-0"></span>**Figura 89: Tela de configuração das opções** *Fonte*: autor

Quando o usuário solicita a visualização do relatório é apresentada a tela para que seja informado os parâmetros de entrada do relatório [\(Figura 90\)](#page-93-1) e em seguida é apresentada a tela de visualização do Jasper ([Figura 91\)](#page-94-0).

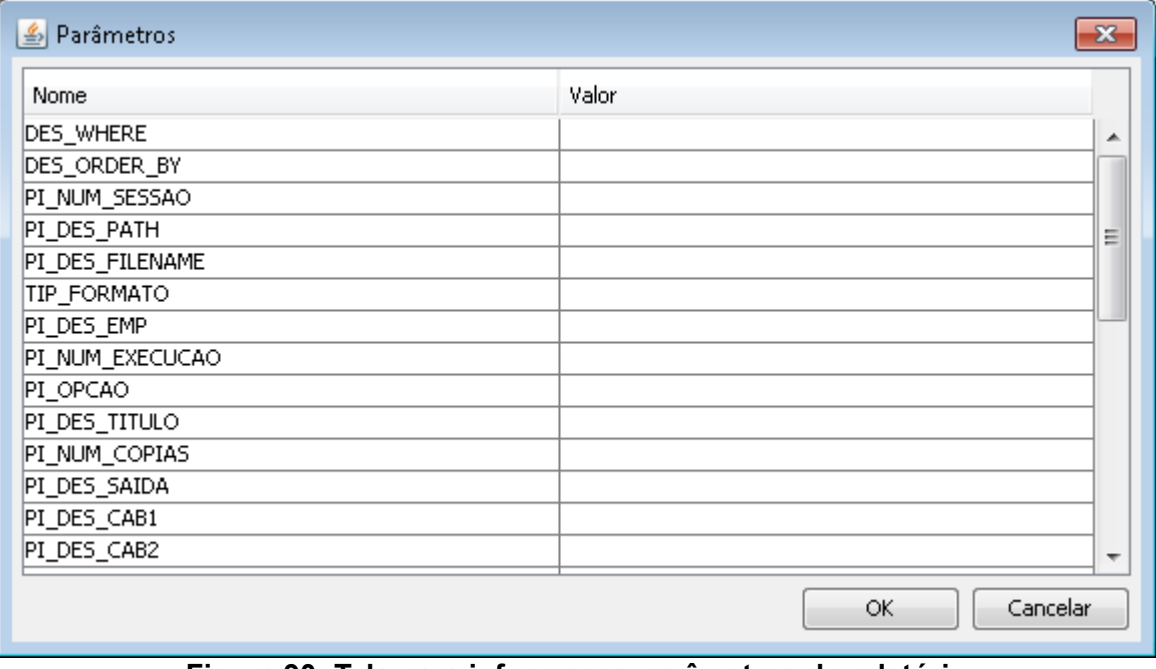

<span id="page-93-1"></span>**Figura 90: Tela para informar os parâmetros do relatório** *Fonte*: autor

|               | ▲ JasperViewer                                                                                          | -0-<br>$\mathbf{x}$<br>$\Box$                                                                                                    |   |  |  |
|---------------|----------------------------------------------------------------------------------------------------|----------------------------------------------------------------------------------------------------|---|--|--|
|               | ddn<br>$H$ 1<br>н                                                                                       | $\lvert \mathbf{Q} \rvert$<br>80%<br>٠                                                                                             |   |  |  |
|               | NL Informática Ldta                                                                                     | NL Gestão<br>Página:<br>$01$ de<br>04                                                                                              |   |  |  |
|               |                                                                                                    |                                                                                                    |   |  |  |
|               |                                                                                                    | Emissão:<br>15/06/2011 - 20:51                                                                                                    |   |  |  |
|               |                                                                                                    |                                                                                                    |   |  |  |
|               |                                                                                                    |                                                                                                    |   |  |  |
|               | Código Descrição<br>100 Venda Mercadorias dentro Estado                                                 | CFOP Descrição<br>1949 Outra Entrada Merc/Prest Serviço não Esp no Est                                                             |   |  |  |
|               | 100 Venda Mercadorias dentro Estado                                                                     | 5949 Outras Saidas Merc/Prest Serv ñ Esp no Est                                                                                    |   |  |  |
|               | 200 Ajuste de Estoque Contagem/Inventário                                                               | 1949 Outra Entrada Merc/Prest Serviço não Esp no Est                                                                               |   |  |  |
|               | E/S<br>200 Ajuste de Estoque Contagen/Inventário<br>E/S                                                 | 5949 Outras Saídas Merc/Prest Serv ñ Esp no Est                                                                                    |   |  |  |
|               | 500 Baixa de Estoque Automática (Cons.<br>Almoxarifado)                                                 | 5949 Outras Saidas Merc/Prest Serv ñ Esp no Est                                                                                    |   |  |  |
|               | 510 Transferências de Local Depósito<br>(Interna-ñ Fisc)                                                | 1949 Outra Entrada Merc/Prest Serviço não Esp no Est                                                                               |   |  |  |
|               | 510 Transferências de Local Deposito<br>(Interna-ñ Fisc)                                                | 5949 Outras Saidas Merc/Prest Serv ñ Esp no Est                                                                                    |   |  |  |
|               | 800 Inventário E/S                                                                                      | 1949 Outra Entrada Merc/Prest Serviço não Esp no Est                                                                               |   |  |  |
|               | 800 Inventário E/S<br>1000 Operação de Ajuste de Custo (somente                                         | 5949 Outras Saidas Merc/Prest Serv ñ Esp no Est<br>1949 Outra Entrada Merc/Prest Serviço não Esp no Est                            |   |  |  |
|               | valor)<br>1000 Operação de Ajuste de Custo (somente                                                     | 5949 Outras Saidas Merc/Prest Serv ñ Esp no Est                                                                                    | Ξ |  |  |
|               | valor)<br>1202 NFe Devol. Mercadoria Venda D/E -                                                        | 1202 Dev Venda de Merc Adq/Rec Terc Est                                                                                            |   |  |  |
|               | 1202<br>1203 Devol. Mercad (Retorno Fornec) D/E -<br>1202                                               | 1202 Dev Venda de Merc Adq/Rec Terc Est                                                                                            |   |  |  |
|               | 1204 NFe Devol. Mercadoria Consignado -<br>1202/2202                                                    | 1202 Dev Venda de Merc Adq/Rec Terc Est                                                                                            |   |  |  |
|               | 1205 Entrada Devol. Estorno Venda D/E -<br>1202                                                         | 1202 Dev Venda de Merc Adq/Rec Terc Est                                                                                            |   |  |  |
|               | 1210 Devol. Mercadoria Venda D/E - 1210                                                                 | 1202 Dev Venda de Merc Adq/Rec Terc Est                                                                                            |   |  |  |
|               | 1551 Compra de Ativo Imobilizado D/E - 1551                                                             | 1551 Compra de Bern p/ Ativo Imobilizado no Estado                                                                                 |   |  |  |
|               | 1552 Compra de Ativo Imob. Equip.Seg. -<br>1551/2551<br>1556 Compra Embalagens - 1556/2556              | 1551 Compra de Bern p/ Ativo Imobilizado no Estado<br>1556 Compra Material para Uso ou Consumo no Estado                           |   |  |  |
|               | 1557 Compra Material de Expediente -                                                                    | 1556 Compra Material para Uso ou Consumo no Estado                                                                                 |   |  |  |
|               | 1556/2556<br>1558 Compra Material de Limpeza -                                                          | 1556 Compra Material para Uso ou Consumo no Estado                                                                                 |   |  |  |
|               | 1556/2556<br>1559 Uniformes - 1556/2556                                                                 | 1556 Compra Material para Uso ou Consumo no Estado                                                                                 |   |  |  |
|               | 1560 Alimentação - 1556/2556                                                                            | 1556 Compra Material para Uso ou Consumo no Estado                                                                                 |   |  |  |
|               | 1561 Compra Bens de Pequeno Valor -                                                                     | 1556 Compra Material para Uso ou Consumo no Estado                                                                                 |   |  |  |
|               | 1556/2556<br>1562 Manututenção e Conservação de Bens<br>- 1556/2556                                     | 1556 Compra Material para Uso ou Consumo no Estado                                                                                 |   |  |  |
|               | 1563 Despesas de Viagens /Estadias -<br>1556/2556                                                       | 1556 Compra Material para Uso ou Consumo no Estado                                                                                 |   |  |  |
|               | 1564 Compra de Brindes - 1556/2556                                                                      | 1556 Compra Material para Uso ou Consumo no Estado                                                                                 |   |  |  |
|               | 1565 Combustivels - 1556/2556                                                                           | 1556 Compra Material para Uso ou Consumo no Estado                                                                                 |   |  |  |
|               | 1566 Divulgacao e Marketing - 1556/2556                                                                 | 1556 Compra Material para Uso ou Consumo no Estado                                                                                 |   |  |  |
|               | 1604 Crédito Imobilizado 1/48 Avos - 1604<br>1908 Entrada bem p/conta contrato comodato<br>$-1908/2908$ | 1604 Lançamento do Credito Rel. a Compra Bens Ativo Imobilizado<br>1908 Entrada de bem por conta de contrato de comodato no estado |   |  |  |
|               | 1910 Entrada bonif, doação/ brinde -1910                                                                | 1910 Entrada de Bonificação Doação ou Brinde no Estado                                                                             |   |  |  |
|               | 1911 NF Entr. de bonif, doação brinde C'Est-<br>1910/2910                                               | 1910 Entrada de Bonificação Doação ou Brinde no Estado                                                                             |   |  |  |
|               | 1912 NFe Entrada de Merc. p/demostracao<br>1912/2912                                                    | 1912 Entrada Merc ou Bern Rec p/Demonstração no Est                                                                                |   |  |  |
|               | 1913 Retorno merc./bem remet.<br>demostracao 1913/2913                                                  | 1913 Retorno Merc ou Bem Rem p/Demonstração no Est                                                                                 |   |  |  |
| ∢             |                                                                                                    |                                                                                                    |   |  |  |
| Página 1 de 4 |                                                                                                    |                                                                                                    |   |  |  |

<span id="page-94-0"></span>**Figura 91: Tela de visualização do relatório** *Fonte*: autor

# **5.7 CONSIDERAÇÕES FINAIS**

Este capítulo apresentou a realização do desenvolvimento do *software,* em que foram encontradas algumas dificuldades listadas abaixo.

A primeira tentativa de leitura do XML foi feita utilizando um método sequencial, definindo uma expressão para cada elemento do XML criando um dos objetos da classe Report. Porém foi identificado que havia um padrão nas chamadas podendo ser realizada dinamicamente, além disso essa abordagem implicaria na criação de um bloco completo de busca e criação dos objetos para cada elemento, o que resultaria em um código fonte relativamente grande. A solução encontrada foi a criação de um método recursivo que lê a expressão definida dentro das classes com as anotações. A partir do ponto que este método estava pronto a necessidade de leitura de novas informações do XML se tornou simples. Quando foi realizada a escrita do XML Japer foi utilizada diretamente esta abordagem.

No momento da conversão do setor *header* foi identificado que o Jasper imprime sempre as bandas *pageHeader* e *pageFooter,* inclusive na impressão da banda *title*, com isso, ao colocar os elementos na banda *title* do Jasper, a altura dela mais a altura das banda *pageHeader* e *pageFooter* resultavam em um tamanho maior que a altura da página, fazendo com que ocorresse um erro na compilação do relatório. Tendo em vista que na NL este setor era usado como folha de rosto para separação nas filas de impressão e nos novos relatórios esta funcionalidade não estava mais sendo utilizada. Foi colocada uma opção para o usuário decidir se deseja ou não converter este setor. Foi adicionada também a opção para converter o setor *trailer*, tendo em vista que nenhum relatório da NL o utiliza.

Nos elementos do Oracle do tipo *field,* quando vinculados a campos numéricos ou de data, podem ter definidos uma máscara de formatação. No Jasper esta funcionalidade também existe, porém esta máscara possui um padrão diferente no Oracle e no Jasper. Nem sempre esta conversão é simples, com isso foi decidido converter as máscara mais utilizadas. Realizando uma busca nos XMLs do Oracle somente pelo atributo *formatMask* foi possível identificar as máscaras mais utilizadas. Trabalhando com expressões regulares, realizando substituições e fazendo testes com caracteres específicos, foi possível tratar uma grande parte destas máscaras. As máscaras que, por algum motivo, não forem convertidas, o sistema adicionará esta informação no *log* para conhecimento do usuário.

96

## **6 ESTUDOS DE CASO**

Neste capítulo serão apresentados quatro estudos de caso, utilizando relatórios desenvolvidos pela NL. A seleção dos relatórios para os estudos de caso foi definida com a ajuda de um analista de sistemas da empresa, que apontou alguns relatórios que continham funcionalidades frequentemente utilizadas nos mesmos. Também realizou-se um pesquisa nos relatórios existentes, criando uma estatística que pode ser visualizada na seção [6.1.](#page-96-1)

## <span id="page-96-1"></span> **6.1 ESTATÍSTICAS**

Foi desenvolvido um programa que lê os arquivos XMLs de todos os relatórios da NL procurando especificamente pelo elemento *dataSource*, classificando-os pelo número de *queries* que eles possuem. Foram analisados 1706 relatórios. A [Tabela](#page-96-0) [18](#page-96-0) mostra estes dados, apresentando a quantidade de relatórios de acordo com o número de *queries.*

| Número de queries | Número de relatórios | <b>Percentual</b> |
|-------------------|----------------------|-------------------|
|                   | 15                   | 0,88%             |
|                   | 953                  | 55,86%            |
| 2                 | 354                  | 20,75%            |
| mais de 2         | 384                  | 22,51%            |
| Total             | 1706                 | 100%              |

<span id="page-96-0"></span>**Tabela 18: Quantidade de relatórios pelo número de** *queries Fonte:* autor

De acordo com estes dados os relatórios que poderiam ser convertidos pelo programa, por possuírem apenas uma *query*, seriam 953. Porém, como mostra o estudo de caso 4, muitos dos relatórios que possuem mais de uma *query* foram criados para suportar *layouts* diferentes. Realizando uma separação dos *layouts* em relatórios distintos e elaborando-os com apenas uma *query* é possível a conversão.

## <span id="page-97-2"></span> **6.2 ESTUDO DE CASO 1 - RELATÓRIO CFOP**

Para o primeiro estudo de caso foi escolhido o relatório das operações do sistema com relação à CFOP (Código Fiscal de Operações e Prestações). É um relatório tabular que apresenta quatro campos:

- Código da operação no sistema;
- Descrição da operação no sistema;
- Código de CFOP;
- Descrição da CFOP.

A [Figura 92](#page-97-1) mostra a configuração do *data source* no Oracle Reports e a [Figu](#page-97-0)[ra 93](#page-97-0) mostra como foi definido o *layout.*

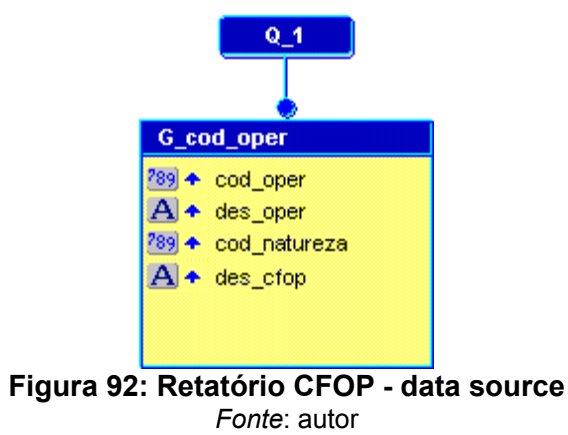

<u> Lutintinini lutintini in Rutintini in Rutintini in Antintini in Rutintini lutini in Rutin</u> Código Descrição the naturezer des\_cfop oped des\_oper

<span id="page-97-1"></span><span id="page-97-0"></span>**Figura 93: Relatório CFOP - layout** *Fonte*: autor

Na conversão deste relatório nenhum aviso é reportado no *log*. A [Figura 94](#page-98-0) mostra a tela com o resultado da conversão.

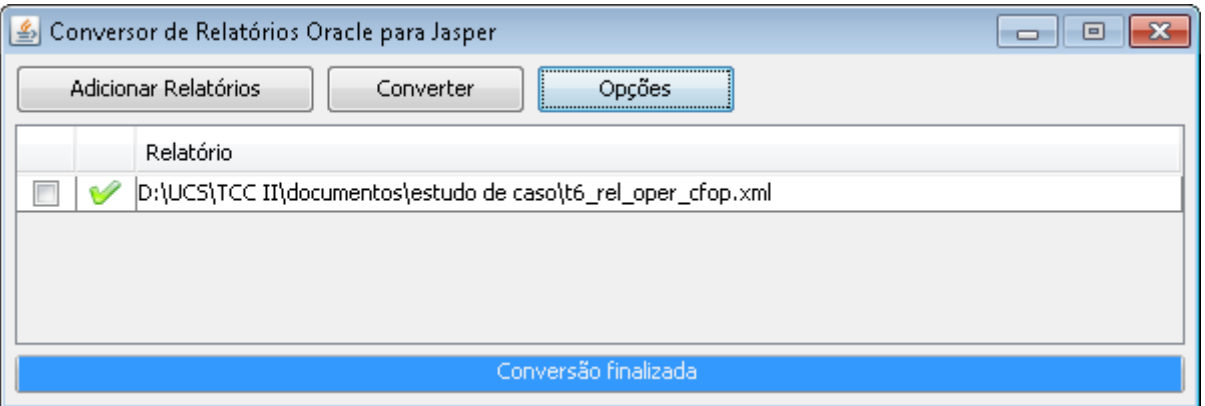

<span id="page-98-0"></span>**Figura 94: Relatório CFOP - tela da conversão** *Fonte*: autor

Após a execução do relatório pode ser notada a diferença na quantidade de registros relacionados por página, por causa da diferença na conversão das unidades de medida, conforme foi descrito na seção [5.2.2.](#page-72-0) No Anexo A pode ser visualizada a primeira página do relatório executado pelo Oracle ([Figura 99\)](#page-107-0) e pelo Jasper [\(Figura 100\)](#page-108-0). A [Figura 95](#page-98-1) mostra como ficou a estrutura do relatório após a conversão, visualizando-se através do iReport.

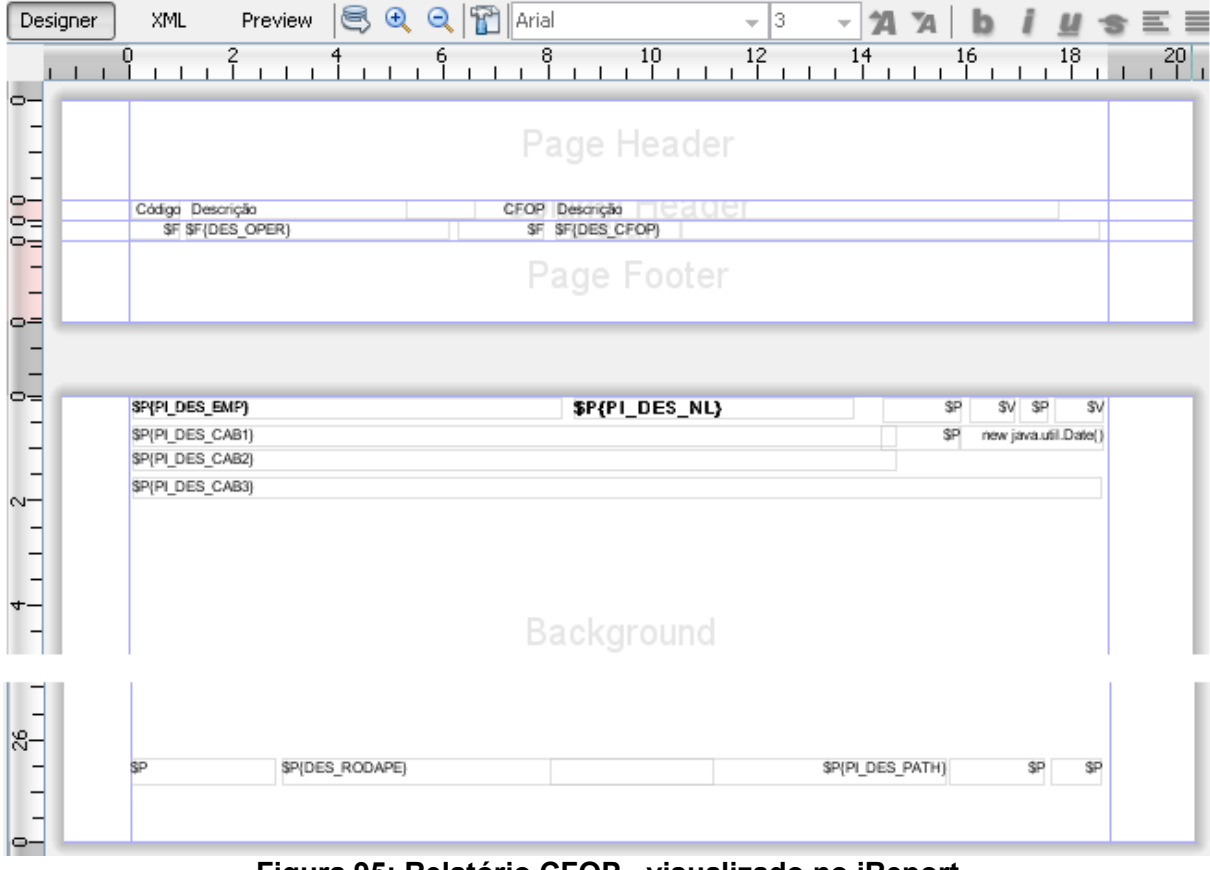

<span id="page-98-1"></span>**Figura 95: Relatório CFOP - visualizado no iReport** *Fonte*: autor

## **6.3 ESTUDO DE CASO 2 - RELATÓRIO DE DISTRIBUIÇÃO**

Neste estudo de caso foi escolhido o relatório de distribuição de ordens de compra, pois ele mostra a distribuição dos itens das ordens de compra nas unidades, seleciona as ordens de compra que ainda não foram recebidos por nota fiscal de entrada e/ou transferidos por nota fiscal de transferência.

É um relatório mestre/detalhe que possui duas quebras: um pela ordem de compra e outra pela unidade de destino. A [Figura 96](#page-99-0) mostra o *data source* deste relatório com a configuração dos grupos de quebra.

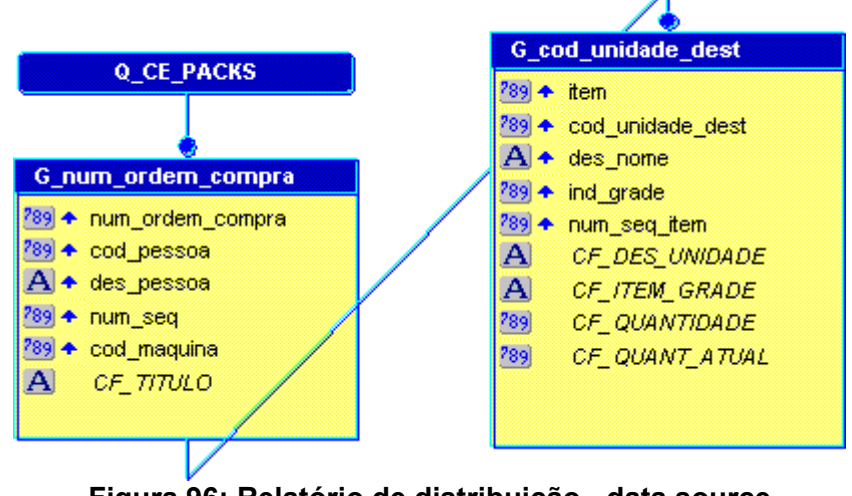

<span id="page-99-0"></span>**Figura 96: Relatório de distribuição - data source** *Fonte*: autor

Ao converter este relatório o *software* adiciona no *log* os avisos que os cinco campos do tipo fórmula presentes no relatório não foram convertidos. Dois deles (CF\_TITULO e CF\_DES\_UNIDADE) são usados apenas para concatenação de texto com o código e a descrição. Usando como exemplo, temos o CF\_TITULO, que no Oracle possui o seguinte código:

```
function CF_TITULOFormula return Char is
begin
   RETURN('Ordem de compra: '||:num_ordem_compra
          ||' - Fornecedor: '||:cod_pessoa
         |||' - |||:des pessoa);
end;
```
Ele pode ser convertido, editando a variável criada, usando o iReport, para a seguinte expressão no Jasper:

```
"Ordem de compra: " + $F{NUM ORDEM COMPRA}
+ " - Fornecedor: " + $F{COD PESSOA}
 " - " + $F{DES PESSOA}
```
Os campos CF\_ITEM\_GRADE, CF\_QUANTIDADE e CF\_QUANT\_ATUAL são funções mais complexas, possuem testes e executam comandos SQL para retornar seus valores. Para a conversão poderiam ser criadas funções no banco de dados para executar estas operações e colocá-las diretamente no comando SQL retornando campos do tipo *field*. Para simulação foram editadas as variáveis colocando-se valores fixos para se executar o relatório e obter a visualização. O Anexo B possui o relatório executado a partir do Oracle, nas figuras [101](#page-110-0) e [102,](#page-111-0) e a partir do Jasper, nas figuras [103](#page-112-0) e [104.](#page-113-0)

## **6.4 ESTUDO DE CASO 3 - RELATÓRIO DE DISCIPLINAS**

Este relatório é utilizado para listar os alunos matriculados em cada disciplina por turma. É um relatório mestre/detalhe com três quebras: unidade, disciplina e turma. A [Figura 97](#page-100-0) mostra a configuração do *data source* do relatório Oracle.

CS\_TOTAL\_GERAL

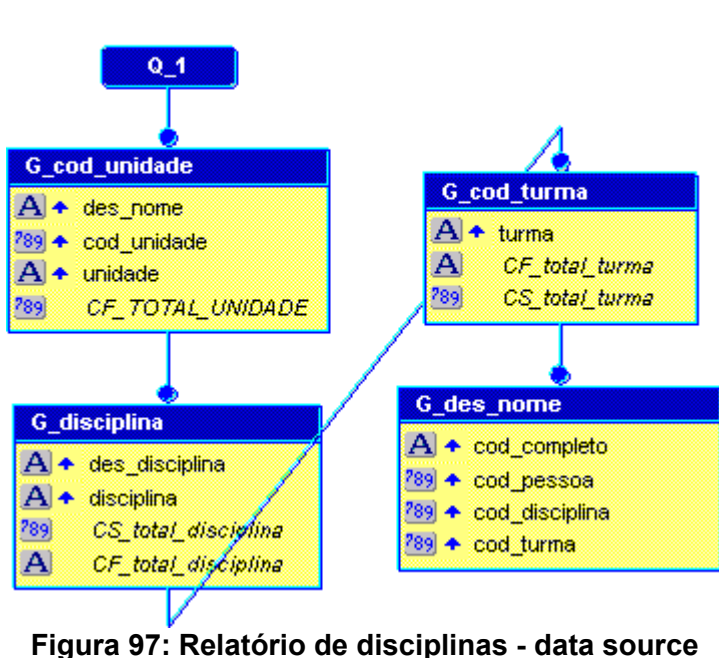

<span id="page-100-0"></span>*Fonte*: autor

Ao converter esse relatório os avisos reportados *log* são a respeito dos campos do tipo fórmula, que, assim como no estudo de caso anterior, possui dois casos que são utilizados para concatenação de texto e valor (CF\_total\_disciplina e CF\_total turma). Enquanto o campo CF TOTAL UNIDADE executa um comando SQL para calcular o total de alunos na unidade, independente de quantas disciplinas eles cursam. No Jasper isso pode ser feito com uma variável utilizando a função *Distinct Count.*

Após a realização destas alterações, pode-se executar e visualizar o relatório através do Jasper. Porém comparando com a execução gerada pelo Oracle, percebe-se que alguns campos não apareciam, por conta dos arredondamentos, uma vez que a altura destes campos estava 1 pixel menor do que a necessária. Além disso, de acordo com o posicionamento dos campos disciplina e turma, durante a conversão eles foram adicionados à banda *Group Footer,* o que faz com que eles apareçam no final da impressão do grupo, movendo-os para a banda *Detail* e marcando a opção de não repetir para valores iguais, obteve-se o mesmo resultado da execução no Oracle. As visualizações deste relatório estão apresentadas no Anexo C. As figuras [105](#page-115-0) e [106](#page-116-0) mostram o relatório executado pelo Oracle, a [Figura 107](#page-117-0) mostra a primeira execução pelo Jasper e as figuras [108](#page-118-0) e [109](#page-119-0) a execução após os ajustes.

## **6.5 ESTUDO DE CASO 4 - RELATÓRIO DE PRATOS**

Para este estudo de caso o relatório escolhido foi o relatório de pratos. Ele lista os pratos servidos pelos restaurantes, listando os insumos utilizados em cada prato. Este relatório possui duas *queries* para imprimir *layouts* diferentes de acordo com alguns parâmetros de entrada. Se tentasse converter diretamente este relatório pelo *software* seria apresentado para o usuário que ele não pode ser convertido, pois possui mais de uma *query*. Porém, pode-se editar este relatório pelo Oracle Reports, antes da conversão, criando-se relatórios diferentes, fazendo a separação das *queries* e dos *layouts*. Para simulação foi escolhido um dos *layouts* e realizada esta separação. Este *layout* possui quatro quebras de grupo: grupo de restaurantes, restaurante, grupo de pratos e prato. Na [Figura 98](#page-102-0) pode-se visualizar como ficou configurado o *data source* deste relatório.

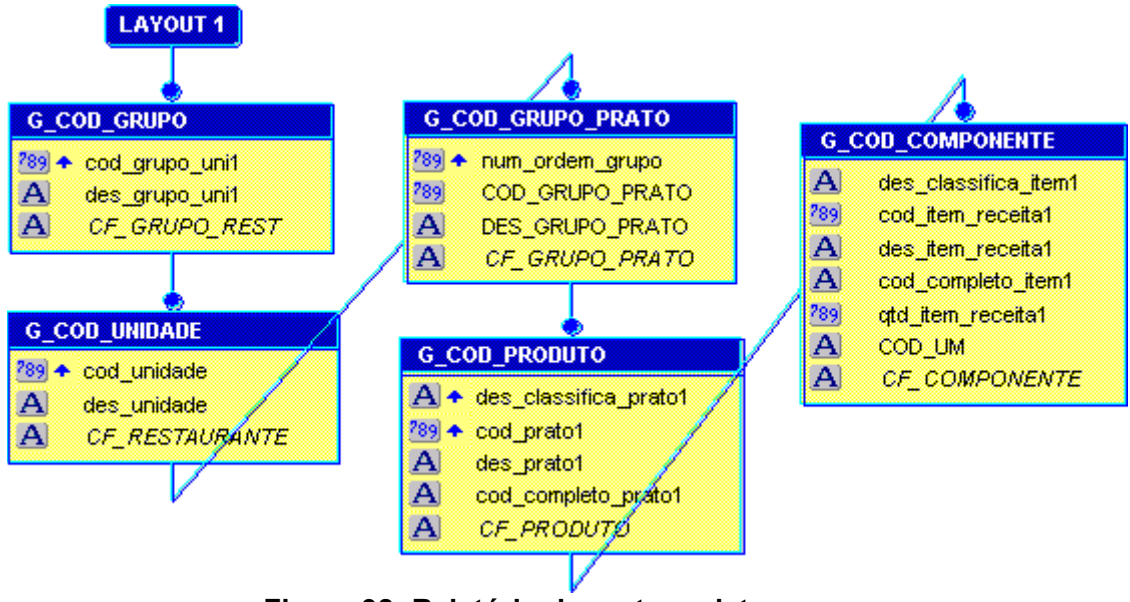

<span id="page-102-0"></span>**Figura 98: Relatório de pratos - data source** *Fonte*: autor

Ao converter este relatório, os avisos reportados no *log* são a respeito dos campos tipo fórmula, que, assim como no estudo de caso anterior, são usadas para concatenação dos valores e descrição.

Após a realização destes ajustes e execução do relatório, o que pode ser notado é a diferença no espaçamentos entre os campos, por conta dos arredondamentos das unidades de medida. No anexo D pode-se visualizar o relatório executado pelo Oracle, figuras [110](#page-121-0) e [111,](#page-122-0) e pelo Jasper, figuras [112](#page-123-0) e [113.](#page-124-0)

## **7 CONCLUSÃO**

A empresa NL Informática, que completa em 2011, 30 anos de atuação no mercado de desenvolvimento de *softwares* para gestão empresarial, está atualmente em uma fase de migração da sua tecnologia de desenvolvimento. Possui seu sistema consolidado desenvolvido em tecnologia Oracle, porém, nos últimos anos vem realizando a migração para a tecnologia Java.

Como ferramentas de criação de relatórios a empresa utiliza, na plataforma Oracle, a Oracle Reports e na plataforma Java, a JasperReports. Diante do exposto, surgiu a necessidade de converter os relatórios já existentes para a nova tecnologia.

Este trabalho teve como objetivo o desenvolvimento de um protótipo de aplicativo que fosse capaz de realizar a conversão dos relatórios desenvolvidos em Oracle para Jasper. Para atingir este objetivo realizou-se um estudo sobre a forma de funcionamento das duas ferramentas e de armazenamento das informações dos relatórios no formato XML. Neste trabalho identificou-se como sendo a principal diferença entre as duas ferramentas, a forma como elas tratam a questão da criação dos grupos de quebras, principalmente no que diz respeito ao *layout* do relatório.

Para o desenvolvimento do *software* criou-se a restrição de que o relatório possuísse apenas uma *query*, com o foco na conversão de relatórios com *layout* do tipo tabular e mestre/detalhe, tendo em vista que a maioria dos relatórios existentes na NL é deste tipo.

Acredito que este trabalho possa agregar à empresa no sentido de diminuir o tempo que seria utilizado para a conversão manual dos relatórios, bem como a redução de possíveis erros que esta conversão manual poderia gerar. Sendo assim, este projeto contribuirá para a efetiva migração da tecnologia e também, para o melhoramento nos processos de conversão dos relatórios em questão. No entanto, para o uso efetivo desta ferramenta alguns ajustes podem ser realizados, no que diz respeito aos novos padrões adotados para o desenvolvimento dos relatórios na tecnologia JasperReports, como por exemplo, a forma como os relatórios são executados a partir do *software* desenvolvido pela NL.

Pretende-se apresentar o projeto finalizado para a empresa, que já demons-

104

trou interesse em fazer uma análise do *software* desenvolvido e colocá-lo em pratica com os devidos ajustes.

A realização deste trabalho me possibilitou adquirir conhecimento amplo sobre o funcionamento das duas ferramentas, além de novas funcionalidades presentes na programação Java e formas de trabalhar com arquivos XML, diferentemente das que fazem parte da minha rotina de trabalho na empresa.

Sugiro para trabalhos futuros, verificar a possibilidade de conversão dos relatórios que possuem mais de uma *query.* Outra questão a ser discutida seria com relação a identificar-se uma maneira de converter as funções PL/SQL executadas. Durante a realização de teste utilizando os relatórios existentes percebeu-se que há uma ocorrência muito grande de utilização de campos tipo fórmula, principalmente para concatenação de valores, nestes casos poderiam ser detectadas estas situações e automaticamente criadas as variáveis equivalentes no Jasper.

# **8 REFERÊNCIAS**

AHAMMAD, Shamsuddin. **IReport 3.7.** Packt Publishing, 2010.

BARNFIELD, Louise. **Developer/2000: Build Reports**. Redwood Shores: Oracle Education, 1998.

HEFFELFINGER, David R.. **JasperReports for Java Developers.** Packt Publishing, 2006

IREPORT – **IReport Tutorials & Help 2010**. Disponível em http://jasperforge.org/ website/ireportwebsite/IR Website/ir\_documentation.html. Acesso em 05/10/2010.

JASPERFORGE – **JasperReports - Schema Reference (version 3.7.6)**. Disponível em: http://jasperforge.org/uploads/publish/jasperreportswebsite/trunk/ schema.reference.html, Acesso em 31/10/2010.

JASPERFORGE – **JasperReports Tutorial**. Disponível em http://jasperforge.org/ website/jasperreportswebsite/trunk/documentation.html Acesso em 31/10/2010.

MICROSOFT – **Ajuda e instruções do Access 2010**. Disponível em http://office.microsoft.com/pt-br/access-help. Acesso em 05/10/2010.

ORACLE – **Oracle Reports Documentation**. Disponível em http://www.oracle.com/ technetwork/middleware/reports/documentation/index.html. Acesso em 05/10/2010.

SIDDIQUI, Bilal. **JasperReports 3.6 Development Cookbook.** Packt Publishing, 2010.

SNEDECOR, Ingrid. **Oracle Reports Building Reports 10g Release 2**. 2005. Disponível em: http://download.oracle.com/docs/cd/B14099\_17/bi.1012/b13895.pdf.

SNEDECOR, Ingrid. **Oracle Reports Tutorial, 10g Release 2**. 2005. Disponível em http://download.oracle.com/docs/cd/B14099\_17/bi.1012/b14364.pdf.

STAIR, Ralph M.; REYNOLDS, George W.. **Princípios de Sistemas de Informação: uma abordagem gerencial**. 4.ed. Rio de Janeiro: LTC, 2002.

# **ANEXO A**

Execução do relatório CFOP apresentado pelo estudo de caso 1 na seção [6.2.](#page-97-2) A [Figura 99](#page-107-0) mostra o relatório executado pelo Oracle Reports e a [Figura 100](#page-108-0) mostra o relatório executado pelo Jasper.

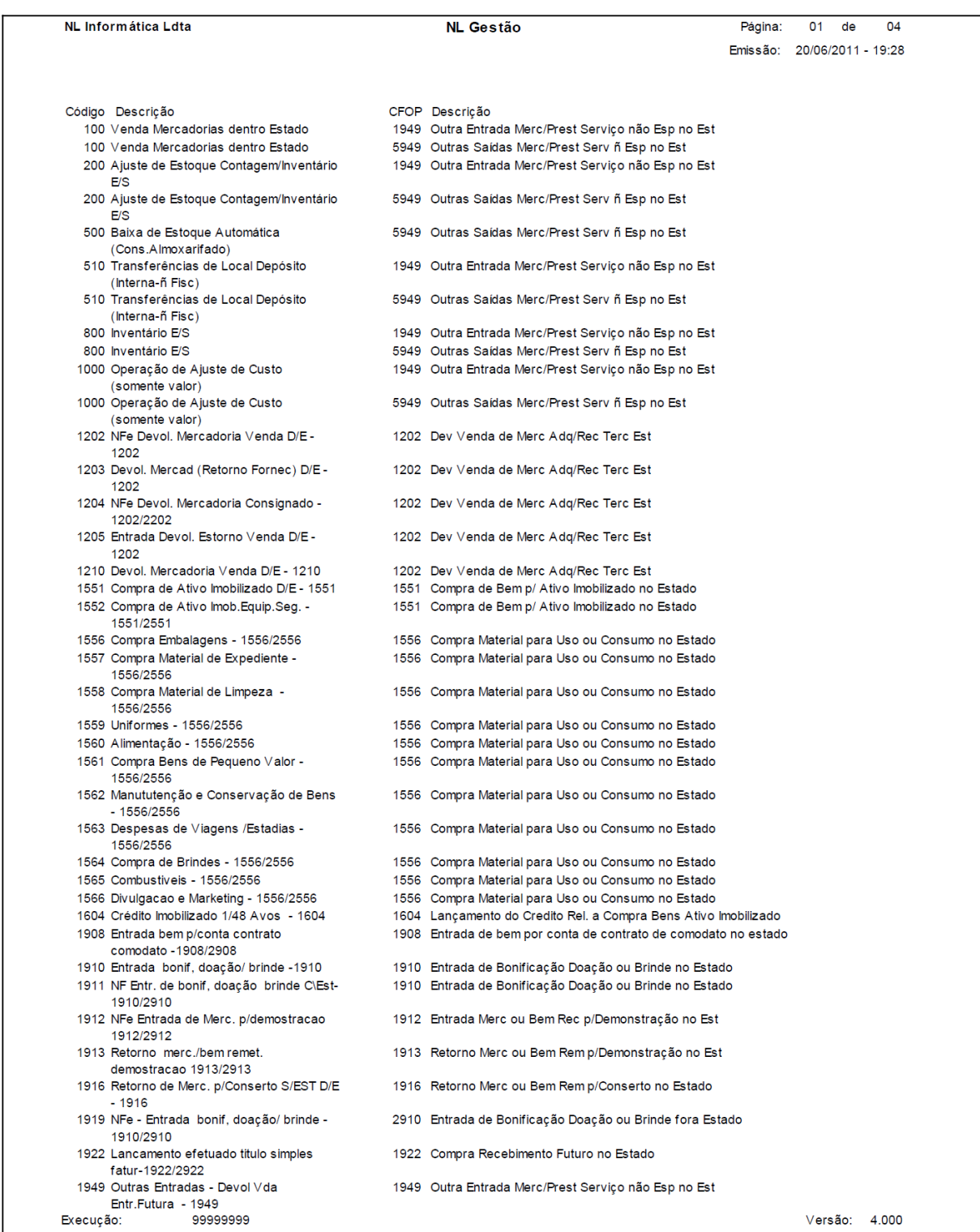

#### <span id="page-107-0"></span>**Figura 99: Relatório CFOP executado pelo Oracle** *Fonte*: autor
| <b>NL Informática Ldta</b>                                                               |              | <b>NL Gestão</b>                                                                                       | Página:  | 01<br>de           | 04    |
|------------------------------------------------------------------------------------------|--------------|----------------------------------------------------------------------------------------------------|----------|--------------------|-------|
|                                                                                          |              |                                                                                                    | Emissão: | 21/06/2011 - 23:28 |       |
|                                                                                          |              |                                                                                                    |          |                    |       |
| Código Descrição                                                                         |              | CFOP Descrição                                                                                         |          |                    |       |
| 100 Venda Mercadorias dentro Estado                                                      |              | 1949 Outra Entrada Merc/Prest Serviço não Esp no Est                                                   |          |                    |       |
| 100 Venda Mercadorias dentro Estado                                                      |              | 5949 Outras Saídas Merc/Prest Serv ñ Esp no Est                                                        |          |                    |       |
| 200 Ajuste de Estoque Contagem/Inventário                                                |              | 1949 Outra Entrada Merc/Prest Serviço não Esp no Est                                                   |          |                    |       |
| E/S<br>200 Ajuste de Estoque Contagem/Inventário                                         |              | 5949 Outras Saídas Merc/Prest Serv ñ Esp no Est                                                        |          |                    |       |
| E/S<br>500 Baixa de Estoque Automática (Cons.                                            |              | 5949 Outras Saídas Merc/Prest Serv ñ Esp no Est                                                        |          |                    |       |
| Almoxarifado)<br>510 Transferências de Local Depósito                                    |              | 1949 Outra Entrada Merc/Prest Serviço não Esp no Est                                                   |          |                    |       |
| (Interna-ñ Fisc)<br>510 Transferências de Local Depósito                                 |              | 5949 Outras Saidas Merc/Prest Serv ñ Esp no Est                                                        |          |                    |       |
| (Interna-ñ Fisc)<br>800 Inventário E/S                                                   |              | 1949 Outra Entrada Merc/Prest Serviço não Esp no Est                                                   |          |                    |       |
| 800 Inventário E/S                                                                       |              | 5949 Outras Saídas Merc/Prest Serv ñ Esp no Est                                                        |          |                    |       |
| 1000 Operação de Ajuste de Custo (somente                                                |              | 1949 Outra Entrada Merc/Prest Serviço não Esp no Est                                                   |          |                    |       |
| valor)<br>1000 Operação de Ajuste de Custo (somente                                      | 5949         | Outras Saídas Merc/Prest Serv ñ Esp no Est                                                             |          |                    |       |
| valor)<br>1202 NFe Devol. Mercadoria Venda D/E -                                         |              | 1202 Dev Venda de Merc Adq/Rec Terc Est                                                                |          |                    |       |
| 1202<br>1203 Devol. Mercad (Retorno Fornec) D/E -                                        |              | 1202 Dev Venda de Merc Adq/Rec Terc Est                                                                |          |                    |       |
| 1202<br>1204 NFe Devol. Mercadoria Consignado -                                          |              | 1202 Dev Venda de Merc Adq/Rec Terc Est                                                                |          |                    |       |
| 1202/2202<br>1205 Entrada Devol. Estorno Venda D/E -                                     |              | 1202 Dev Venda de Merc Adq/Rec Terc Est                                                                |          |                    |       |
| 1202                                                                                     |              |                                                                                                    |          |                    |       |
| 1210 Devol. Mercadoria Venda D/E - 1210                                                  |              | 1202 Dev Venda de Merc Adq/Rec Terc Est                                                                |          |                    |       |
| 1551 Compra de Ativo Imobilizado D/E - 1551                                              |              | 1551 Compra de Bem p/ Ativo Imobilizado no Estado                                                      |          |                    |       |
| 1552 Compra de Ativo Imob.Equip.Seg. -<br>1551/2551                                      | 1551         | Compra de Bem p/ Ativo Imobilizado no Estado                                                           |          |                    |       |
| 1556 Compra Embalagens - 1556/2556                                                       | 1556         | Compra Material para Uso ou Consumo no Estado                                                          |          |                    |       |
| 1557 Compra Material de Expediente -<br>1556/2556                                        |              | 1556 Compra Material para Uso ou Consumo no Estado                                                     |          |                    |       |
| 1558 Compra Material de Limpeza -<br>1556/2556                                           |              | 1556 Compra Material para Uso ou Consumo no Estado                                                     |          |                    |       |
| 1559 Uniformes - 1556/2556                                                               | 1556         | Compra Material para Uso ou Consumo no Estado                                                          |          |                    |       |
| 1560 Alimentação - 1556/2556                                                             |              | 1556 Compra Material para Uso ou Consumo no Estado                                                     |          |                    |       |
| 1561 Compra Bens de Pequeno Valor -                                                      | 1556         | Compra Material para Uso ou Consumo no Estado                                                          |          |                    |       |
| 1556/2556<br>1562 Manututenção e Conservação de Bens                                     | 1556         | Compra Material para Uso ou Consumo no Estado                                                          |          |                    |       |
| $-1556/2556$<br>1563 Despesas de Viagens / Estadias -                                    | 1556         | Compra Material para Uso ou Consumo no Estado                                                          |          |                    |       |
| 1556/2556                                                                                |              |                                                                                                    |          |                    |       |
| 1564 Compra de Brindes - 1556/2556                                                       | 1556         | Compra Material para Uso ou Consumo no Estado                                                          |          |                    |       |
| 1565 Combustiveis - 1556/2556                                                            |              | 1556 Compra Material para Uso ou Consumo no Estado                                                     |          |                    |       |
| 1566 Divulgacao e Marketing - 1556/2556                                                  |              | 1556 Compra Material para Uso ou Consumo no Estado                                                     |          |                    |       |
| 1604 Crédito Imobilizado 1/48 Avos - 1604                                                |              | 1604 Lançamento do Credito Rel. a Compra Bens Ativo Imobilizado                                        |          |                    |       |
| 1908 Entrada bem p/conta contrato comodato<br>-1908/2908                                 | 1908         | Entrada de bem por conta de contrato de comodato no estado                                             |          |                    |       |
| 1910 Entrada bonif, doação/ brinde -1910<br>1911 NF Entr. de bonif, doação brinde C\Est- | 1910<br>1910 | Entrada de Bonificação Doação ou Brinde no Estado<br>Entrada de Bonificação Doação ou Brinde no Estado |          |                    |       |
| 1910/2910<br>1912 NFe Entrada de Merc. p/demostracao                                     |              | 1912 Entrada Merc ou Bem Rec p/Demonstração no Est                                                     |          |                    |       |
| 1912/2912<br>1913 Retorno merc./bem remet.                                               |              | 1913 Retorno Merc ou Bem Rem p/Demonstração no Est                                                     |          |                    |       |
| demostracao 1913/2913<br>1916 Retorno de Merc. p/Conserto S/EST                          |              | 1916 Retorno Merc ou Bem Rem p/Conserto no Estado                                                      |          |                    |       |
| D/E - 1916<br>1919 NFe - Entrada bonif, doação/ brinde                                   | 2910         | Entrada de Bonificação Doação ou Brinde fora Estado                                                    |          |                    |       |
| -1910/2910<br>1922 Lancamento efetuado titulo simples                                    | 1922         | Compra Recebimento Futuro no Estado                                                                    |          |                    |       |
| fatur-1922/2922<br>1949 Outras Entradas - Devol Vda Entr.                                |              | 1949 Outra Entrada Merc/Prest Serviço não Esp no Est                                                   |          |                    |       |
| Futura - 1949<br>1950 Outras Entradas - 1949                                             |              | 1949 Outra Entrada Merc/Prest Serviço não Esp no Est                                                   |          |                    |       |
|                                                                                          |              | 1302 Aquis Serviço Comunicação p/Estab Industrial                                                      |          |                    |       |
| 1951 Comp.ICMS p/Acrescimo Financeiro                                                    |              |                                                                                                    |          |                    |       |
| 1951 Comp.ICMS p/Acrescimo Financeiro                                                    |              | 1949 Outra Entrada Merc/Prest Serviço não Esp no Est                                                   |          |                    |       |
| 1952 Outras Entrada S/Estoque - 1949/2949                                                |              | 1949 Outra Entrada Merc/Prest Serviço não Esp no Est                                                   |          |                    |       |
| 1958 NFe Outras Entrada S/Estoque -<br>1949/2949                                         |              | 2949 Outra Entrada Merc/Prest Serviço não Esp fora Est                                                 |          |                    |       |
| 1992 Crédito Energia Eletrica - 1949                                                     |              | 1949 Outra Entrada Merc/Prest Serviço não Esp no Est                                                   |          |                    |       |
| 99999999                                                                                 |              |                                                                                                    |          | Versão:            | 4.000 |

**Figura 100: Relatório CFOP executado pelo Jasper** *Fonte*: autor

## **ANEXO B**

Execução do relatório de distribuição apresentado pelo estudo de caso 2 na seção [6.3.](#page-99-0) As figuras [101](#page-110-0) e [102](#page-111-0) mostram o relatório executado pelo Oracle Reports e as figuras [103](#page-112-0) e [104](#page-113-0) mostram o relatório executado pelo Jasper.

| NL Informática Ldta                                                                                                    | <b>NL Gestão</b> | Página:<br>01<br>de<br>02             |
|----------------------------------------------------------------------------------------------------|------------------|---------------------------------------|
|                                                                                                    |                  | Emissão: 22/06/2011 - 00:20           |
|                                                                                                    |                  |                                       |
| Ordem de compra: 2333 - Fornecedor: 100 - NL INFORMÁTICA LTDA - CAXIAS DO SUL                                                                                                    |                  |                                       |
| <b>Unidade</b>                                                                                                    | Item/Grade       | Quantidade da OC Quantidade dos Packs |
| 100 - NL Informática Ltda - Caxias do Sul                                                                                                    | 1                | 0.0000<br>0.0000                      |
| 101 - Lojas Farroupilha                                                                                                    | 1                | 0.0000<br>0.0000                      |
| 102 - Restaurante de comidas típicas                                                                                                    | 1                | 0.0000<br>0.0000                      |
| Ordem de compra: 2678 - Fornecedor: 100 - NL INFORMÁTICA LTDA - CAXIAS DO SUL                                                                                                    |                  |                                       |
| <b>Unidade</b>                                                                                                    | Item/Grade       | Quantidade da OC Quantidade dos Packs |
| 100 - NL Informática Ltda - Caxias do Sul                                                                                                    | 9080             | 0.0000<br>0.0000                      |
| 101 - Lojas Farroupilha                                                                                                    | 9074             | 0.0000<br>0.0000                      |
| 101 - Lojas Farroupilha                                                                                                    | 9080             | 0.0000<br>0.0000                      |
| 102 - Restaurante de comidas típicas                                                                                                    | 9074             | 0.0000<br>0.0000                      |
| 102 - Restaurante de comidas típicas                                                                                                    | 9076             | 0.0000<br>0.0000                      |
| 102 - Restaurante de comidas típicas                                                                                                    | 9080             | 0.0000<br>0.0000                      |
| 103 - Restaurante 103                                                                                                    | 9076             | 0.0000<br>0.0000                      |
| 103 - Restaurante 103                                                                                                    | 9080             | 0.0000<br>0.0000                      |
| 104 - Lojas Pelotas                                                                                                    | 9074             | 0.0000<br>0.0000                      |
| 104 - Lojas Pelotas                                                                                                    | 9076             | 0.0000<br>0.0000                      |
| 104 - Lojas Pelotas                                                                                                    | 9080             | 0.0000<br>0.0000                      |
| 105 - IBM Brasil                                                                                                    | 9074             | 0.0000<br>0.0000                      |
| 105 - IBM Brasil                                                                                                    | 9080             | 0.0000<br>0.0000                      |
| Ordem de compra: 2679 - Fornecedor: 100 - NL INFORMÁTICA LTDA - CAXIAS DO SUL                                                                                                    |                  |                                       |
| <b>Unidade</b>                                                                                                    | Item/Grade       | Quantidade da OC Quantidade dos Packs |
| 100 - NL Informática Ltda - Caxias do Sul                                                                                                    | 9080             | 0.0000<br>0.0000                      |
| 101 - Lojas Farroupilha                                                                                                    | 9074             | 0.0000<br>0.0000                      |
| 101 - Lojas Farroupilha                                                                                                    | 9080             | 0.0000<br>0.0000                      |
| 102 - Restaurante de comidas típicas                                                                                                    | 9074             | 0.0000<br>0.0000                      |
| 102 - Restaurante de comidas típicas                                                                                                    | 9076             | 0.0000<br>0.0000                      |
| 102 - Restaurante de comidas típicas                                                                                                    | 9080             | 0.0000<br>0.0000                      |
| 103 - Restaurante 103                                                                                                    | 9076             | 0.0000<br>0.0000                      |
| 103 - Restaurante 103                                                                                                    | 9080             | 0.0000<br>0.0000                      |
| 104 - Lojas Pelotas                                                                                                    | 9074             | 0.0000<br>0.0000                      |
| 104 - Lojas Pelotas                                                                                                    | 9076             | 0.0000<br>0.0000                      |
| 104 - Lojas Pelotas                                                                                                    | 9080             | 0.0000<br>0.0000                      |
| 105 - IBM Brasil                                                                                                    | 9074             | 0.0000<br>0.0000                      |
| 105 - IBM Brasil                                                                                                    | 9080             | 0.0000<br>0.0000                      |
| Ordem de compra: 12458 - Fornecedor: 50 - NL Tecnologia                                                                                                    |                  |                                       |
| <b>Unidade</b>                                                                                                    | Item/Grade       | Quantidade da OC Quantidade dos Packs |
| 100 - NL Informática Ltda - Caxias do Sul                                                                                                    | 1                | 0.0000<br>0.0000                      |
|                                                                                                    |                  |                                       |
|                                                                                                    |                  |                                       |
|                                                                                                    | 1<br>1           | 0.0000<br>0.0000                      |
|                                                                                                    |                  | 0.0000<br>0.0000<br>0.0000<br>0.0000  |
|                                                                                                    |                  |                                       |
|                                                                                                    | Item/Grade       | Quantidade da OC Quantidade dos Packs |
|                                                                                                    |                  |                                       |
|                                                                                                    | 1                | 0.0000<br>0.0000                      |
|                                                                                                    | 1<br>1           | 0.0000<br>0.0000                      |
|                                                                                                    | 1                | 0.0000<br>0.0000                      |
|                                                                                                    |                  | 0.0000<br>0.0000                      |
|                                                                                                    | 1                | 0.0000<br>0.0000                      |
|                                                                                                    |                  | 0.0000<br>0.0000                      |
|                                                                                                    |                  |                                       |
|                                                                                                    | Item/Grade       | Quantidade da OC Quantidade dos Packs |
|                                                                                                    | 1                | 0.0000<br>0.0000                      |
|                                                                                                    | 1                | 0.0000<br>0.0000                      |
|                                                                                                    | 1                | 0.0000<br>0.0000                      |
|                                                                                                    | 1                | 0.0000<br>0.0000                      |
|                                                                                                    | 1                | 0.0000<br>0.0000                      |
| 102 - Restaurante de comidas típicas<br>104 - Lojas Pelotas<br>105 - IBM Brasil<br>Ordem de compra: 12560 - Fornecedor: 100 - NL INFORMÁTICA LTDA - CAXIAS DO SUL<br><b>Unidade</b><br>100 - NL Informática Ltda - Caxias do Sul<br>101 - Lojas Farroupilha<br>102 - Restaurante de comidas típicas<br>103 - Restaurante 103<br>104 - Lojas Pelotas<br>105 - IBM Brasil<br>Ordem de compra: 12561 - Fornecedor: 100 - NL INFORMÁTICA LTDA - CAXIAS DO SUL<br><b>Unidade</b><br>100 - NL Informática Ltda - Caxias do Sul<br>101 - Lojas Farroupilha<br>102 - Restaurante de comidas típicas<br>103 - Restaurante 103<br>104 - Lojas Pelotas<br>105 - IBM Brasil | 1                | 0.0000<br>0.0000                      |
|                                                                                                    |                  |                                       |
|                                                                                                    | Item/Grade       | Quantidade da OC Quantidade dos Packs |
| Ordem de compra: 23566 - Fornecedor: 11 - Fornecedor A<br><b>Unidade</b><br>6 - NL Suporte à Gestão<br>100 - NL Informática Ltda - Caxias do Sul                                                                                                    | 1<br>1           | 0.0000<br>0.0000<br>0.0000<br>0.0000  |

<span id="page-110-0"></span>**Figura 101: Relatório de distribuição executado pelo Oracle (página 1)** *Fonte*: autor

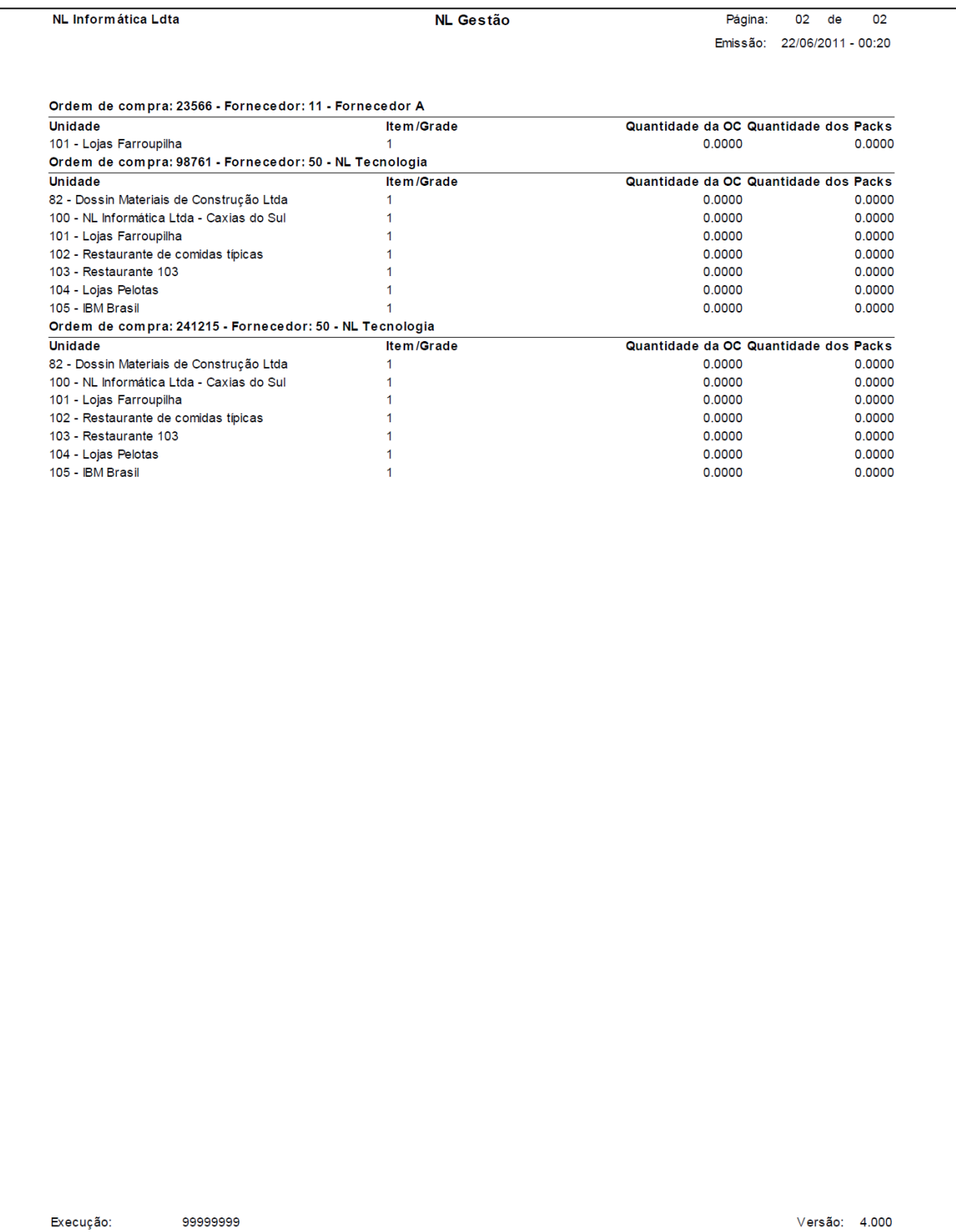

<span id="page-111-0"></span>**Figura 102: Relatório de distribuição executado pelo Oracle (página 2)** *Fonte*: autor

|                                                                                                    | <b>NL Gestão</b>  | Página:          | 01<br>de<br>02              |
|----------------------------------------------------------------------------------------------------|-------------------|------------------|-----------------------------|
|                                                                                                    |                   | Emissão:         | 22/06/2011 - 00:20          |
|                                                                                                    |                   |                  |                             |
| Ordem de compra: 2333 - Fornecedor: 100 - NL INFORMATICA LTDA - CAXIAS DO SUL                                                                                                    |                   |                  |                             |
| <b>Unidade</b>                                                                                                    | Item/Grade        | Quantidade da OC | <b>Quantidade dos Packs</b> |
| 100 - NL Informática Ltda - Caxias do Sul                                                                                                    | 1                 | 0.0000           | 0,0000                      |
| 101 - Lojas Farroupilha                                                                                                    | $\mathbf{1}$      | 0,0000           | 0,0000                      |
| 102 - Restaurante de comidas típicas                                                                                                    | 1                 | 0,0000           | 0,0000                      |
| Ordem de compra: 2678 - Fornecedor: 100 - NL INFORMATICA LTDA - CAXIAS DO SUL                                                                                                    |                   |                  |                             |
| <b>Unidade</b>                                                                                                    | <b>Item/Grade</b> | Quantidade da OC | <b>Quantidade dos Packs</b> |
| 100 - NL Informática Ltda - Caxias do Sul                                                                                                    | 9080              | 0.0000           | 0,0000                      |
| 101 - Lojas Farroupilha                                                                                                    | 9074              | 0,0000           | 0,0000                      |
| 101 - Lojas Farroupilha                                                                                                    | 9080              | 0,0000           | 0.0000                      |
| 102 - Restaurante de comidas típicas                                                                                                    | 9074              | 0,0000           | 0,0000                      |
| 102 - Restaurante de comidas típicas                                                                                                    | 9076              | 0,0000           | 0,0000                      |
|                                                                                                    | 9080              | 0,0000           | 0,0000                      |
| 102 - Restaurante de comidas típicas                                                                                                    |                   |                  |                             |
| 103 - Restaurante 103                                                                                                    | 9076              | 0,0000           | 0,0000                      |
| 103 - Restaurante 103                                                                                                    | 9080              | 0,0000           | 0,0000                      |
| 104 - Lojas Pelotas                                                                                                    | 9074              | 0,0000           | 0,0000                      |
| 104 - Lojas Pelotas                                                                                                    | 9076              | 0,0000           | 0,0000                      |
| 104 - Lojas Pelotas                                                                                                    | 9080              | 0,0000           | 0,0000                      |
| 105 - IBM Brasil                                                                                                    | 9074              | 0,0000           | 0,0000                      |
| 105 - IBM Brasil                                                                                                    | 9080              | 0,0000           | 0,0000                      |
| Ordem de compra: 2679 - Fornecedor: 100 - NL INFORMÁTICA LTDA - CAXIAS DO SUL                                                                                                    |                   |                  |                             |
| <b>Unidade</b>                                                                                                    | <b>Item/Grade</b> | Quantidade da OC | Quantidade dos Packs        |
| 100 - NL Informática Ltda - Caxias do Sul                                                                                                    | 9080              | 0,0000           | 0,0000                      |
| 101 - Lojas Farroupilha                                                                                                    | 9074              | 0,0000           | 0,0000                      |
| 101 - Lojas Farroupilha                                                                                                    | 9080              | 0,0000           | 0.0000                      |
|                                                                                                    |                   |                  |                             |
| 102 - Restaurante de comidas típicas                                                                                                    | 9074              | 0,0000           | 0,0000                      |
| 102 - Restaurante de comidas típicas                                                                                                    | 9076              | 0,0000           | 0,0000                      |
| 102 - Restaurante de comidas típicas                                                                                                    | 9080              | 0,0000           | 0,0000                      |
| 103 - Restaurante 103                                                                                                    | 9076              | 0,0000           | 0,0000                      |
| 103 - Restaurante 103                                                                                                    | 9080              | 0,0000           | 0,0000                      |
| 104 - Lojas Pelotas                                                                                                    | 9074              | 0,0000           | 0,0000                      |
| 104 - Lojas Pelotas                                                                                                    | 9076              | 0,0000           | 0,0000                      |
| 104 - Lojas Pelotas                                                                                                    | 9080              | 0,0000           | 0,0000                      |
| 105 - IBM Brasil                                                                                                    | 9074              | 0,0000           | 0,0000                      |
|                                                                                                    | 9080              | 0,0000           | 0,0000                      |
|                                                                                                    |                   |                  |                             |
|                                                                                                    |                   |                  |                             |
|                                                                                                    |                   |                  |                             |
|                                                                                                    | <b>Item/Grade</b> | Quantidade da OC | <b>Quantidade dos Packs</b> |
|                                                                                                    | 1                 | 0,0000           | 0,0000                      |
|                                                                                                    | 1                 | 0,0000           | 0,0000                      |
|                                                                                                    | $\mathbf{1}$      | 0,0000           | 0,0000                      |
|                                                                                                    | 1                 | 0,0000           | 0.0000                      |
|                                                                                                    |                   |                  |                             |
|                                                                                                    | <b>Item/Grade</b> | Quantidade da OC | <b>Quantidade dos Packs</b> |
|                                                                                                    | 1                 | 0.0000           |                             |
|                                                                                                    | $\mathbf{1}$      | 0,0000           | 0,0000<br>0,0000            |
|                                                                                                    | 1                 | 0,0000           | 0,0000                      |
|                                                                                                    | 1                 | 0,0000           | 0,0000                      |
|                                                                                                    | 1                 | 0.0000           | 0.0000                      |
|                                                                                                    |                   |                  |                             |
| 105 - IBM Brasil<br>Ordem de compra: 12458 - Fornecedor: 50 - NL Tecnologia<br><b>Unidade</b><br>100 - NL Informática Ltda - Caxias do Sul<br>102 - Restaurante de comidas típicas<br>104 - Lojas Pelotas<br>105 - IBM Brasil<br>Ordem de compra: 12560 - Fornecedor: 100 - NL INFORMÁTICA LTDA - CAXIAS DO SUL<br><b>Unidade</b><br>100 - NL Informática Ltda - Caxias do Sul<br>101 - Lojas Farroupilha<br>102 - Restaurante de comidas típicas<br>103 - Restaurante 103<br>104 - Lojas Pelotas<br>105 - IBM Brasil | $\mathbf{1}$      | 0,0000           | 0,0000                      |
|                                                                                                    |                   |                  |                             |
|                                                                                                    | <b>Item/Grade</b> | Quantidade da OC | <b>Quantidade dos Packs</b> |
|                                                                                                    | 1                 | 0,0000           | 0,0000                      |
|                                                                                                    | 1                 | 0,0000           | 0,0000                      |
|                                                                                                    | 1                 | 0,0000           | 0,0000                      |
|                                                                                                    | 1                 | 0,0000           | 0,0000                      |
|                                                                                                    | 1                 | 0,0000           | 0,0000                      |
|                                                                                                    | 1                 | 0,0000           | 0,0000                      |
|                                                                                                    |                   |                  |                             |
| Ordem de compra: 12561 - Fornecedor: 100 - NL INFORMATICA LTDA - CAXIAS DO SUL<br><b>Unidade</b><br>100 - NL Informática Ltda - Caxias do Sul<br>101 - Lojas Farroupilha<br>102 - Restaurante de comidas típicas<br>103 - Restaurante 103<br>104 - Lojas Pelotas<br>105 - IBM Brasil<br>Ordem de compra: 23566 - Fornecedor: 11 - Fornecedor A<br><b>Unidade</b>                                                                                                    | <b>Item/Grade</b> | Quantidade da OC | <b>Quantidade dos Packs</b> |
|                                                                                                    |                   |                  |                             |
| 6 - NL Suporte à Gestão<br>100 - NL Informática Ltda - Caxias do Sul                                                                                                    | 1<br>1            | 0,0000<br>0,0000 | 0,0000<br>0,0000            |

<span id="page-112-0"></span>**Figura 103: Relatório de distribuição executado pelo Jasper (página 1)** *Fonte*: autor

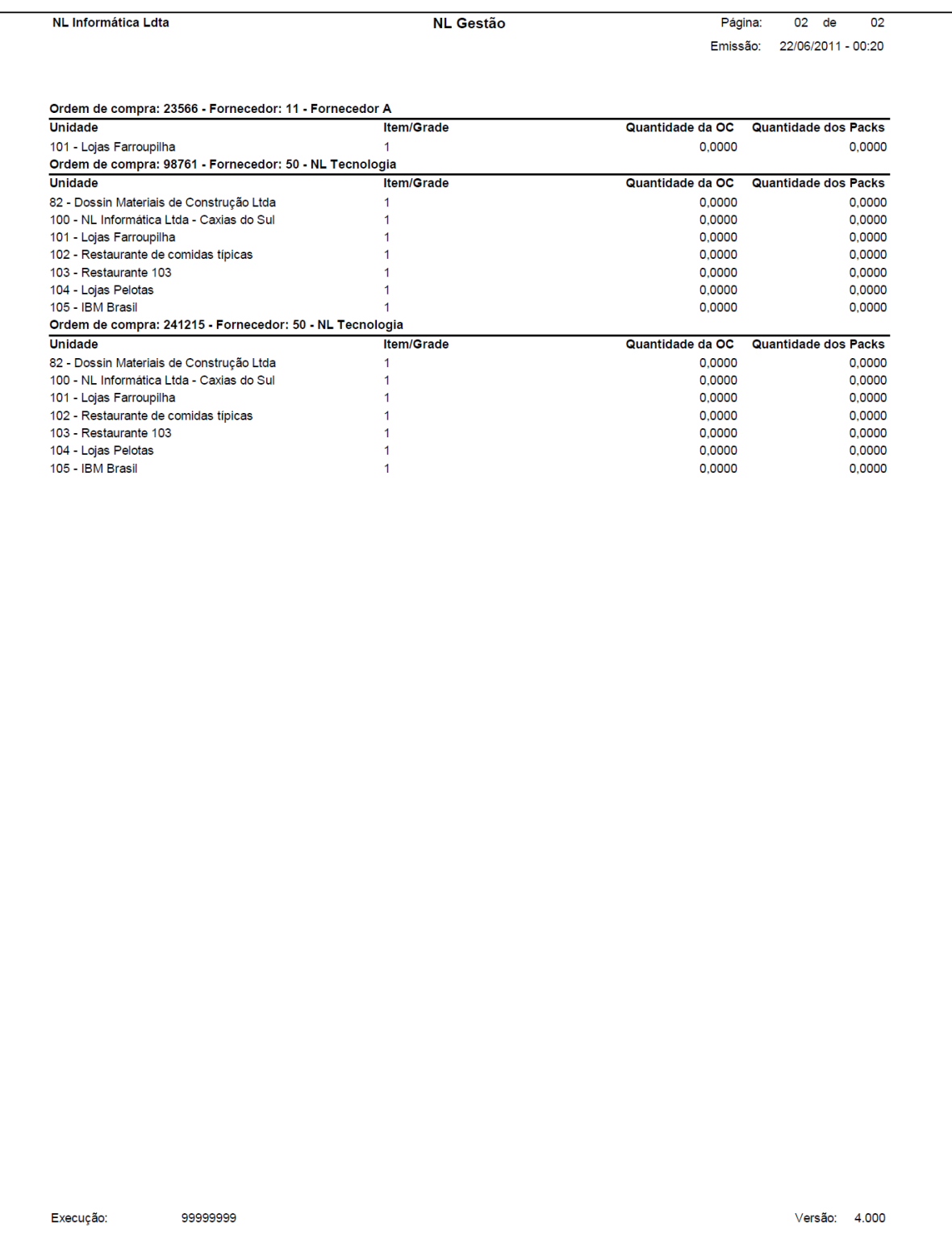

<span id="page-113-0"></span>**Figura 104: Relatório de distribuição executado pelo Jasper (página 2)** *Fonte*: autor

## **ANEXO C**

Execução do relatório de disciplinas apresentado pelo estudo de caso 3 na seção [6.4.](#page-100-0) As figuras [105](#page-115-0) e [106](#page-116-0) mostram o relatório executado pelo Oracle Reports, a [Figura 107](#page-117-0) mostra a primeira execução no Jasper e as figuras [108](#page-118-0) e [109](#page-119-0) mostram a execução após os ajustes.

| NL Informática Ldta                                            | <b>NL Gestão</b>                               |                                                                                                    | Página:<br>01<br>de<br>Emissão: 22/06/2011 - 19:43 |
|----------------------------------------------------------------|------------------------------------------------|----------------------------------------------------------------------------------------------------|----------------------------------------------------|
|                                                                |                                                |                                                                                                    |                                                    |
| Unidade: 1002001-Supletivo - ensino medio<br><b>Disciplina</b> | Turma                                          | <b>Aluno</b>                                                                                                    |                                                    |
| 8-Fisica                                                       | 300-1-Supletivo - terceira etapa medio         | Cintia Scapini<br>Jamaira Helena<br>Maria Candida<br>Silvana Salmoria                                                                                      |                                                    |
| Total turma: $4$ aluno(s)<br>Total disciplina: 4 aluno(s)      |                                                |                                                                                                    |                                                    |
| 3-Historia                                                     | 100-1-Supletivo - primeira etapa medio         | leda Maria<br>Pedro Henrique                                                                                                    |                                                    |
| Total turma: 2 aluno(s)<br>3-Historia                          | 300-1-Supletivo - terceira etapa medio         | Cintia Scapini<br>Jamaira Helena<br>Maria Candida<br>Pedro Henrique<br>Silvana Salmoria                                                                    |                                                    |
| Total turma: 5 aluno(s)<br>Total disciplina: 7 aluno(s)        |                                                |                                                                                                    |                                                    |
| 9-Quimica                                                      | 100-1-Supletivo - primeira etapa medio         | leda Maria<br>Jamaira Helena<br>Maria Candida<br>Pedro Henrique                                                                                            |                                                    |
| Total turma: 4 aluno(s)                                        |                                                |                                                                                                    |                                                    |
| 9-Quimica                                                      | 300-1-Supletivo - terceira etapa medio         | Cintia Scapini<br>Pedro Henrique<br>Silvana Salmoria                                                                                                    |                                                    |
| Total turma: $3$ aluno(s)<br>Total disciplina: 7 aluno(s)      |                                                |                                                                                                    |                                                    |
| Total por unidade: 6 aluno(s)                                  |                                                |                                                                                                    |                                                    |
| Unidade: 1001003-Supletivo Mutirão - Ensino fundamental        |                                                |                                                                                                    |                                                    |
| <b>Disciplina</b><br>8-Fisica                                  | Turma<br>400-Ensino fundamental - quarta etapa | <b>Aluno</b><br><b>Elbio</b><br>Fabio S<br>leda Maria<br>Joao Antonio<br>Luciana Soardi<br><b>Matheus</b><br><b>Matheus Perozzo</b><br>Olga Maria Silveira |                                                    |
| Total turma: 8 aluno(s)<br>Total disciplina: 8 aluno(s)        |                                                |                                                                                                    |                                                    |
| 3-Historia                                                     | 400-Ensino fundamental - quarta etapa          | Adriano Marinho<br>Cintia Scapini<br>Cristiane Perozzo<br><b>Elbio</b><br><b>Fabio S</b><br>leda Maria<br><b>Ivonete Moraes</b>                            |                                                    |
|                                                                |                                                |                                                                                                    | Versão: 4.000                                      |

<span id="page-115-0"></span>*Fonte*: autor

| NL Informática Ldta                                        | <b>NL Gestão</b>                      |                                                                                                    | Página:<br>02 de<br>Emissão: 22/06/2011 - 19:43 |
|------------------------------------------------------------|---------------------------------------|----------------------------------------------------------------------------------------------------|-------------------------------------------------|
|                                                            |                                       |                                                                                                    |                                                 |
| Unidade: 1001003-Supletivo Mutirão - Ensino fundamental    |                                       |                                                                                                    |                                                 |
| <b>Disciplina</b>                                          | <b>Turma</b>                          |                                                                                                    |                                                 |
| 3-Historia                                                 | 400-Ensino fundamental - quarta etapa | Jamaira Helena<br>Janice Ferreira<br>Jaqueline Silveira<br>Joao Antonio<br>Juliana Carvalho<br>Luciana Soardi |                                                 |
| Total turma: 13 aluno(s)<br>Total disciplina: 13 aluno(s)  |                                       |                                                                                                    |                                                 |
| 2-Matematica                                               | 100-Primeira etapa outra escola       | Flavia Terezinha<br>Jamaira Helena<br>Paulo Jose                                                              |                                                 |
| Total turma: 3 aluno(s)                                    |                                       |                                                                                                    |                                                 |
| 2-Matematica                                               | 300-Ensino fundamental supletivo      | Cristiane Perozzo<br><b>Flavia Terezinha</b><br>Luciana Soardi<br><b>Matheus</b><br>Silvana Salmoria          |                                                 |
| Total turma: 5 aluno(s)<br>2-Matematica                    | 400-Ensino fundamental - quarta etapa | Adriano Marinho<br>Elbio<br><b>Ivonete Moraes</b><br>Juliana Carvalho<br>Maria Candida<br>Pedro               |                                                 |
| Total turma: 6 aluno(s)<br>Total disciplina: 14 aluno(s)   |                                       |                                                                                                    |                                                 |
| 9-Quimica                                                  | 200-Ensino fundamental segunda etapa  | <b>Ivonete Moraes</b><br>Jaqueline Silveira<br><b>Matheus</b>                                                 |                                                 |
| Total turma: 3 aluno(s)                                    |                                       |                                                                                                    |                                                 |
| 9-Quimica                                                  | 300-Ensino fundamental supletivo      | Flavia Terezinha<br>Olga Maria Silveira<br>Silvana Salmoria                                                   |                                                 |
| Total turma: 3 aluno(s)<br>9-Quimica                       | 400-Ensino fundamental - quarta etapa | Adriano Marinho<br>Cintia Scapini<br><b>Flavia Terezinha</b><br>Jamaira Helena<br>Maria da Silva<br>Pedro     |                                                 |
| Total turma: 6 aluno(s)<br>Total disciplina: 12 aluno(s)   |                                       |                                                                                                    |                                                 |
| Total por unidade: 22 aluno(s)<br>Total geral: 28 aluno(s) |                                       |                                                                                                    |                                                 |
|                                                            |                                       |                                                                                                    | Versão: 4.000                                   |

<span id="page-116-0"></span>*Fonte*: autor

| <b>NL Informática Ldta</b>                              | <b>NL Gestão</b>                       |                                   | Página: | 01<br>de                    | 02 |
|---------------------------------------------------------|----------------------------------------|-----------------------------------|---------|-----------------------------|----|
|                                                         |                                        |                                   |         | Emissão: 22/06/2011 - 19:59 |    |
|                                                         |                                        |                                   |         |                             |    |
|                                                         |                                        |                                   |         |                             |    |
|                                                         |                                        |                                   |         |                             |    |
|                                                         |                                        |                                   |         |                             |    |
| Unidade:<br>1002001-Supletivo - ensino medio            |                                        |                                   |         |                             |    |
|                                                         |                                        |                                   |         |                             |    |
|                                                         |                                        | Jamaira Helena                    |         |                             |    |
|                                                         |                                        | Cintia Scapini                    |         |                             |    |
| 8-Fisica                                                |                                        | Silvana Salmoria<br>Maria Candida |         |                             |    |
|                                                         | 300-1-Supletivo - terceira etapa medio |                                   |         |                             |    |
| $4$ aluno(s)                                            |                                        |                                   |         |                             |    |
| Total disciplina: 4 aluno(s)                            |                                        |                                   |         |                             |    |
|                                                         |                                        | leda Maria                        |         |                             |    |
| 3-Historia                                              | 100-1-Supletivo - primeira etapa medio | Pedro Henrique                    |         |                             |    |
|                                                         |                                        |                                   |         |                             |    |
| $2$ aluno(s)                                            |                                        |                                   |         |                             |    |
|                                                         |                                        | Jamaira Helena                    |         |                             |    |
|                                                         |                                        | Cintia Scapini                    |         |                             |    |
|                                                         |                                        | Silvana Salmoria                  |         |                             |    |
|                                                         |                                        | Pedro Henrique                    |         |                             |    |
| 3-Historia                                              | 300-1-Supletivo - terceira etapa medio | Maria Candida                     |         |                             |    |
|                                                         |                                        |                                   |         |                             |    |
| $5$ aluno(s)<br>Total disciplina: 6 aluno(s)            |                                        |                                   |         |                             |    |
|                                                         |                                        |                                   |         |                             |    |
|                                                         |                                        | Jamaira Helena                    |         |                             |    |
|                                                         |                                        | Pedro Henrique                    |         |                             |    |
|                                                         |                                        | leda Maria                        |         |                             |    |
| 9-Quimica                                               | 100-1-Supletivo - primeira etapa medio | Maria Candida                     |         |                             |    |
| $4$ aluno(s)                                            |                                        |                                   |         |                             |    |
|                                                         |                                        | Silvana Salmoria                  |         |                             |    |
|                                                         |                                        | Cintia Scapini                    |         |                             |    |
| 9-Quimica                                               | 300-1-Supletivo - terceira etapa medio | Pedro Henrique                    |         |                             |    |
|                                                         |                                        |                                   |         |                             |    |
| $3$ aluno(s)                                            |                                        |                                   |         |                             |    |
| Total disciplina: 6 aluno(s)                            |                                        |                                   |         |                             |    |
|                                                         |                                        |                                   |         |                             |    |
|                                                         |                                        |                                   |         |                             |    |
|                                                         |                                        |                                   |         |                             |    |
| Unidade: 1001003-Supletivo Mutirão - Ensino fundamental |                                        |                                   |         |                             |    |
|                                                         |                                        |                                   |         |                             |    |
|                                                         |                                        | Fabio S                           |         |                             |    |
|                                                         |                                        | <b>Elbio</b>                      |         |                             |    |
|                                                         |                                        | Joao Antonio                      |         |                             |    |
|                                                         |                                        | <b>Matheus Perozzo</b>            |         |                             |    |
|                                                         |                                        | Olga Maria Silveira               |         |                             |    |
|                                                         |                                        | leda Maria                        |         |                             |    |
|                                                         |                                        | <b>Matheus</b>                    |         |                             |    |
| 8-Fisica                                                | 400-Ensino fundamental - quarta etapa  | Luciana Soardi                    |         |                             |    |
|                                                         |                                        |                                   |         |                             |    |
| $8$ aluno(s)<br>Total disciplina: 8 aluno(s)            |                                        |                                   |         |                             |    |
|                                                         |                                        |                                   |         |                             |    |
|                                                         |                                        | leda Maria<br><b>Fabio S</b>      |         |                             |    |
|                                                         |                                        | Juliana Carvalho                  |         |                             |    |
|                                                         |                                        | Luciana Soardi                    |         |                             |    |
|                                                         |                                        | Joao Antonio                      |         |                             |    |
|                                                         |                                        | Cristiane Perozzo                 |         |                             |    |
|                                                         |                                        | Jaqueline Silveira                |         |                             |    |
|                                                         |                                        |                                   |         |                             |    |
| Execução:<br>99999999                                   |                                        |                                   |         | Versão: 4.000               |    |
|                                                         |                                        |                                   |         |                             |    |
|                                                         |                                        |                                   |         |                             |    |

<span id="page-117-0"></span>**Figura 107: Relatório de disciplinas - primeira execução pelo Jasper** *Fonte*: autor

| <b>NL Informática Ldta</b>                                               | <b>NL Gestão</b>                       |                                  | Página: | 01<br>de                    | 02 |
|--------------------------------------------------------------------------|----------------------------------------|----------------------------------|---------|-----------------------------|----|
|                                                                          |                                        |                                  |         | Emissão: 22/06/2011 - 19:46 |    |
|                                                                          |                                        |                                  |         |                             |    |
|                                                                          |                                        |                                  |         |                             |    |
|                                                                          |                                        |                                  |         |                             |    |
|                                                                          |                                        |                                  |         |                             |    |
| <b>Unidade:</b><br>1002001-Supletivo - ensino medio<br><b>Disciplina</b> | <b>Turma</b>                           | Aluno                            |         |                             |    |
|                                                                          |                                        |                                  |         |                             |    |
| 8-Fisica                                                                 | 300-1-Supletivo - terceira etapa medio | Cintia Scapini<br>Jamaira Helena |         |                             |    |
|                                                                          |                                        | Maria Candida                    |         |                             |    |
|                                                                          |                                        | Silvana Salmoria                 |         |                             |    |
|                                                                          |                                        |                                  |         |                             |    |
| Total turma: 4 aluno(s)                                                  |                                        |                                  |         |                             |    |
| Total disciplina: 4 aluno(s)                                             |                                        |                                  |         |                             |    |
| 3-Historia                                                               | 100-1-Supletivo - primeira etapa medio | leda Maria                       |         |                             |    |
|                                                                          |                                        | Pedro Henrique                   |         |                             |    |
|                                                                          |                                        |                                  |         |                             |    |
| Total turma: 2 aluno(s)<br>3-Historia                                    | 300-1-Supletivo - terceira etapa medio | Cintia Scapini                   |         |                             |    |
|                                                                          |                                        | Jamaira Helena                   |         |                             |    |
|                                                                          |                                        | Maria Candida                    |         |                             |    |
|                                                                          |                                        | Pedro Henrique                   |         |                             |    |
|                                                                          |                                        | Silvana Salmoria                 |         |                             |    |
|                                                                          |                                        |                                  |         |                             |    |
| Total turma: 5 aluno(s)                                                  |                                        |                                  |         |                             |    |
| Total disciplina: 7 aluno(s)                                             |                                        |                                  |         |                             |    |
| 9-Quimica                                                                | 100-1-Supletivo - primeira etapa medio | leda Maria                       |         |                             |    |
|                                                                          |                                        | Jamaira Helena                   |         |                             |    |
|                                                                          |                                        | Maria Candida                    |         |                             |    |
|                                                                          |                                        | Pedro Henrique                   |         |                             |    |
| Total turma: 4 aluno(s)                                                  |                                        |                                  |         |                             |    |
| 9-Quimica                                                                | 300-1-Supletivo - terceira etapa medio | Cintia Scapini                   |         |                             |    |
|                                                                          |                                        | Pedro Henrique                   |         |                             |    |
|                                                                          |                                        | Silvana Salmoria                 |         |                             |    |
| Total turma: 3 aluno(s)                                                  |                                        |                                  |         |                             |    |
| Total disciplina: 7 aluno(s)                                             |                                        |                                  |         |                             |    |
|                                                                          |                                        |                                  |         |                             |    |
| Total por unidade: 6                                                     | aluno(s)                               |                                  |         |                             |    |
|                                                                          |                                        |                                  |         |                             |    |
| Unidade:<br>1001003-Supletivo Mutirão - Ensino fundamental               |                                        |                                  |         |                             |    |
| <b>Disciplina</b>                                                        | <b>Turma</b>                           | <b>Aluno</b>                     |         |                             |    |
| 8-Fisica                                                                 | 400-Ensino fundamental - quarta etapa  | Elbio                            |         |                             |    |
|                                                                          |                                        | Fabio S                          |         |                             |    |
|                                                                          |                                        | leda Maria                       |         |                             |    |
|                                                                          |                                        | Joao Antonio                     |         |                             |    |
|                                                                          |                                        | Luciana Soardi                   |         |                             |    |
|                                                                          |                                        | <b>Matheus</b>                   |         |                             |    |
|                                                                          |                                        | Matheus Perozzo                  |         |                             |    |
|                                                                          |                                        | Olga Maria Silveira              |         |                             |    |
| Total turma: 8 aluno(s)                                                  |                                        |                                  |         |                             |    |
| Total disciplina: 8 aluno(s)                                             |                                        |                                  |         |                             |    |
| 3-Historia                                                               | 400-Ensino fundamental - quarta etapa  | Adriano Marinho                  |         |                             |    |
|                                                                          |                                        | Cintia Scapini                   |         |                             |    |
|                                                                          |                                        | Cristiane Perozzo                |         |                             |    |
|                                                                          |                                        | Elbio                            |         |                             |    |
|                                                                          |                                        | Fabio S                          |         |                             |    |
|                                                                          |                                        | leda Maria                       |         |                             |    |
|                                                                          |                                        | <b>Ivonete Moraes</b>            |         |                             |    |
| Execução:<br>99999999                                                    |                                        |                                  |         | Versão: 4.000               |    |
|                                                                          |                                        |                                  |         |                             |    |
|                                                                          |                                        |                                  |         |                             |    |
|                                                                          |                                        |                                  |         |                             |    |

<span id="page-118-0"></span>**Figura 108: Relatório de disciplinas executado pelo Jasper (página 1)** *Fonte*: autor

| <b>NL Informática Ldta</b>                                                             | <b>NL Gestão</b>                      |                                         | Página: | 02<br>de                    |
|----------------------------------------------------------------------------------------|---------------------------------------|-----------------------------------------|---------|-----------------------------|
|                                                                                        |                                       |                                         |         | Emissão: 22/06/2011 - 19:46 |
|                                                                                        |                                       |                                         |         |                             |
| <b>Unidade:</b><br>1001003-Supletivo Mutirão - Ensino fundamental<br><b>Disciplina</b> | <b>Turma</b>                          | <b>Aluno</b>                            |         |                             |
| 3-Historia                                                                             | 400-Ensino fundamental - quarta etapa | Jamaira Helena                          |         |                             |
|                                                                                        |                                       | Janice Ferreira                         |         |                             |
|                                                                                        |                                       | Jaqueline Silveira                      |         |                             |
|                                                                                        |                                       | Joao Antonio                            |         |                             |
|                                                                                        |                                       | Juliana Carvalho                        |         |                             |
|                                                                                        |                                       | Luciana Soardi                          |         |                             |
| Total turma: 13 aluno(s)                                                               |                                       |                                         |         |                             |
| Total disciplina: 13 aluno(s)                                                          |                                       |                                         |         |                             |
| 2-Matematica                                                                           | 100-Primeira etapa outra escola       | Flavia Terezinha                        |         |                             |
|                                                                                        |                                       | Jamaira Helena                          |         |                             |
|                                                                                        |                                       | Paulo Jose                              |         |                             |
| Total turma: 3 aluno(s)                                                                |                                       |                                         |         |                             |
| 2-Matematica                                                                           | 300-Ensino fundamental supletivo      | <b>Cristiane Perozzo</b>                |         |                             |
|                                                                                        |                                       | Flavia Terezinha<br>Luciana Soardi      |         |                             |
|                                                                                        |                                       | <b>Matheus</b>                          |         |                             |
|                                                                                        |                                       | Silvana Salmoria                        |         |                             |
|                                                                                        |                                       |                                         |         |                             |
| Total turma: 5 aluno(s)<br>2-Matematica                                                | 400-Ensino fundamental - quarta etapa | <b>Adriano Marinho</b>                  |         |                             |
|                                                                                        |                                       | <b>Elbio</b>                            |         |                             |
|                                                                                        |                                       | <b>Ivonete Moraes</b>                   |         |                             |
|                                                                                        |                                       | Juliana Carvalho                        |         |                             |
|                                                                                        |                                       | Maria Candida                           |         |                             |
|                                                                                        |                                       | Pedro                                   |         |                             |
| Total turma: 6 aluno(s)<br>Total disciplina: 14 aluno(s)                               |                                       |                                         |         |                             |
| 9-Quimica                                                                              | 200-Ensino fundamental segunda etapa  | <b>Ivonete Moraes</b>                   |         |                             |
|                                                                                        |                                       | Jaqueline Silveira                      |         |                             |
|                                                                                        |                                       | <b>Matheus</b>                          |         |                             |
| Total turma: 3 aluno(s)                                                                |                                       |                                         |         |                             |
| 9-Quimica                                                                              | 300-Ensino fundamental supletivo      | Flavia Terezinha                        |         |                             |
|                                                                                        |                                       | Olga Maria Silveira<br>Silvana Salmoria |         |                             |
|                                                                                        |                                       |                                         |         |                             |
| Total turma: 3 aluno(s)                                                                |                                       |                                         |         |                             |
| 9-Quimica                                                                              | 400-Ensino fundamental - quarta etapa | Adriano Marinho                         |         |                             |
|                                                                                        |                                       | Cintia Scapini<br>Flavia Terezinha      |         |                             |
|                                                                                        |                                       | Jamaira Helena                          |         |                             |
|                                                                                        |                                       | Maria da Silva                          |         |                             |
|                                                                                        |                                       | Pedro                                   |         |                             |
| Total turma: 6 aluno(s)<br>Total disciplina: 12 aluno(s)                               |                                       |                                         |         |                             |
| <b>Total por unidade:</b><br>22                                                        | aluno(s)                              |                                         |         |                             |
| Total geral: 28                                                                        | aluno(s)                              |                                         |         |                             |
|                                                                                        |                                       |                                         |         |                             |
| Execução:<br>99999999                                                                  |                                       |                                         |         | Versão: 4.000               |
|                                                                                        |                                       |                                         |         |                             |

<span id="page-119-0"></span>*Fonte*: autor

# **ANEXO D**

Execução do relatório de pratos apresentado pelo estudo de caso 4 na seção [6.5.](#page-101-0) As figuras [110](#page-121-0) e [111](#page-122-0) mostram o relatório executado pelo Oracle Reports e as figuras [112](#page-123-0) e [113](#page-124-0) mostram o relatório executado pelo Jasper.

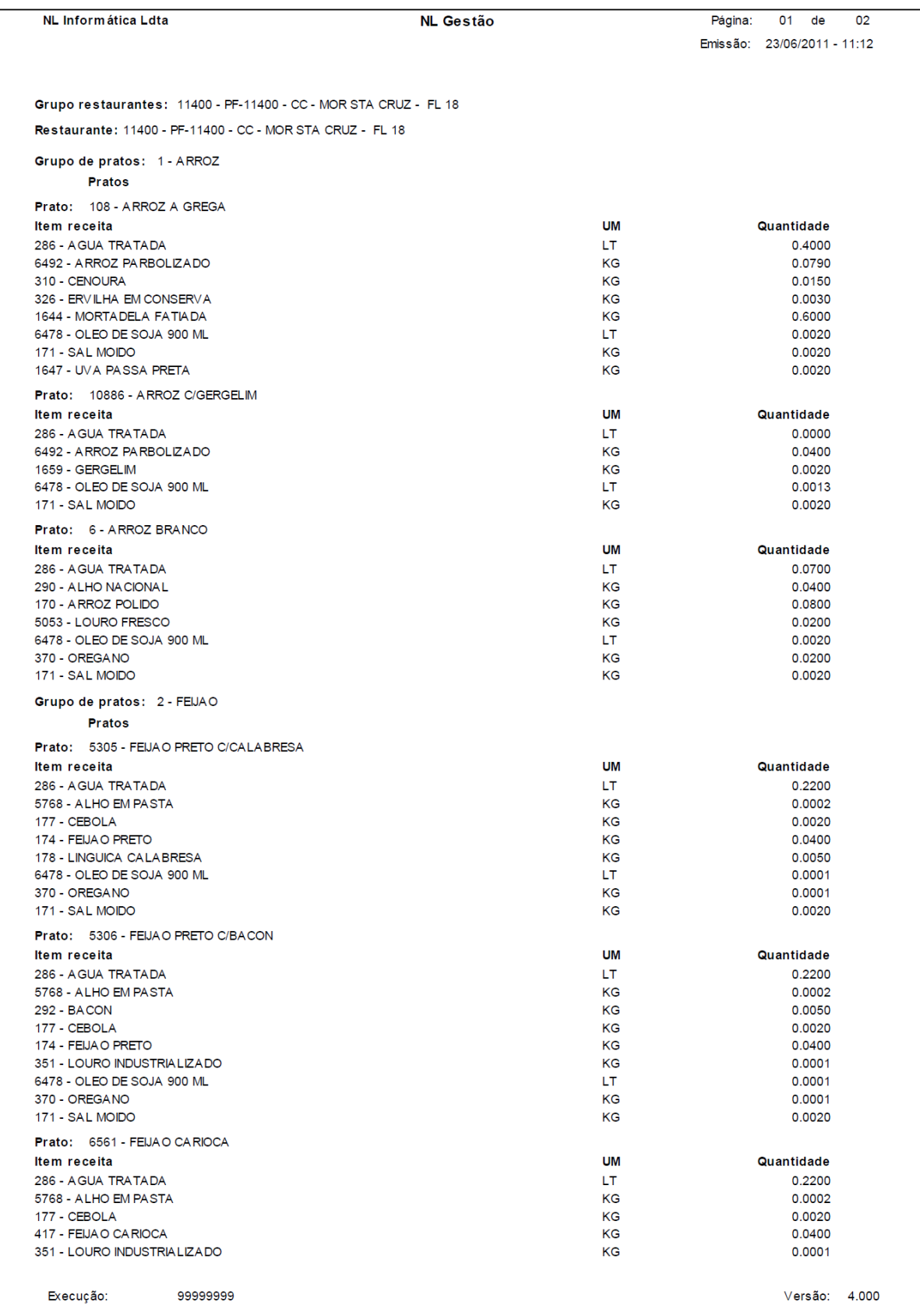

### <span id="page-121-0"></span>**Figura 110: Relatório de pratos executado pelo Oracle (página 1)** *Fonte*: autor

|                                                                  |                  | 02                          |  |
|------------------------------------------------------------------|------------------|-----------------------------|--|
| NL Informática Ldta                                              | <b>NL Gestão</b> | Página:<br>02 de            |  |
|                                                                  |                  | Emissão: 23/06/2011 - 11:12 |  |
|                                                                  |                  |                             |  |
|                                                                  |                  |                             |  |
| Grupo restaurantes: 11400 - PF-11400 - CC - MOR STA CRUZ - FL 18 |                  |                             |  |
| Restaurante: 11400 - PF-11400 - CC - MOR STA CRUZ - FL 18        |                  |                             |  |
| Grupo de pratos: 2 - FEIJAO                                      |                  |                             |  |
| <b>Pratos</b>                                                    |                  |                             |  |
| Prato: 6561 - FEIJAO CARIOCA                                     |                  |                             |  |
| Item receita                                                     | <b>UM</b>        | Quantidade                  |  |
| 6478 - OLEO DE SOJA 900 ML                                       | LT.              | 0.0001                      |  |
| 370 - OREGANO                                                    | КG               | 0.0001                      |  |
| 171 - SAL MOIDO                                                  | КG               | 0.0020                      |  |
| Prato: 6645 - FEIJAO MEXIDO                                      |                  |                             |  |
| Item receita                                                     | <b>UM</b>        | Quantidade                  |  |
| 286 - AGUA TRATADA                                               | LT.              | 0.1200                      |  |
| 5768 - ALHO EM PASTA                                             | KG               | 0.0003                      |  |
| 177 - CEBOLA                                                     | KG               | 0.0070                      |  |
| 183 - FARINHA DE MANDIOCA                                        | КG               | 0.0070                      |  |
| 174 - FEIJA O PRETO<br>351 - LOURO INDUSTRIALIZADO               | КG<br>KG         | 0.0450<br>0.0001            |  |
| 6478 - OLEO DE SOJA 900 ML                                       | LT.              | 0.0001                      |  |
| 370 - OREGANO                                                    | KG               | 0.0001                      |  |
| 6646 - SAL TEMPERADO SUBPRODUTO                                  | КG               | 0.0020                      |  |
| 412 - TEMPERO VERDE                                              | КG               | 0.0003                      |  |
| Prato: 7 - FEIJAO PRETO                                          |                  |                             |  |
| Item receita                                                     | UM               | Quantidade                  |  |
| 286 - AGUA TRATADA                                               | LT.              | 0.2200                      |  |
| 5768 - ALHO EM PASTA                                             | KG               | 0.0010                      |  |
| 177 - CEBOLA                                                     | KG               | 0.0010                      |  |
| 174 - FEIJA O PRETO<br>6478 - OLEO DE SOJA 900 ML                | КG<br>LT.        | 0.0390<br>0.0001            |  |
| 370 - OREGANO                                                    | КG               | 0.0000                      |  |
| 171 - SAL MOIDO                                                  | KG               | 0.0020                      |  |
| Prato: 8 - LENTILHA C/CALABRESA                                  |                  |                             |  |
| Item receita                                                     | UM               | Quantidade                  |  |
| 286 - AGUA TRATADA                                               | LT.              | 0.2200                      |  |
| 5768 - ALHO EM PASTA                                             | KG               | 0.0003                      |  |
| 293 - BATATA INGLESA BRANCA                                      | КG               | 0.0060                      |  |
| 177 - CEBOLA                                                     | KG               | 0.0023                      |  |
| 175 - LENTILHA                                                   | КG<br>КG         | 0.0400                      |  |
| 178 - LINGUICA CALABRESA<br>6478 - OLEO DE SOJA 900 ML           | LT.              | 0.0008<br>0.0020            |  |
| 171 - SAL MOIDO                                                  | КG               | 0.0020                      |  |
|                                                                  |                  |                             |  |
|                                                                  |                  |                             |  |
|                                                                  |                  |                             |  |
|                                                                  |                  |                             |  |
|                                                                  |                  |                             |  |
|                                                                  |                  |                             |  |
|                                                                  |                  |                             |  |
|                                                                  |                  |                             |  |
|                                                                  |                  |                             |  |
|                                                                  |                  |                             |  |
|                                                                  |                  |                             |  |
|                                                                  |                  |                             |  |
|                                                                  |                  |                             |  |
|                                                                  |                  |                             |  |
|                                                                  |                  |                             |  |
|                                                                  |                  |                             |  |
|                                                                  |                  |                             |  |
|                                                                  |                  |                             |  |
|                                                                  |                  |                             |  |
|                                                                  |                  |                             |  |
| Execução:<br>99999999                                            |                  | Versão: 4.000               |  |
|                                                                  |                  |                             |  |
|                                                                  |                  |                             |  |

<span id="page-122-0"></span>**Figura 111: Relatório de pratos executado pelo Oracle (página 2)** *Fonte*: autor

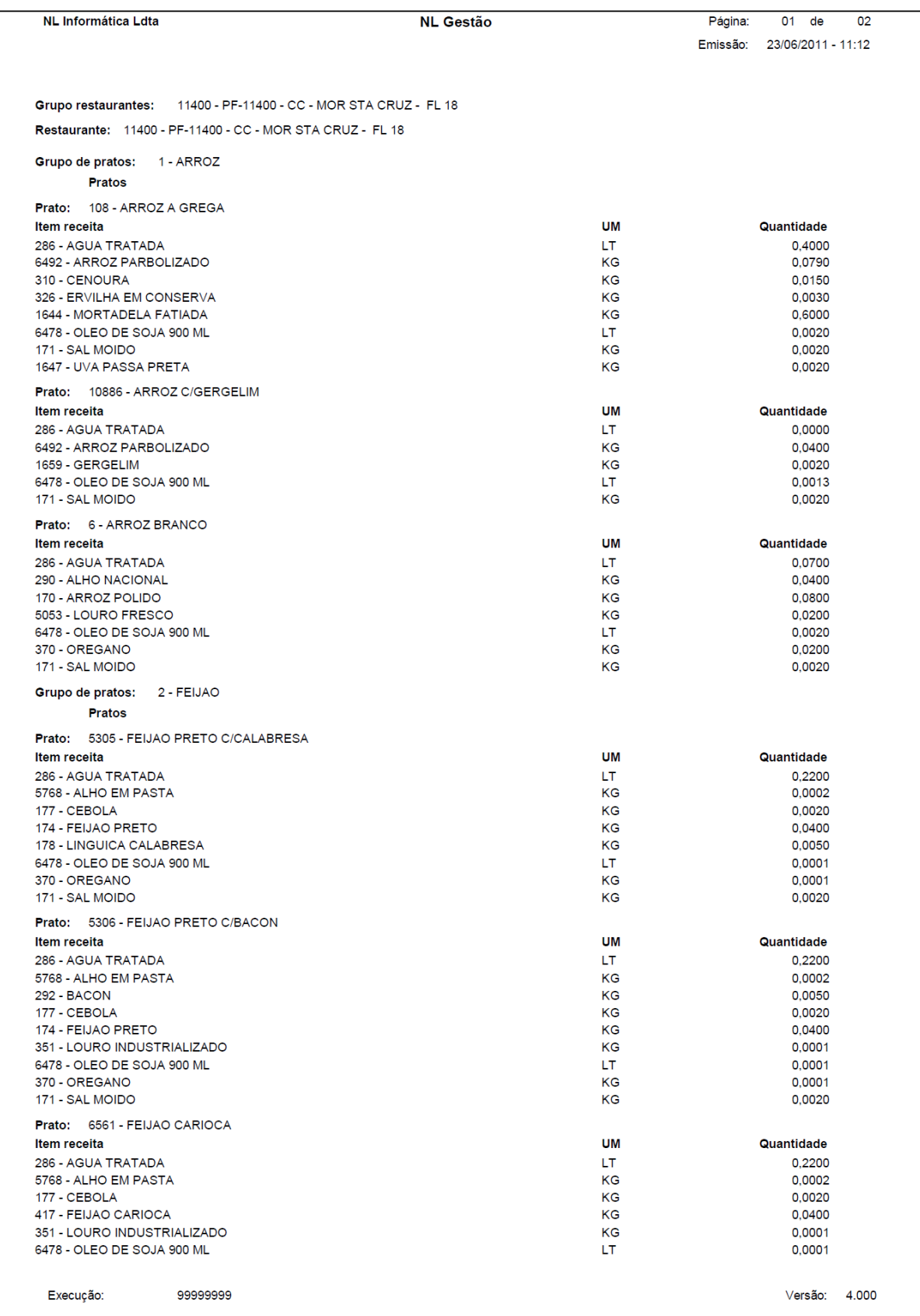

### <span id="page-123-0"></span>**Figura 112: Relatório de pratos executado pelo Jasper (página 1)** *Fonte*: autor

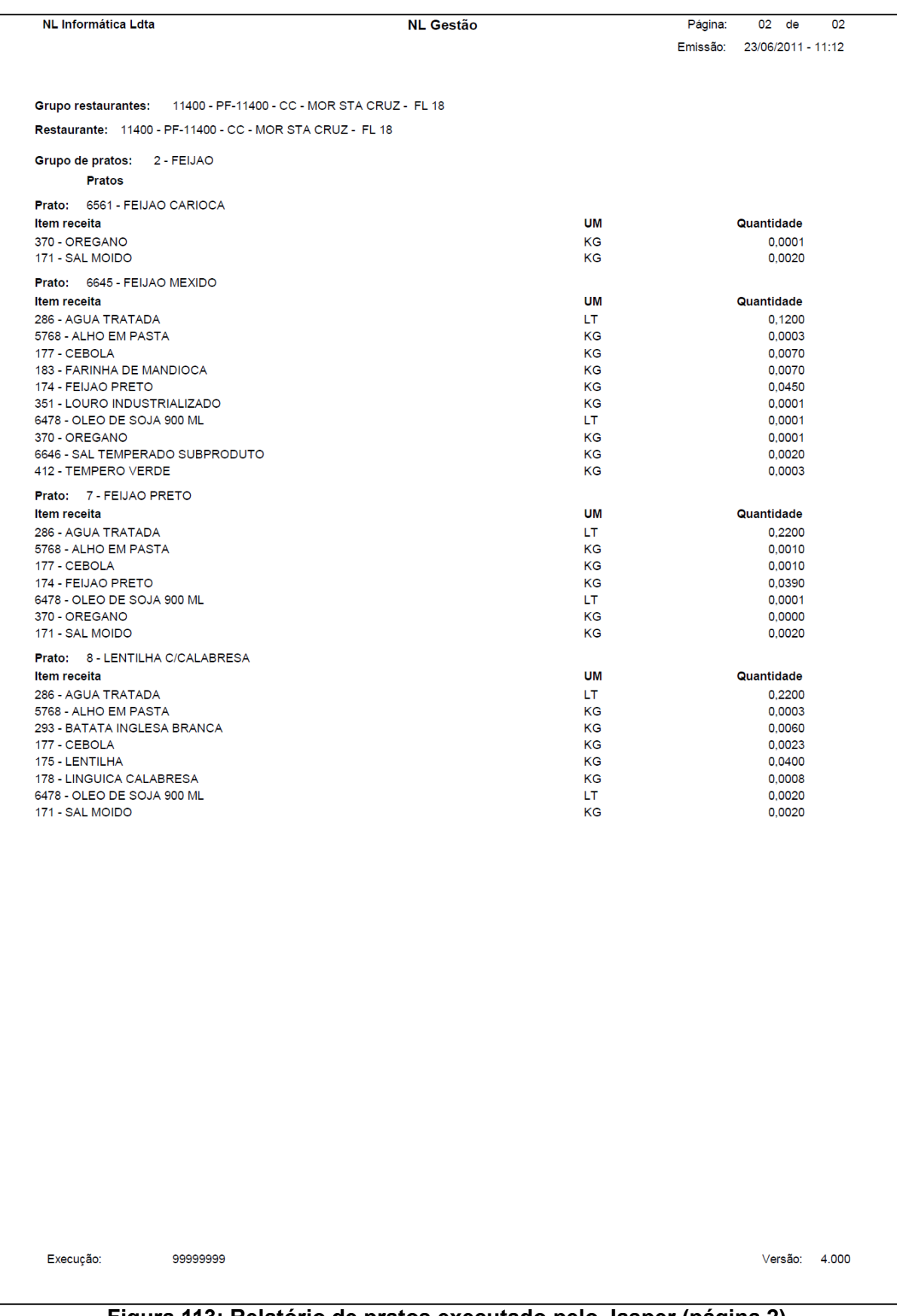

<span id="page-124-0"></span>**Figura 113: Relatório de pratos executado pelo Jasper (página 2)** *Fonte*: autor